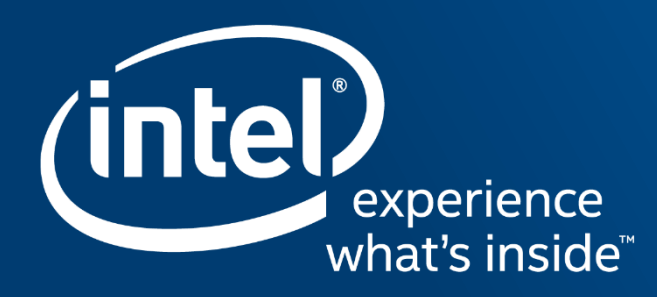

# INTEL® PARALLEL STUDIO XE **ANALYZERS AND CLUSTER TOOLS** OVERVIEW For Distributed Performance

### Agenda

#### Intel VTune Amplifier

Overview, Predefined Analysis, VTune Platform Profiler, Demo

#### Intel Advisor

Vectorization Advisor, Roofline, Demo

#### Intel Inspector

**• Overview, Demo** 

#### Intel® MPI Library

**Basic Usage, Heterogeneous Jobs, Intel MPI Benchmarks, mpitune** 

#### Intel® Trace Analyzer and Collector

**•** Overview, Demo

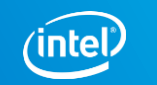

# Faster, Scalable Code, Faster

Intel® VTune™ Amplifier Performance Profiler

#### Accurate Data - Low Overhead

■ CPU, GPU, FPU, threading, bandwidth...

Meaningful Analysis

- Threading, OpenMP region efficiency
- Memory access, storage device

#### Easy

- Data displayed on the source code
- Easy set-up, no special compiles

"Last week, Intel® VTune™ Amplifier helped us find almost 3X performance improvement. This week it helped us improve the performance another 3X."

Claire Cates Principal Developer **SAS Institute Inc.**

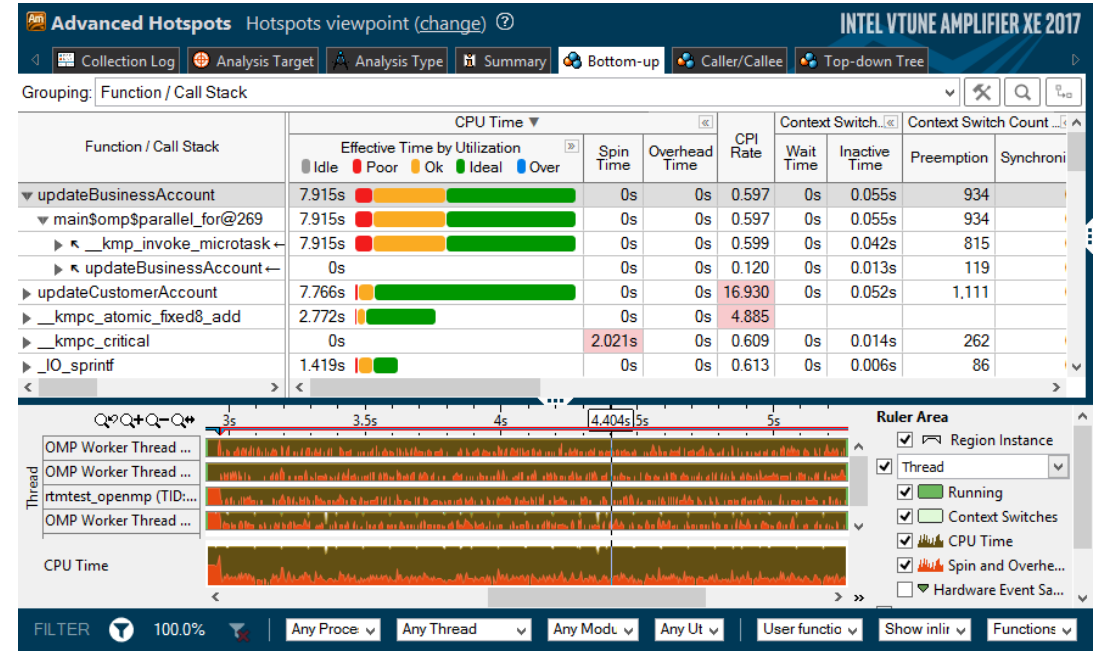

<http://intel.ly/vtune-amplifier-xe>

#### **Optimization Not**

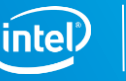

# Two Great Ways to Collect Data

#### Intel® VTune™ Amplifier

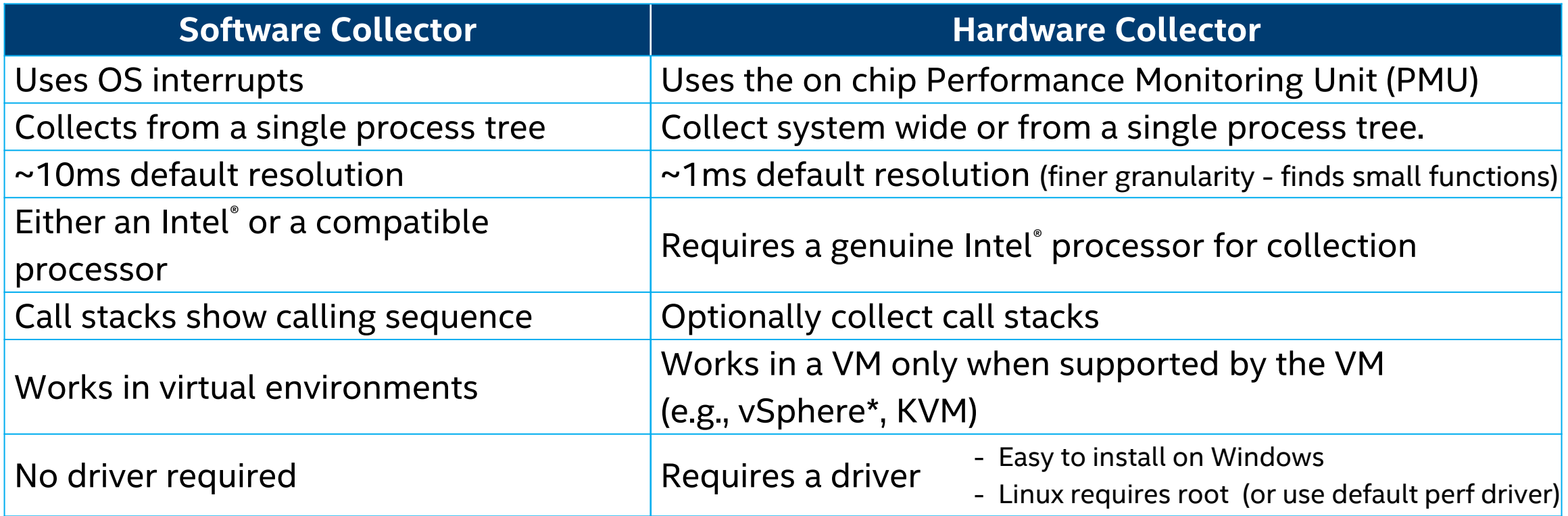

#### **No special recompiles - C, C++, C#, Fortran, Java, Assembly**

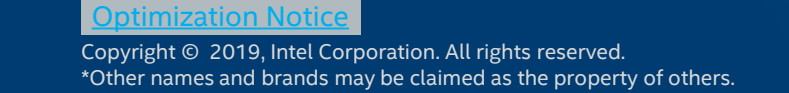

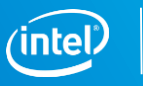

# Find Answers Fast

### Intel® VTune™ Amplifier

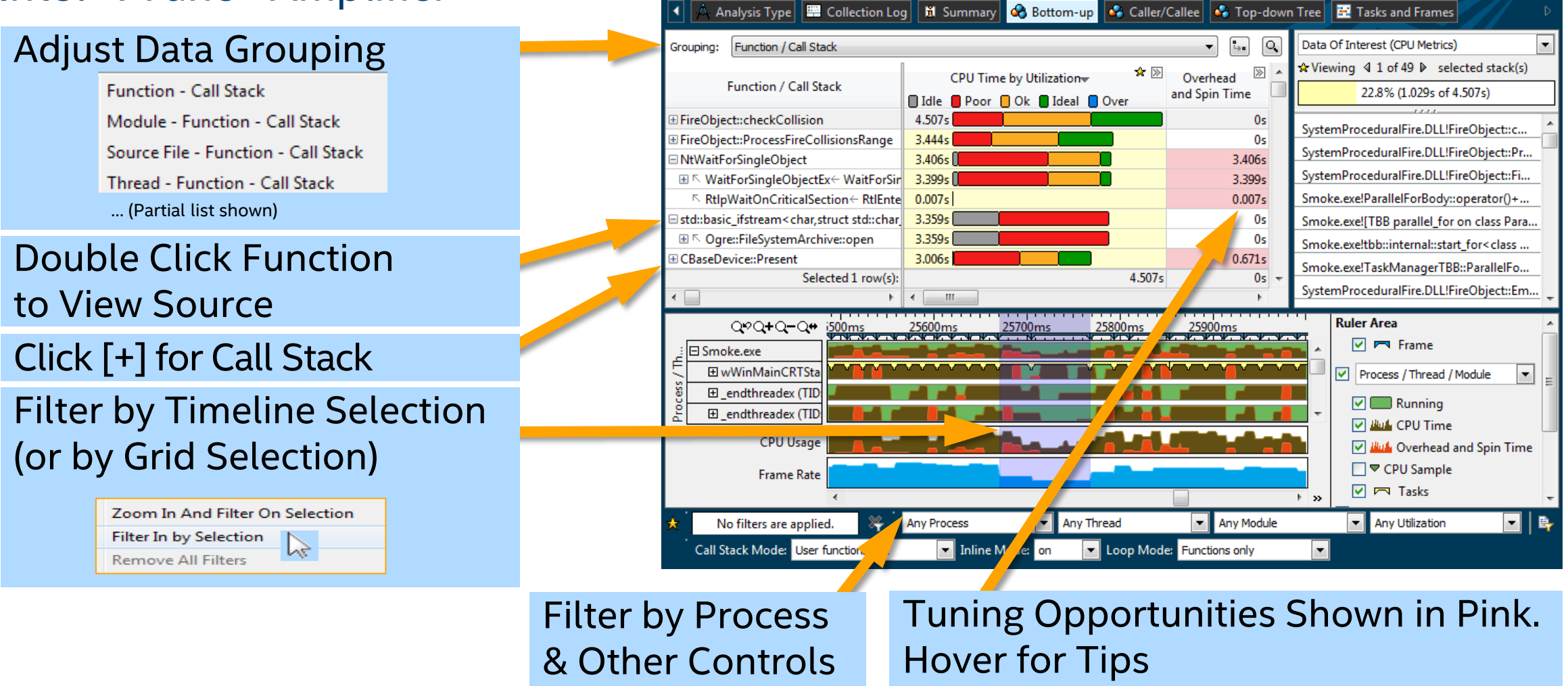

**Basic Hotspots** Hotspots by CPU Usage viewpoint (change) <sup>O</sup>

#### *<u>Internization</u>* Notice

Copyright © 2019, Intel Corporation. All rights reserved. \*Other names and brands may be claimed as the property of others. Intel VTune Amplifier XE 2015

# See Profile Data On Source / Asm

#### Double Click from Grid or Timeline

View Source / Asm or both CPU Time Right click for instruction reference manual

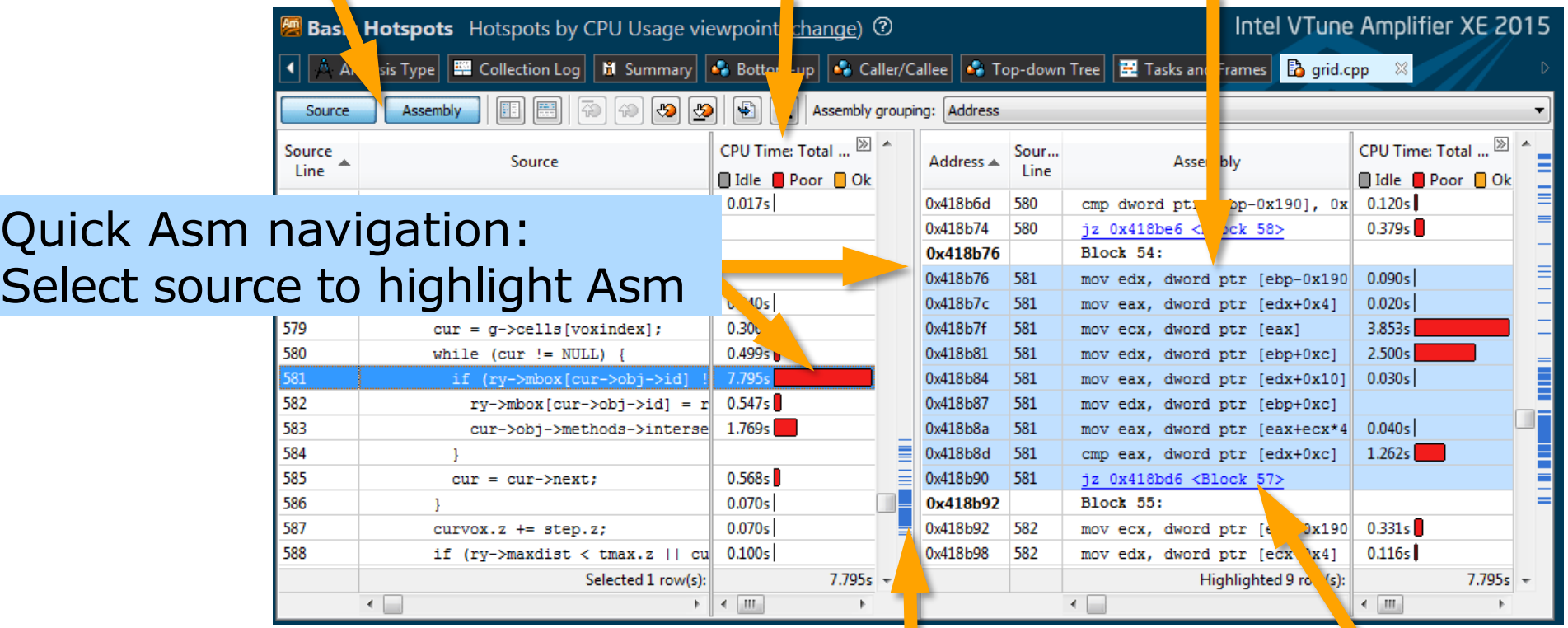

#### Scroll Bar "Heat Map" is an overview of hot spots

#### Click jump to scroll Asm

**ptimization Notic** 

Copyright © 2019, Intel Corporation. All rights reserved. \*Other names and brands may be claimed as the property of others.

# Timeline Visualizes Thread Behavior

Intel® VTune™ Amplifier

#### **Transitions**<br>Locks & Waits **CPU Time** Basic Hotspots Advanced Hotspots **Ruler Area**  $Q \circ Q + Q - Q \bullet$ 29.94 29.86s 29.87s 29.88s 29.89s 29.96s 30.05s  $30.1s$ **V** <del>V Prame</del> wWinMainCRTStartu...  $\nabla$  Thread Thread (0x1364)  $\nabla$   $\Box$  Running Thread (0x136c)  $\sqrt{ }$  Maits 츠 Thread (0x1374) Thread (0x137c)  $\nabla$   $\dagger$  + Transition Thread (0x1384) **▽ Thread Concurrency** *Hull* Concurrency **Thread Concurrency**  $\triangledown$  Frames over Time **July Frame Rate** Frames over Time  $\rightarrow$ **V<sub>V</sub>** User Task **O** Transition **V<sub>V</sub>** Frame User Task Frame Transition Start: 29.958s Duration: 0.018s Hovers: Start: 29.858s Duration: 0.017s wWinMainCRTStartup (0x12d4) to Thread (0x138c) (29.899s to 29.899s) Task Type: Smoke::FrameWork::execute()::Other Frame: 72 Sync Object: TBB Scheduler Task End Call Stack: Framework::Execute Frame Domain: Smoke::Framework::execute() Object Creation File: taskmanagertbb.cpp Frame Type: Good CPU Time **Object Creation Line: 318** Frame Rate: 59.8242179 94.233472%

Optional: Use API to mark frames and user tasks For Frame For User Task

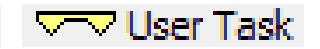

Optional: Add a mark during collection

**D** Mark Timeline

**Optimization Noti** 

Copyright © 2019, Intel Corporation. All rights reserved. \*Other names and brands may be claimed as the property of others.

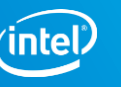

# Command Line Interface

Automate analysis

### amplxe-cl is the command line:

- Windows: C:\Program Files (x86)\Intel\VTune Amplifier XE \bin[32|64]\amplxe-cl.exe
- Linux: /opt/intel/vtune amplifier xe/bin[32|64]/amplxe-cl

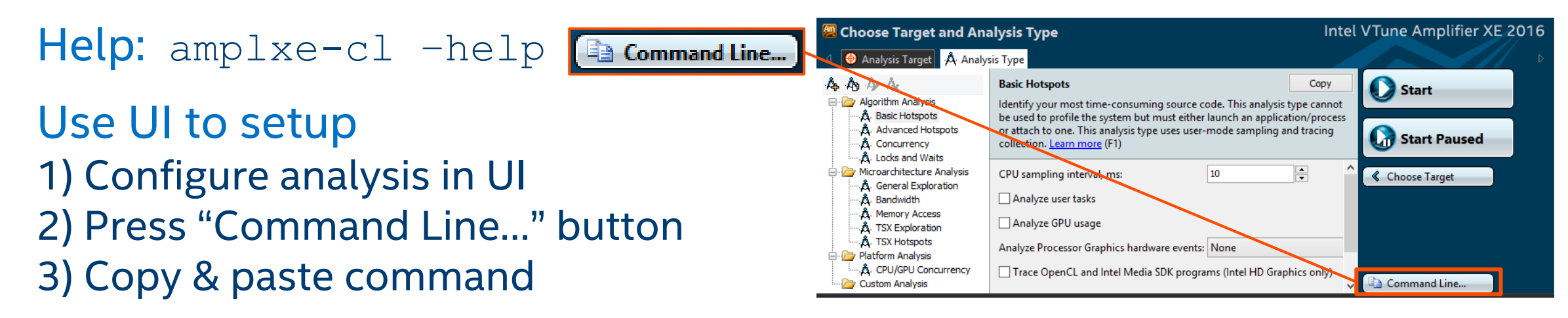

**Great for regression analysis – send results file to developer Command line results can also be opened in the UI**

**Optimization Notic** 

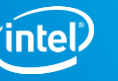

### VTune Predefined Analyses

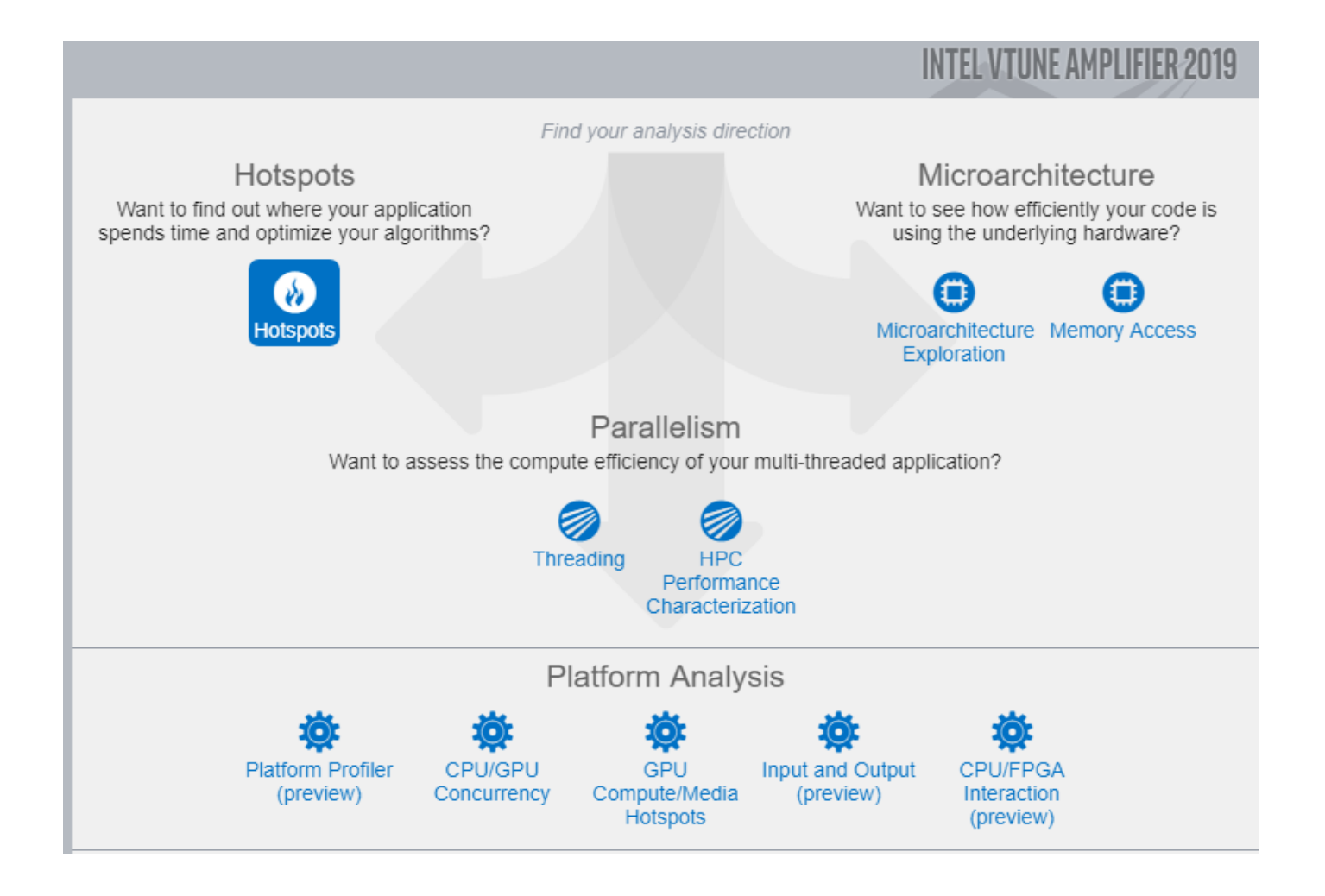

#### **[Optimization Notice](https://software.intel.com/en-us/articles/optimization-notice/)**

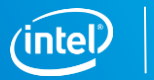

## VTune Command Line Analysis Configuration

How to Run VTune on MPI Applications

><mpi\_launcher> – n N <vtune\_command\_line> ./app\_to\_run

- > > > srun –n 48 -N 16 amplxe-cl –collect memory-access **–trace-mpi** –r result dir ./my mpi\_app
- >mpirun –n 48 -ppn 16 amplxe-cl –collect hotspots –r result dir ./my mpi\_app
- Encapsulates ranks to per-node result directories suffixed with hostname
	- result dir.hostname1 with 0-15, result dir.hostname2 with 16-31, result dir.hostname3 with 32-47
	- Add **–trace-mpi** option for VTune CL to enable per-node result directories for non-Intel MPIs
- Works for software and Intel driver-based collectors

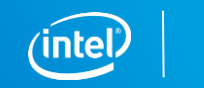

## VTune Command Line Analysis Configuration

Selective Rank Profiling

Superposition of application to launch and VTune command line for selective ranks to reduce trace size

Example: profile rank 1 from 0-15:

>mpirun -n 1 ./my\_app : -n 1 <vtune\_command\_line> -- ./my\_app : -n 14 ./my\_app

• In the case of Intel MPI launcher –gtool option can be used:

Example: profile ranks 3, 7, 11-13 from 0-15:

>mpirun –gtool "amplxe-cl –collect advanced-hotspots –r result\_dir:3,7,11-13" ./my\_app

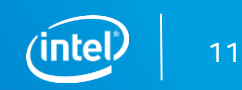

### Finalization on KNL

Result finalization and viewing on KNL target might be slow

Use the recommended workflow:

- 1. Run collection on KNL deferring finalization to host:
	- *>amplxe-cl –collect memory-access –no-auto-finalize –r <my\_result\_dir> ./my\_app*
- 2. Finalize the result on the host
	- Provide search directories to the binaries of interest for resolving with –search-dir option *>amplxe-cl –finalize –r <my\_result\_dir> –search-dir <my\_binary\_dir>*
- 3. Generate reports, work with GUI

*>amplxe-cl –report hotspots –r <my\_result\_dir>*

**imization Noti** 

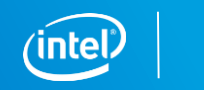

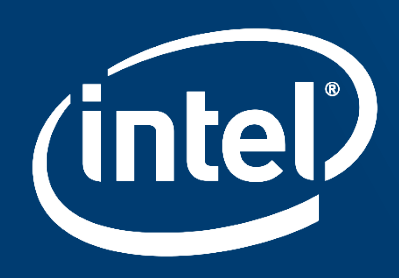

# INTEL VTUNE™ AMPLIFIER -**PLATFORM PROFILER**

### 3-steps for optimizing complex workloads

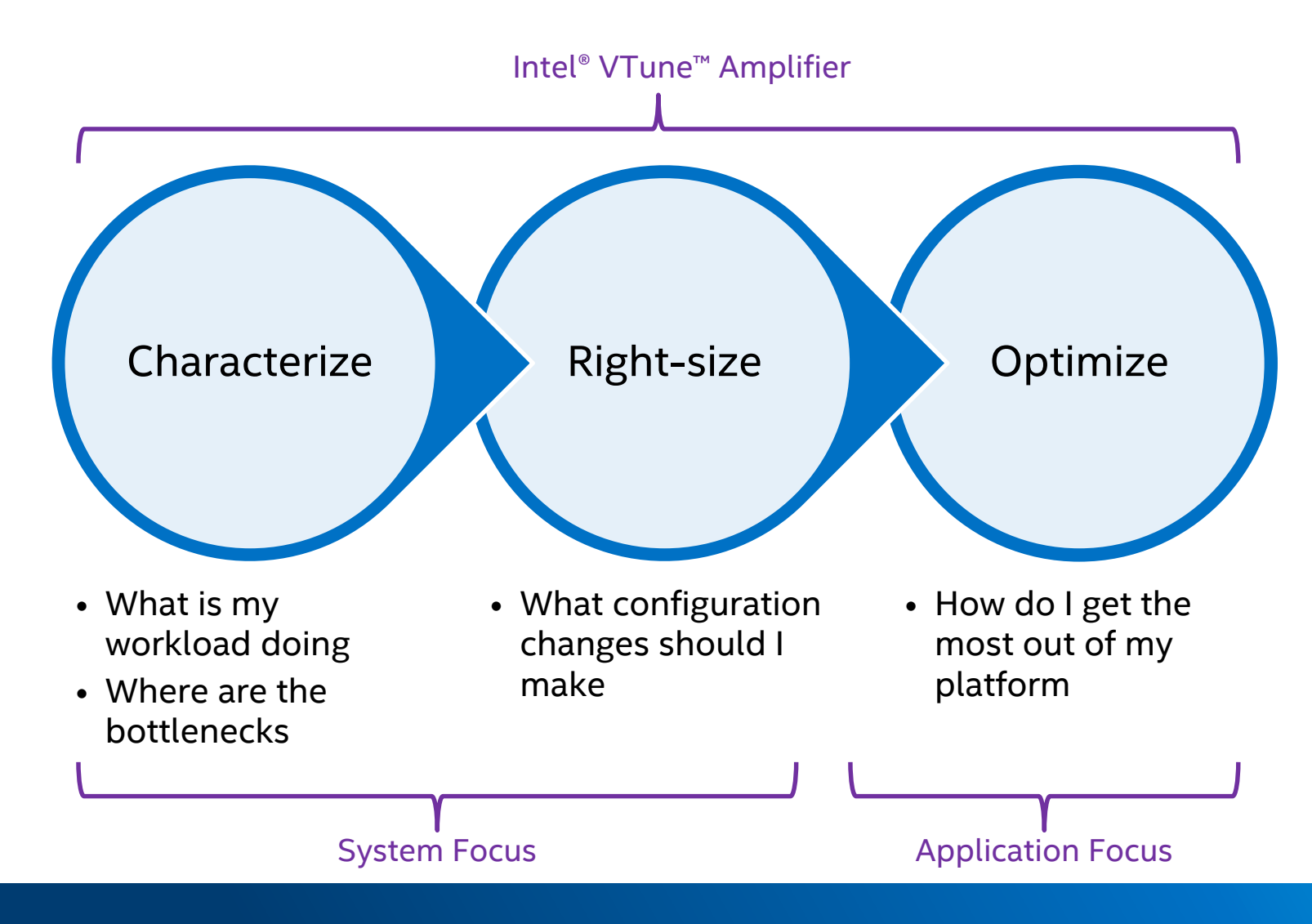

otimization Noti

### Configuration Matters!

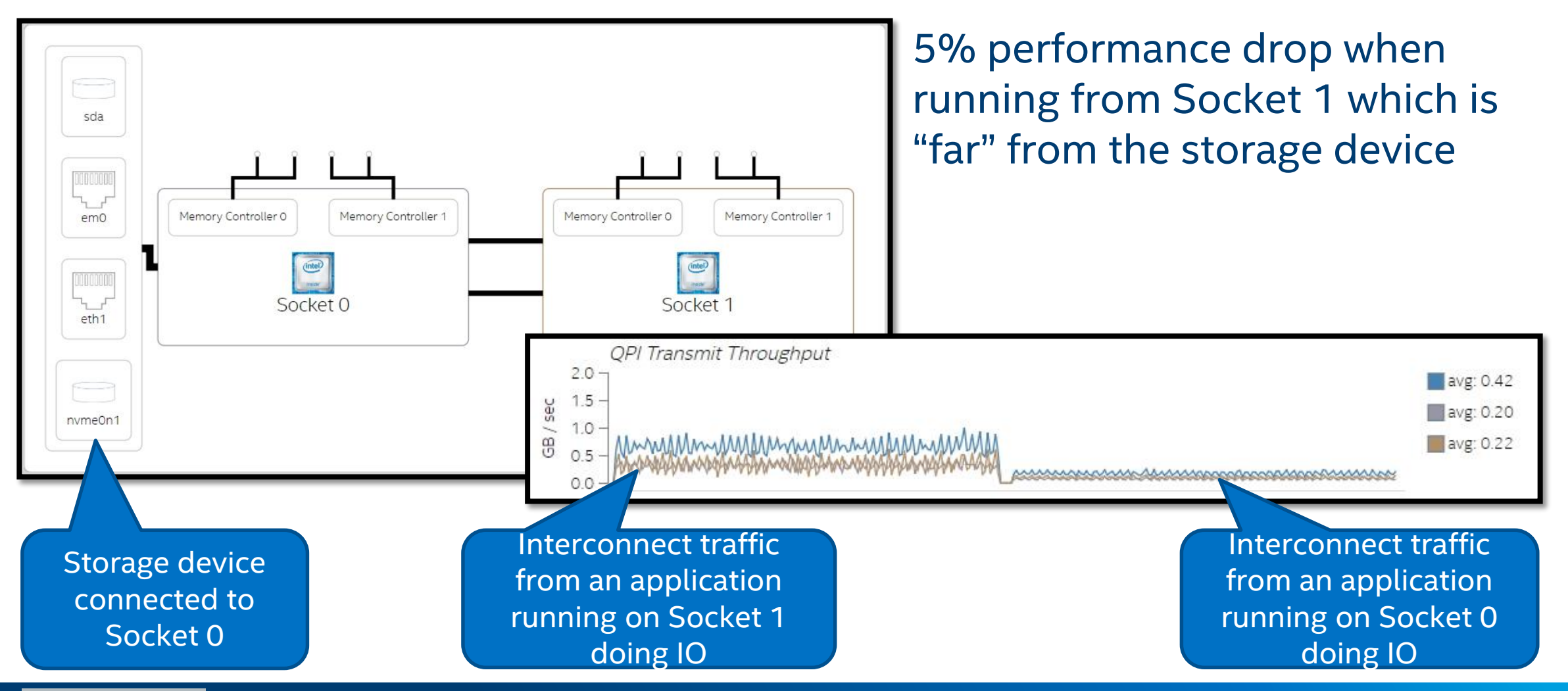

**Outimization Noti** 

### The Long & Short of Performance Analysis Get the big picture first with a Snapshot or Platform Profiler

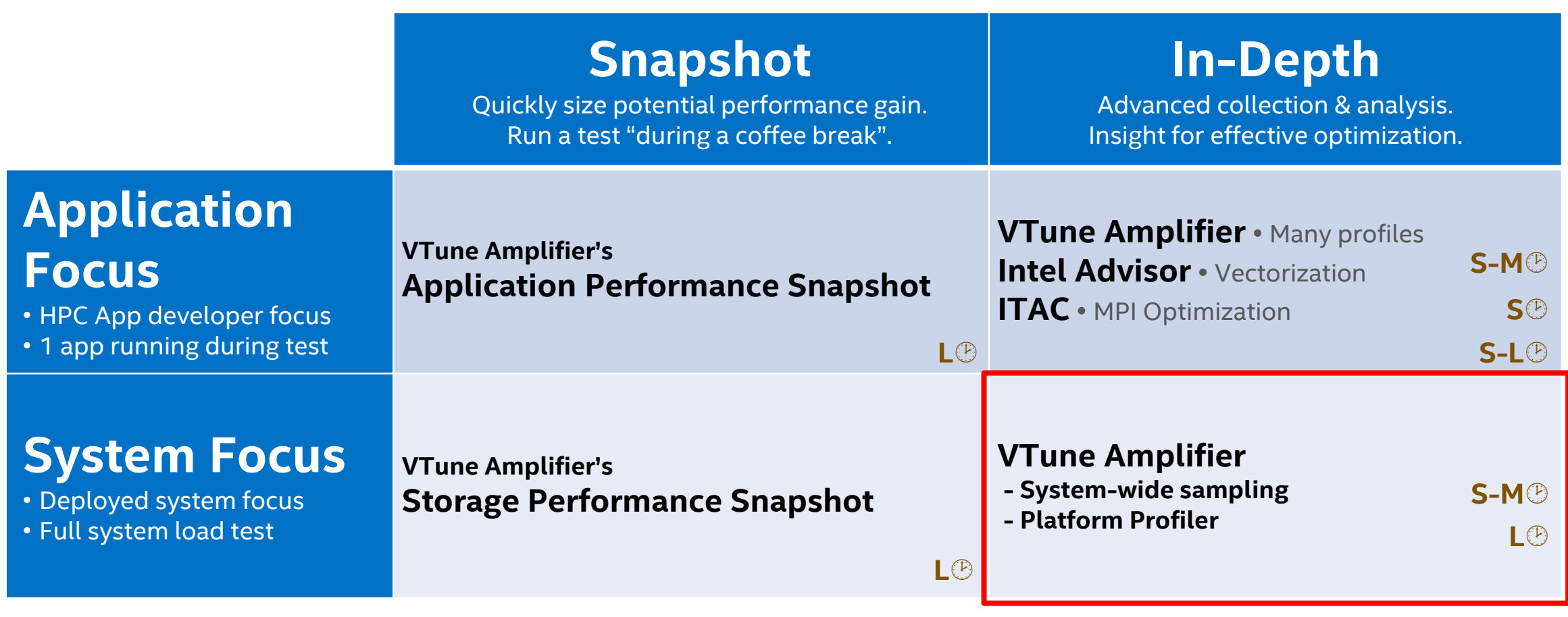

Maximum collection times:  $L^{\circledcirc}$ =long (hours)  $M^{\circledcirc}$ =medium (minutes)  $S^{\circledcirc}$ =short (seconds-few minutes)

#### **[Optimization Notice](https://software.intel.com/en-us/articles/optimization-notice/)**

Identify system performance & configuration issues and headroom

#### Target User

- **Infrastructure Architects**
- **Software Architects & QA**

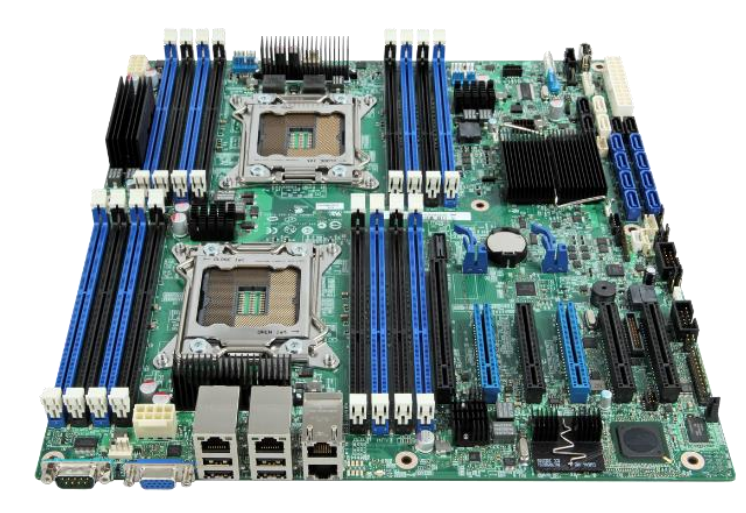

### Analyze performance

- **Display current configuration**
- $\sim$  ~150 hardware and ~20 OS metrics

### Identify system configuration issues

- **Inefficient memory module placements**
- Need for faster storage, larger/faster memory Identify potential software issues
- Inefficient CPU/storage/memory utilization
- **Near vs. far memory accesses (NUMA)**

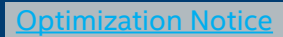

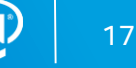

Common use cases

- Visualize workload behavior
- Very low overhead ~2%
- Long running workloads (hours)

Plan tuning strategy

- Which app needs it most?
- Which phase of the app?
- Optimize cache? I/O? Threading?

Optimize hardware configuration

■ Add more I/O? Add memory?

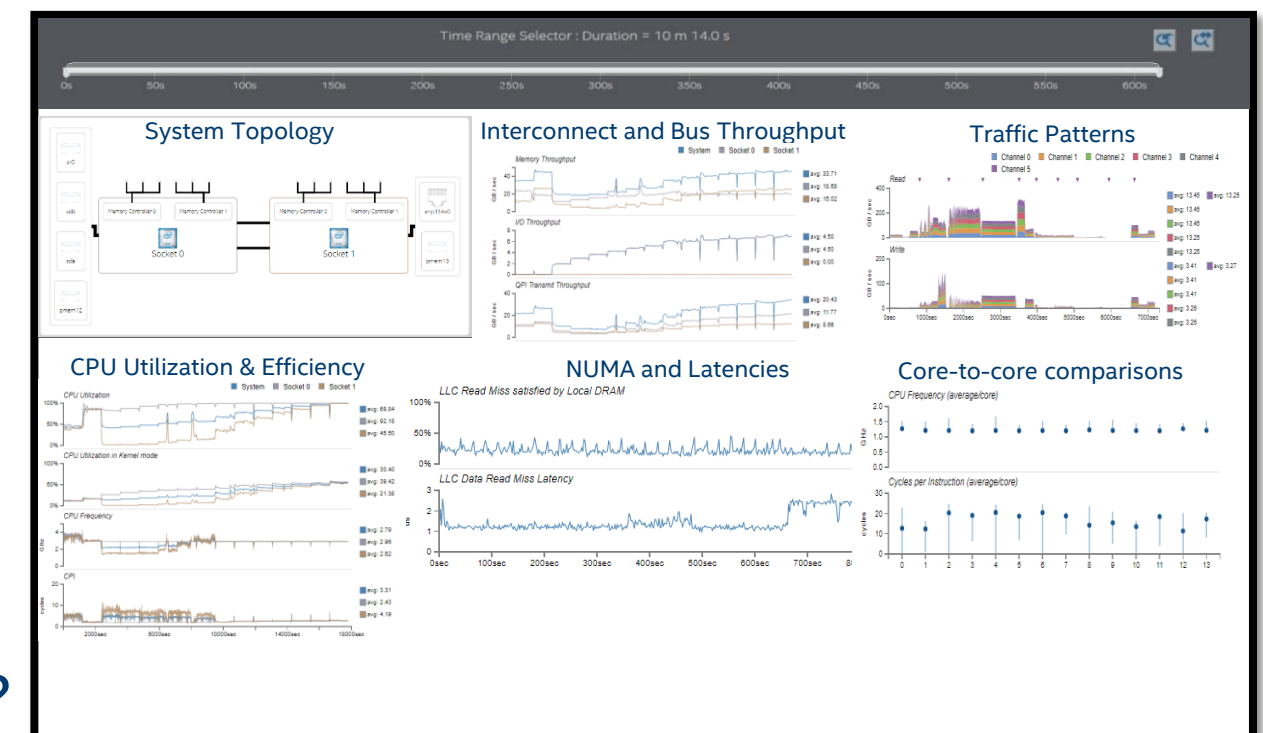

mization Not

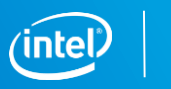

Progressive disclosure methodology

Start with Overview and Topology

View different aspects of system

- Socket, Core, Memory, Disk, UPI, I/O Drill down
- Socket  $\rightarrow$  Core  $\rightarrow$  Internal Caches
- Socket  $\rightarrow$  Memory Link  $\rightarrow$  Memory Module

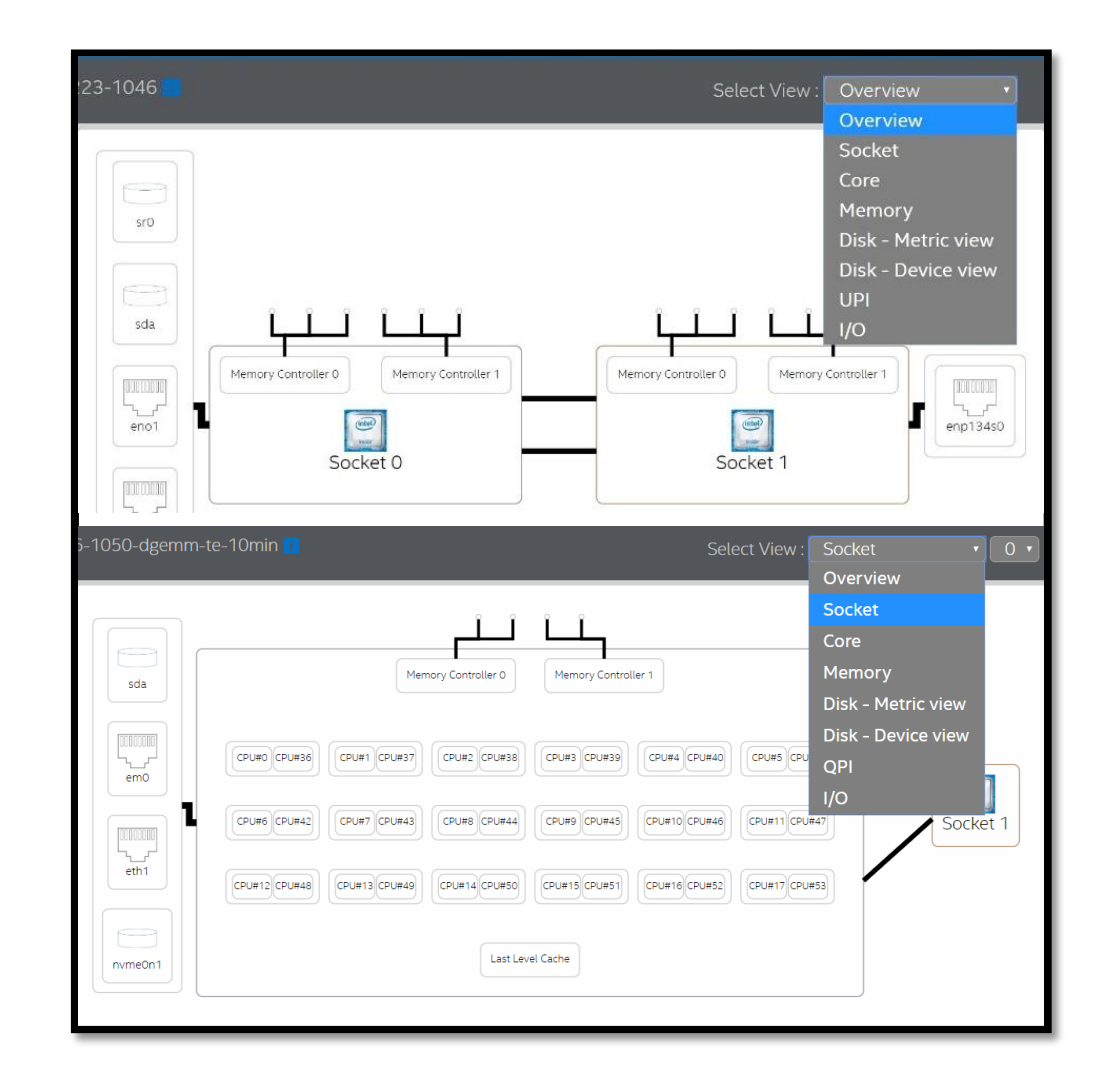

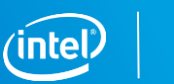

Telemetry data collected (and displayed) at a granularity of 100ms

Analyze hours of execution

- No process-level info
- Average won't hide erratic behavior
- Select and zoom to desired execution region
- All graphs and averages adjust to selection)

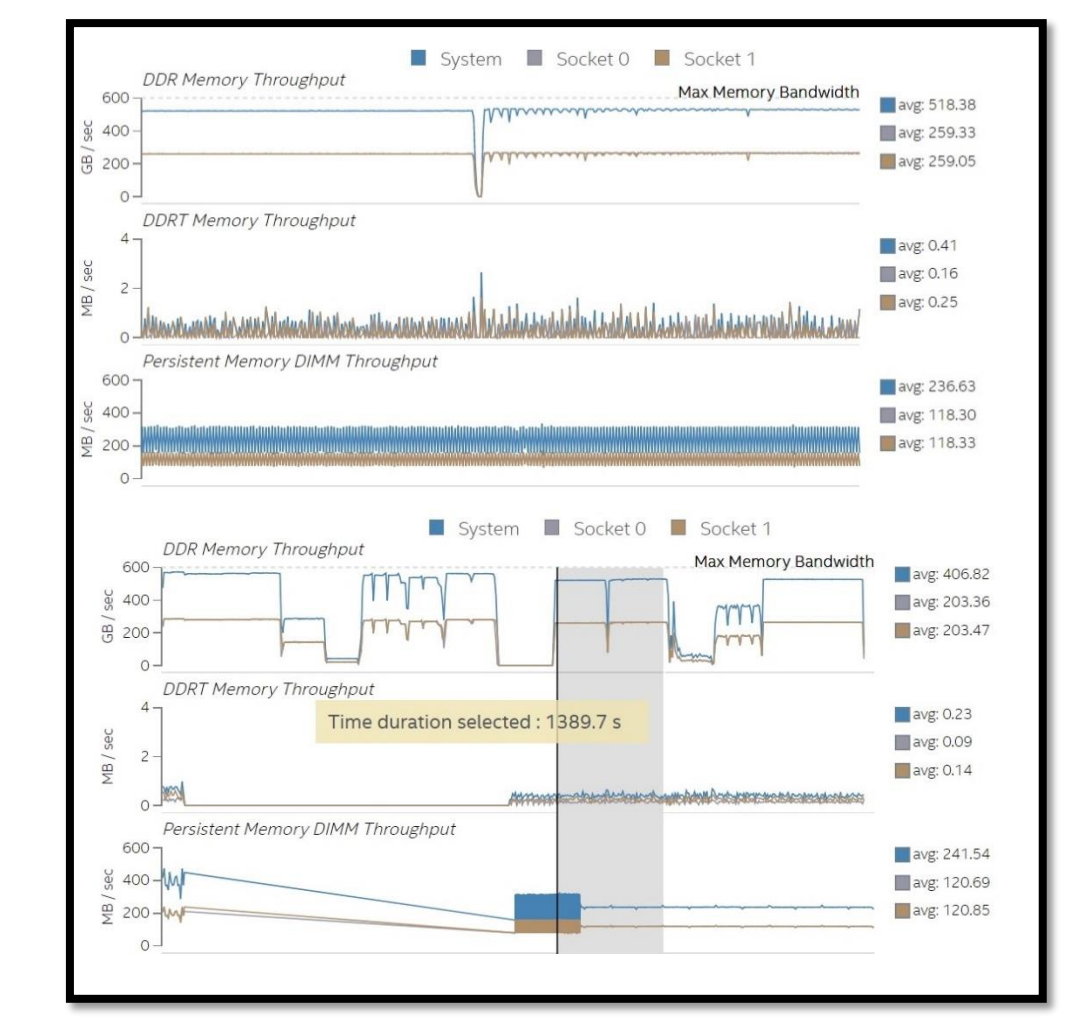

#### otimization Noti

Data collection

### Data Collector **Platform Profiler Analysis**

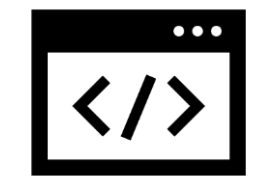

Data Collection "Targets"

- Windows\*
- Linux\*

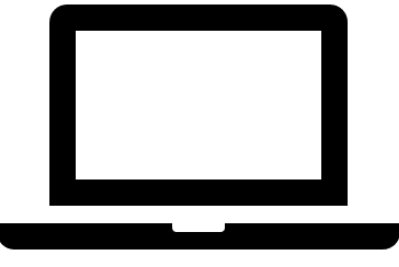

#### Analysis and visualization

- Web-based UI
- Works best with Chrome

**[Optimization Notice](https://software.intel.com/en-us/articles/optimization-notice/)** 

Copyright © 2019, Intel Corporation. All rights reserved. \*Other names and brands may be claimed as the property of others.

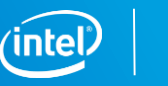

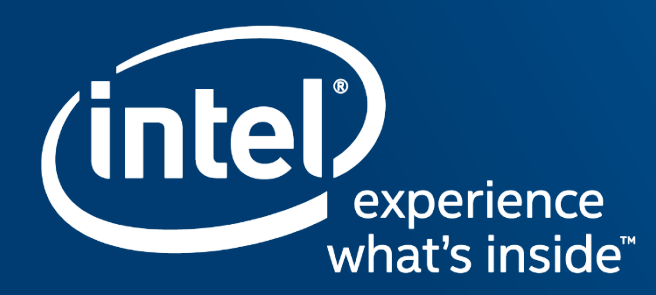

# INTEL <sup>®</sup> ADVISOR

### Vectorization of code

Transform sequential code to exploit vector processing capabilities (SIMD) of Intel processors

- Manually by explicit syntax
- Automatically by tools like a compiler

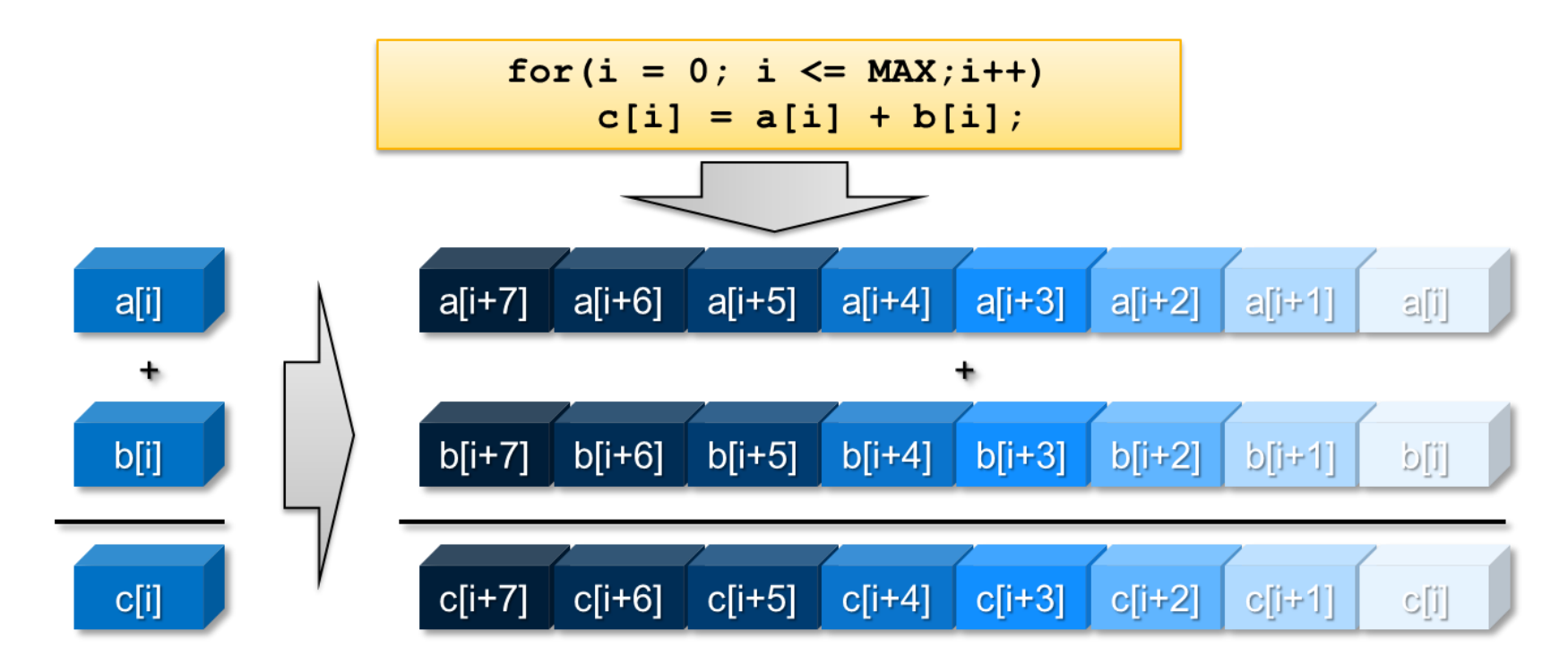

#### **Optimization Notic**

Copyright © 2019, Intel Corporation. All rights reserved. \*Other names and brands may be claimed as the property of others.

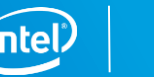

### Vectorization terms

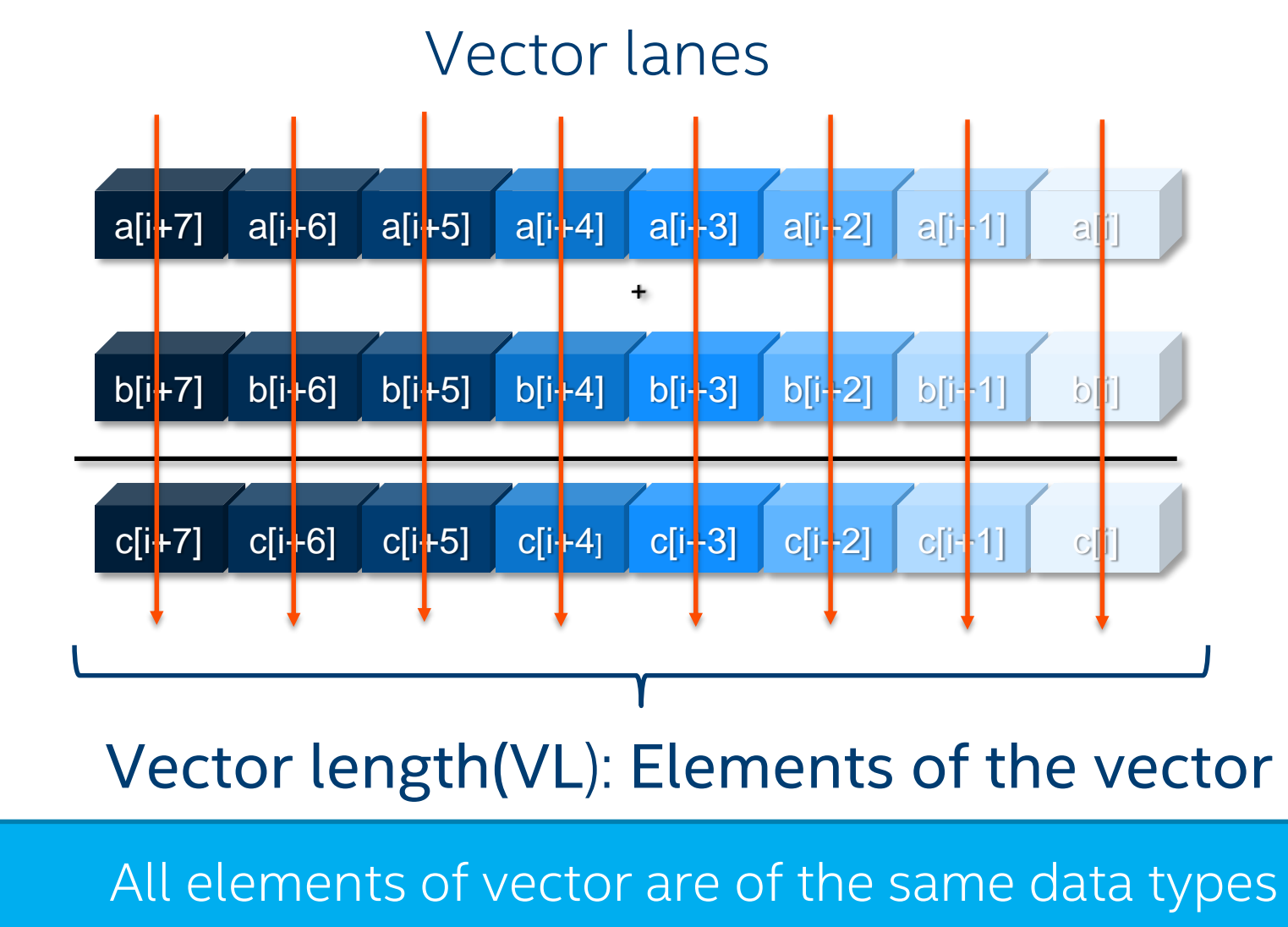

**Education Notic** 

Copyright © 2019, Intel Corporation. All rights reserved. \*Other names and brands may be claimed as the property of others.

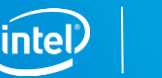

### Many Ways To Vectorize

**Compiler: Compiler: Ease of use Auto-vectorization (no change of code)**

**Compiler: Auto-vectorization hints (#pragma vector, …)**

> **Compiler: OpenMP\* 4.0**

**SIMD intrinsic class**

**(e.g.: F32vec , F64vec, …)**

**Vector intrinsic (e.g.: \_mm\_fmadd\_pd(…), \_mm\_add\_ps(…), …)**

> **Assembler code (e.g.: [v]addps, [v]addss, …)**

**Programmer control**

**[Optimization Notice](https://software.intel.com/en-us/articles/optimization-notice/)** 

### Tuning for Skylake - Compiler options

Both Skylake and Knights Landing processors have support for Intel® AVX-512 instructions. There are three ISA options in the Intel® Compiler:

**-xCORE-AVX512** : Targets Skylake, contains instructions not supported by Knights Landing

**-xCOMMON-AVX512** : Targets both Skylake and Knights Landing

**-xMIC-AVX512** : Targets Knights Landing, includes instructions not supported by Skylake

Intel® Compiler is conservative in its use of ZMM (512bit) registers so to enable their use with Skylake the additional flag **-qopt-zmm-usage=high** must be set.

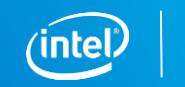

### Validating Vectorization Success I: Compiler report

- $\blacksquare$  -qopt-report  $\lceil =n \rceil$ : tells the compiler to generate an optimization report
	- n: (Optional) Indicates the level of detail in the report. You can specify values 0 through 5. If you specify zero, no report is generated. For levels n=1 through n=5, each level includes all the information of the previous level, as well as potentially some additional information. Level 5 produces the greatest level of detail. If you do not specify n, the default is level 2, which produces a medium level of detail.
- -qopt-report-phase[=list]: specifies one or more optimizer phases for which optimization reports are generated.
	- loop: the phase for loop nest optimization
	- vec: the phase for vectorization
	- par: the phase for auto-parallelization
	- all: all optimizer phases
- -qopt-report-filter=string: specified the indicated parts of your application, and generate optimization reports for those parts of your application.

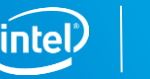

### Validating Vectorization Success II

- **-** -S: assembler code inspection
	- **Most reliable way and gives all details of course**
	- Check for scalar/packed or (E)VEX encoded instructions: Assembler listing contains source line numbers for easier navigation
	- Compiling with -qopt-report-embed (Linux\*, macOS\* ) helps interpret assembly code
- **Performance validation** 
	- Compile and benchmark with -no-vec –qno-openmp-simd or on a loop by loop basis via #pragma novector or !DIR\$ NOVECTOR
	- **Compile and benchmark with selected SIMD feature**
	- **Compare runtime differences**

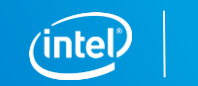

### Intel® Advisor

Boosting your application by threading and vectorization

#### **Compiler will not always vectorize**

- Check for Loop Carried Dependencies using **Intel® Advisor**
- **All clear? Force vectorization.** C++ use: pragma simd, Fortran use: SIMD directive

### **Not all vectorization is efficient vectorization**

Arrays of structures are great for intuitively organizing data, but are much less efficient than structures of arrays. Use the Intel® SIMD Data Layout Templates (Intel® SDLT) to map data into a more efficient layout for vectorization.

- Stride of 1 is more cache efficient than stride of 2 and greater. Analyze with **Intel<sup>®</sup> Advisor**.
- Consider data layout changes **Intel® SIMD Data Layout Templates** can help

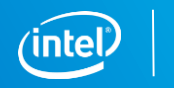

### Get Faster Code Faster! Intel® Advisor

Vectorization Optimization

#### **Have you:**

- Recompiled for AVX2 with little gain
- Wondered where to vectorize?
- Recoded intrinsics for new arch.?
- Struggled with compiler reports?

#### **Data Driven Vectorization:**

- What vectorization will pay off most?
- What's blocking vectorization? Why?
- Are my loops vector friendly?
- Will reorganizing data increase performance?
- $\blacksquare$  Is it safe to just use pragma simd?

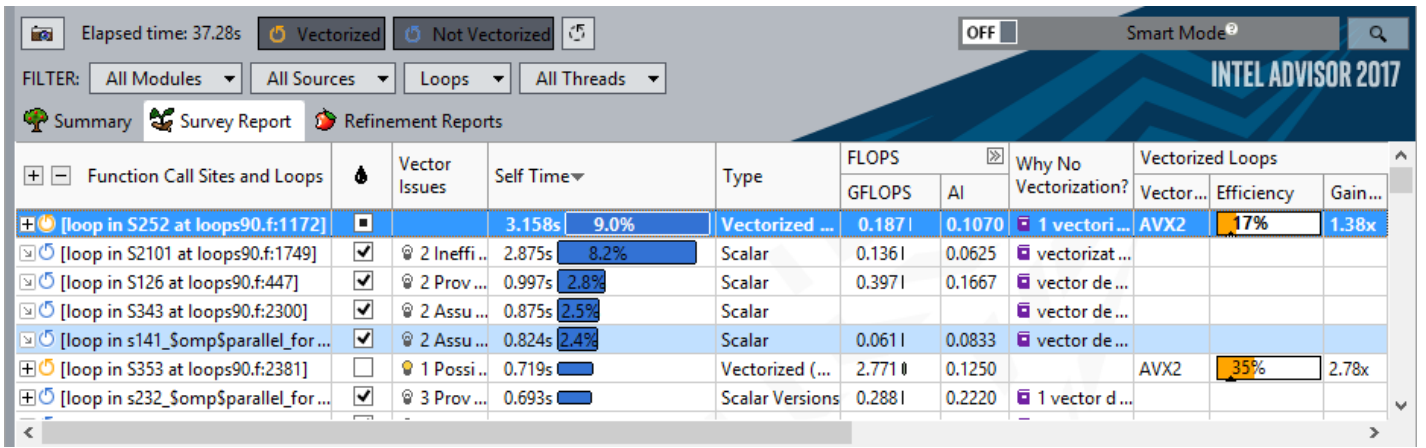

"Intel® Advisor's Vectorization Advisor permitted me to focus my work where it really mattered. When you have only a limited amount of time to spend on optimization, it is invaluable."

*Gilles Civario Senior Software Architect Irish Centre for High-End Computing*

**[Optimization Notice](https://software.intel.com/en-us/articles/optimization-notice/)** 

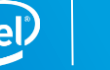

### 4 Steps to Efficient Vectorization

#### Intel® Advisor – Vectorization Advisor

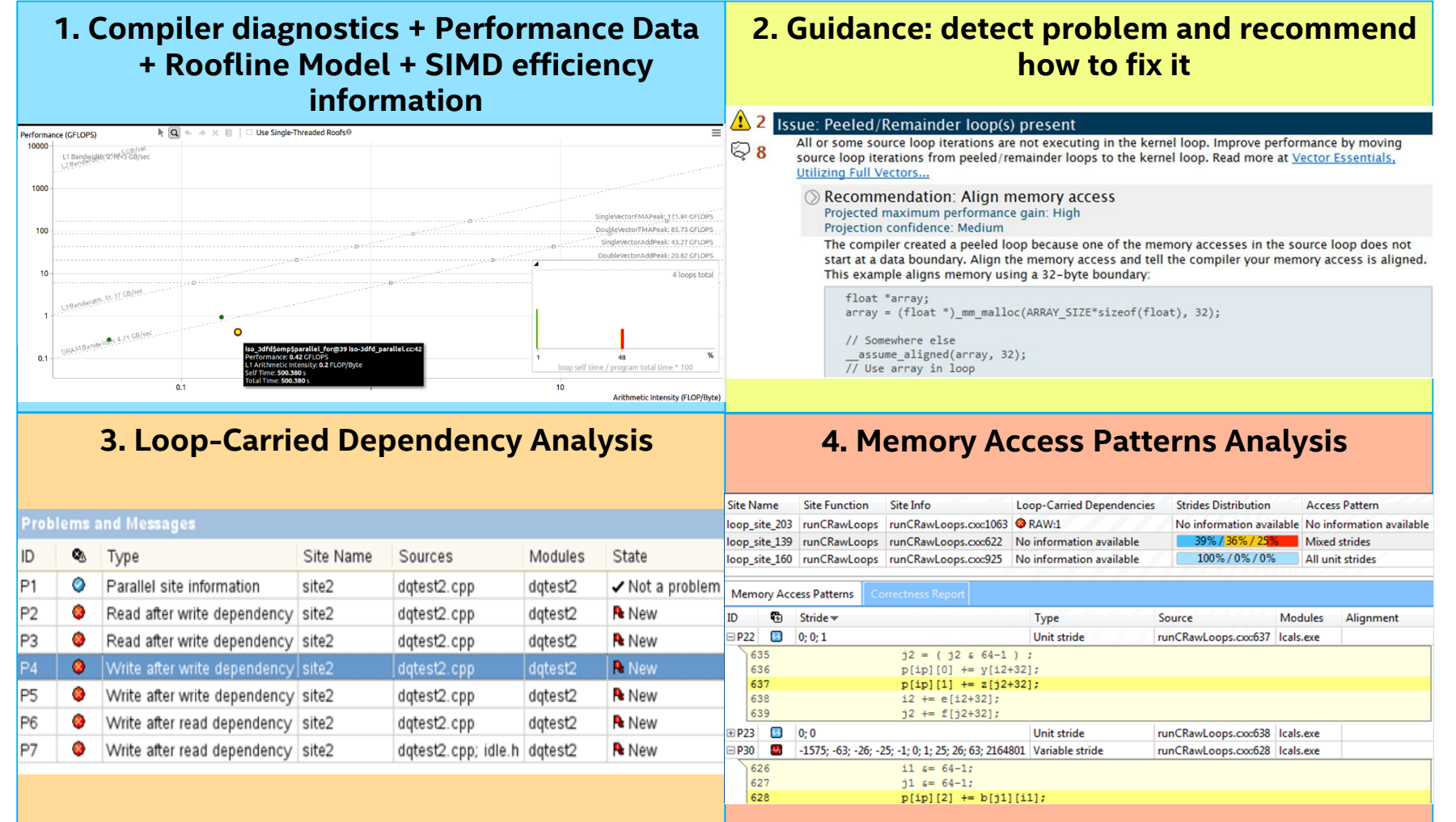

**Optimization Notic** 

### Integrated Roofline model

In the Intel® Advisor Integrated Roofline chart the Arithmetic Intensity and memory traffic for each level of the memory hierarchy is represented separately.

You can visualize the levels that need further optimization.

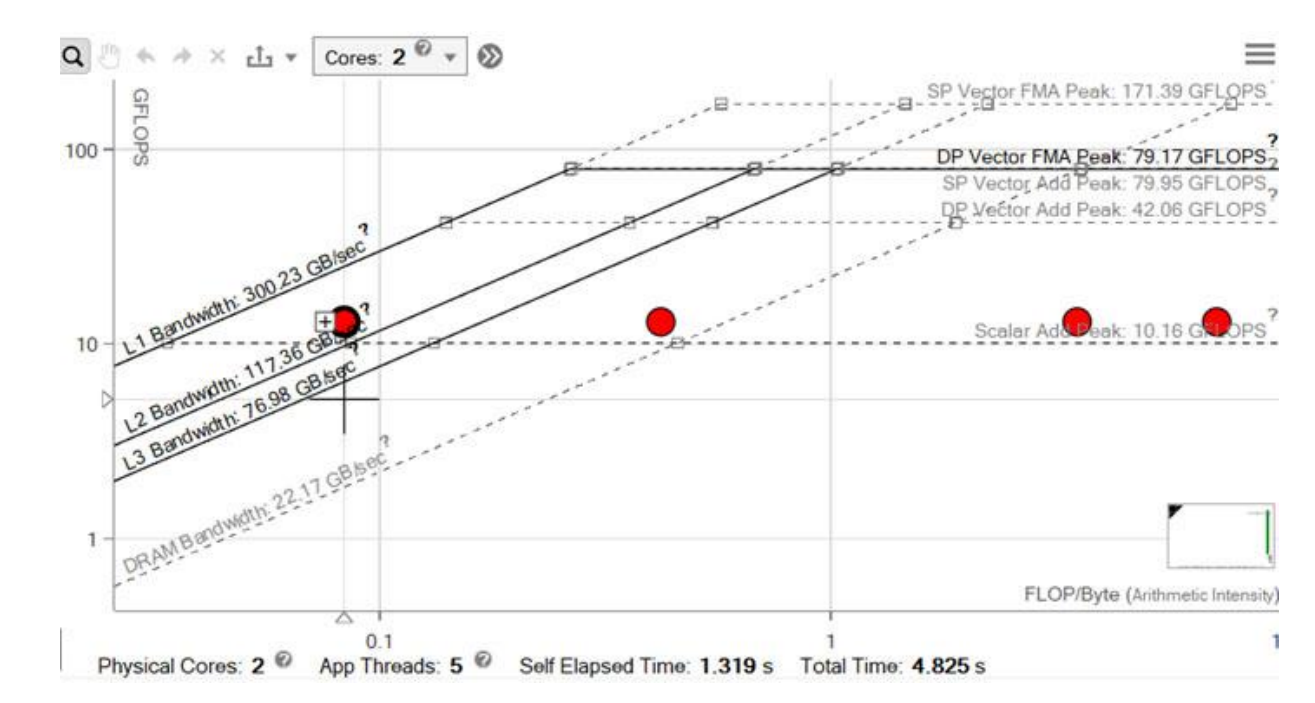

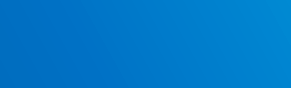

### Roofline compare

Visualize multiple roofline charts on the same graph.

Test optimization strategies and see how much progress your are making.

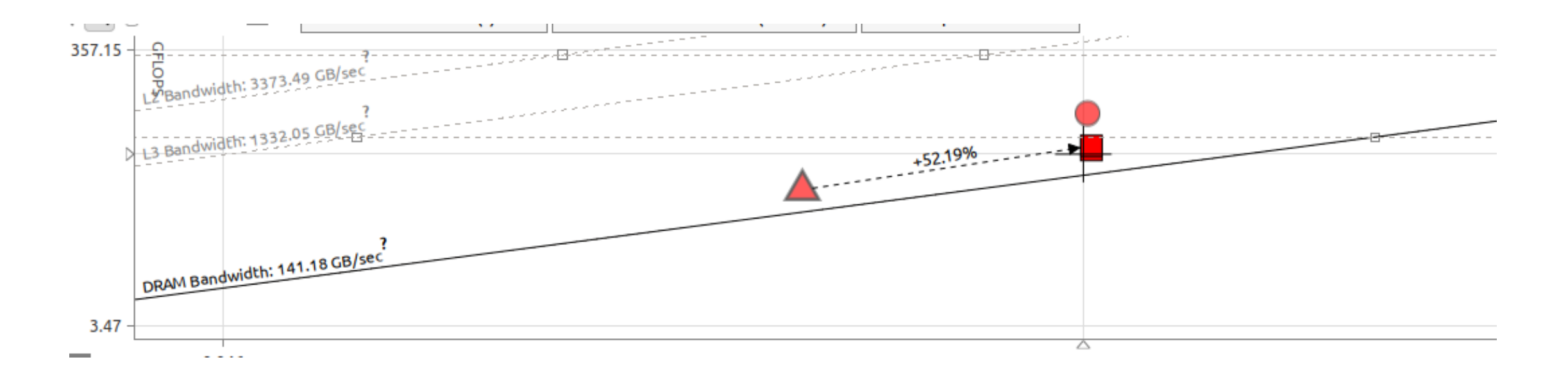

### New and Improved Summary

 $\sim$  Other names and brands may be claimed as the property of others. The property of others is the property of others.

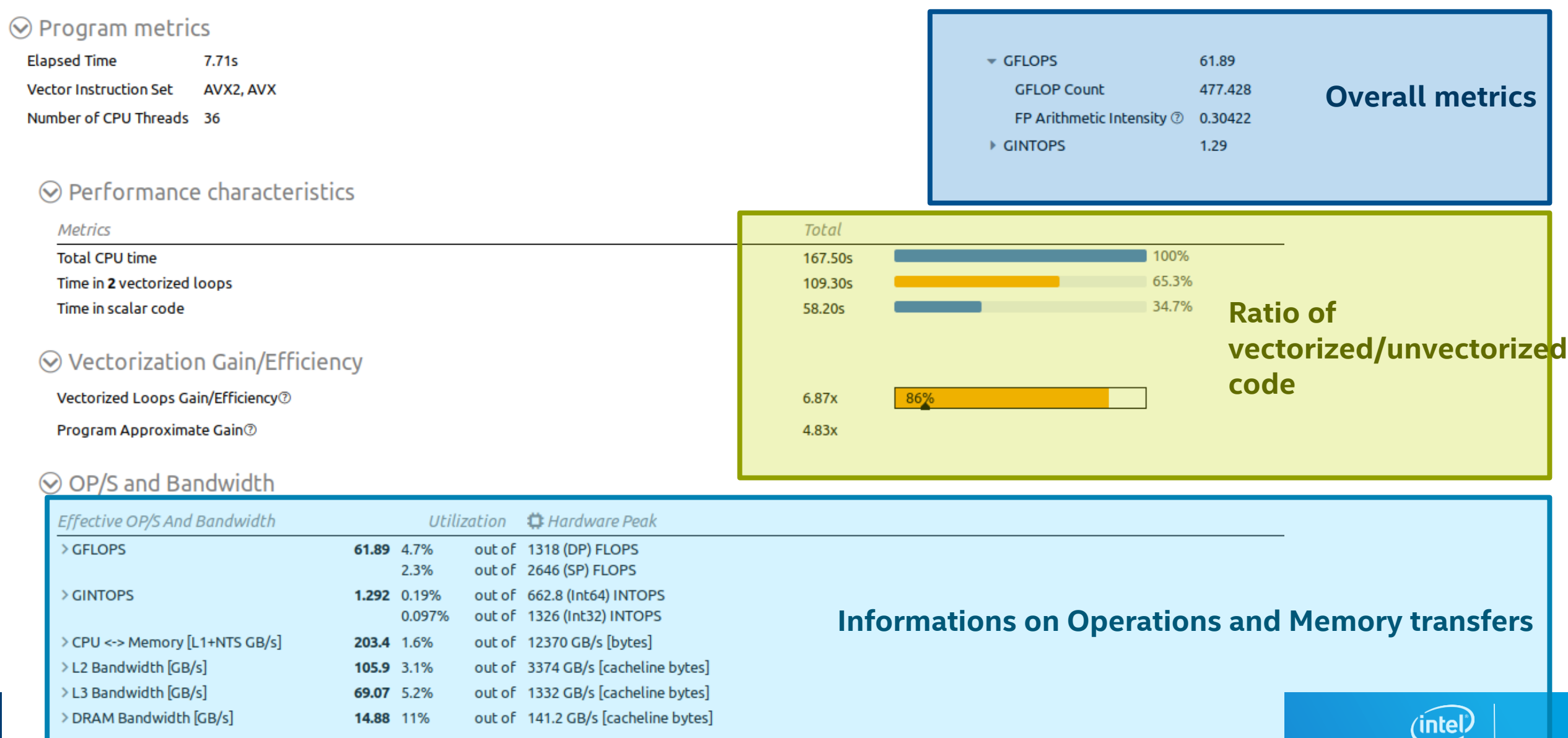

### Column Configurator

#### Customize view

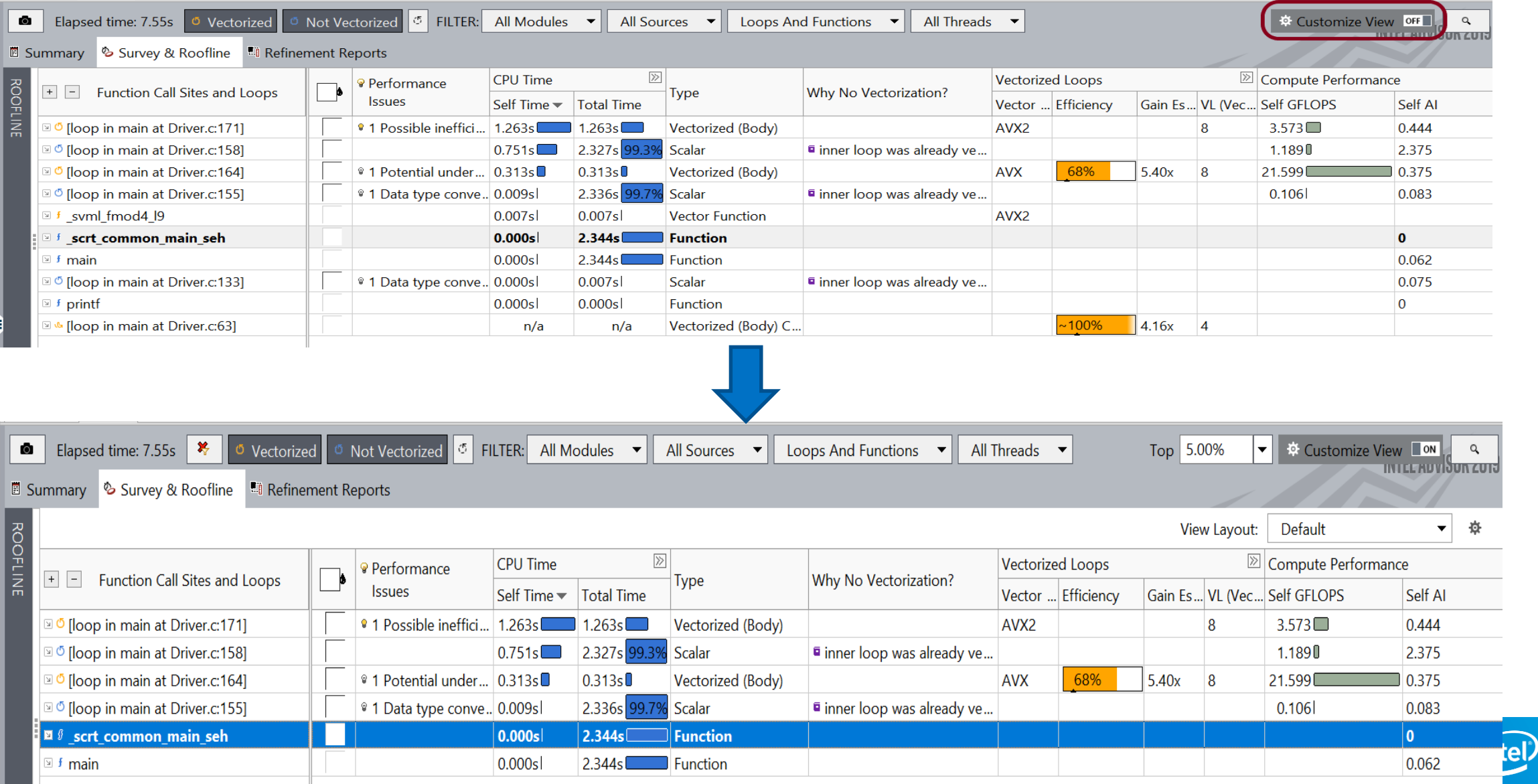

#### Visualize Parallelism—Interactively Build, Validate & Analyze Algorithms Intel® Advisor—Flow Graph Analyzer (FGA)  $f(x)$ Design mode

- Allows you to create a graph topology interactively
- Validate the graph and explore what-if scenarios
- Add C/C++ code to the node body
- Export C++ code using Threading Building Blocks (TBB) flow graph API

#### Analysis mode

- Compile your application (with tracing enabled)
- Capture execution traces during the application run
- Visualize/analyze in Flow Graph Analyzer

#### Use Intel® TBB or OpenMP\* 5 (draft) OMPT APIs

**[Optimization Notice](https://software.intel.com/en-us/articles/optimization-notice/)** 

Copyright © 2019, Intel Corporation. All rights reserved. \*Other names and brands may be claimed as the property of others.

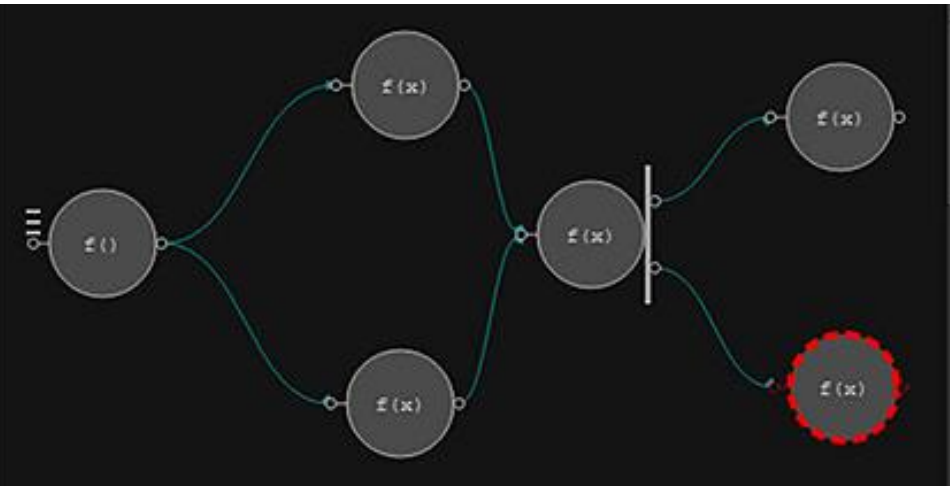

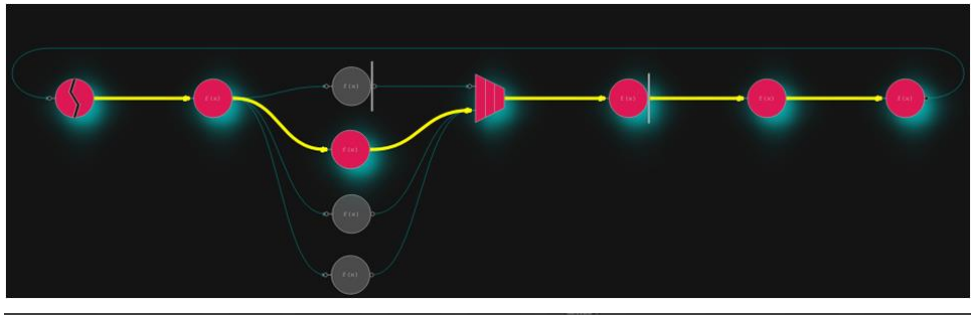

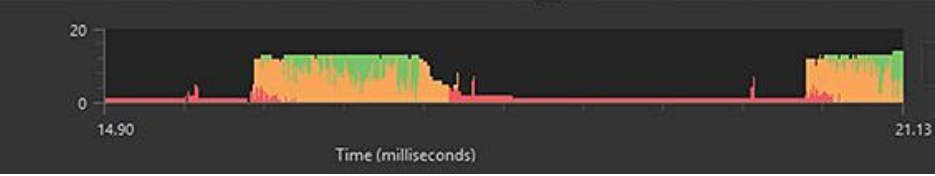

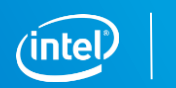
### Intel® Advisor – Flow Graph Analyzer (Analysis mode)

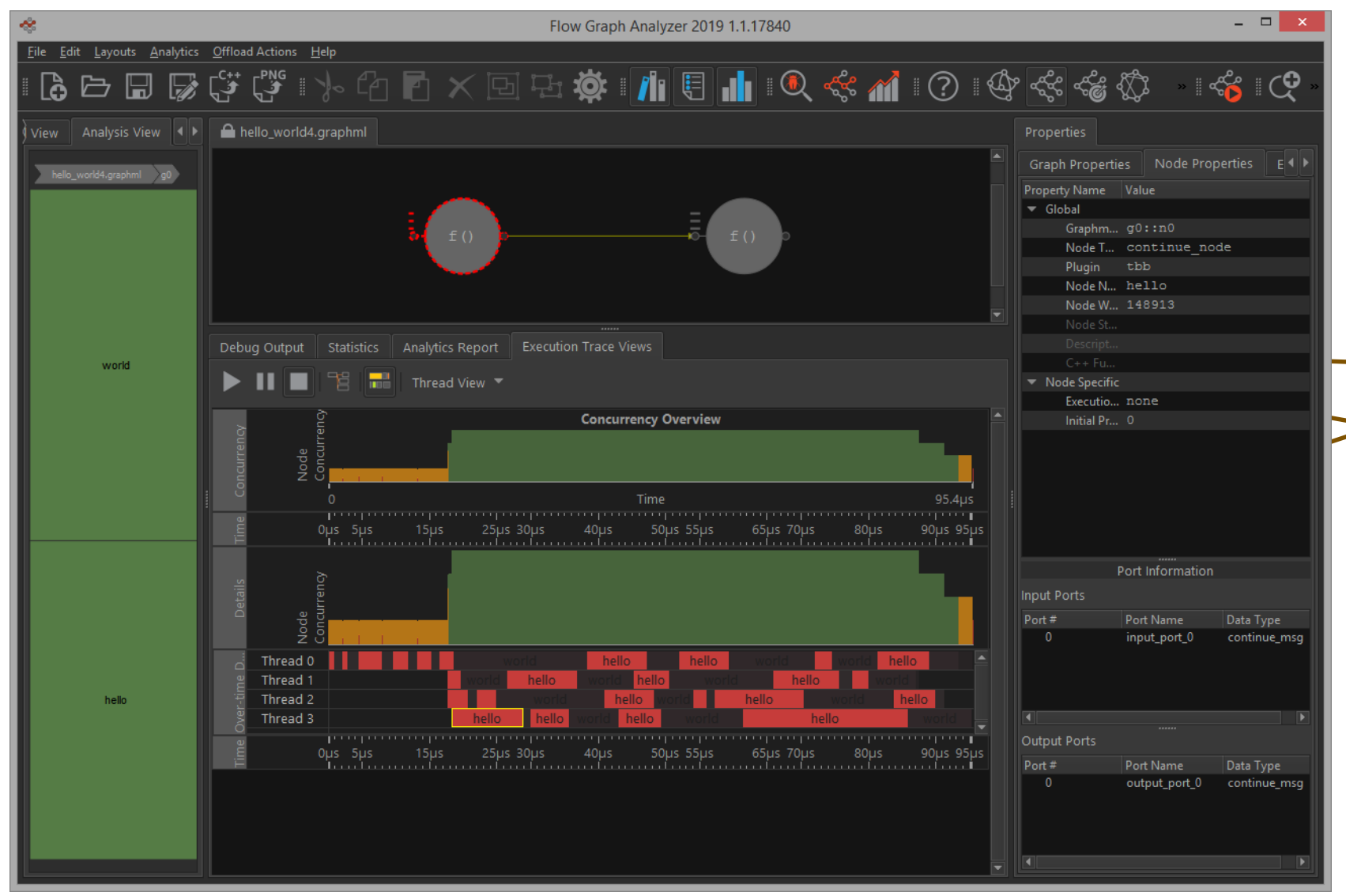

#### Trace program execution

#### Show correlation

#### Trace Playback

#### **[Optimization Notice](https://software.intel.com/en-us/articles/optimization-notice/)**

Copyright © 2019, Intel Corporation. All rights reserved. \*Other names and brands may be claimed as the property of others.

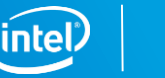

## How to set it up (command line) ?

#### Before running an analysis, run:

- **S** export ADVIXE\_EXPERIMENTAL=int\_roofline
- Use –integrated option

#### Run the survey

■ advixe-cl -collect survey -integrated ……. -- ./my\_application param1 param2 ...

#### Run the trip count and flop

- advixe-cl –collect tripcounts -flop –integrated -enable-cache-simulation ……. -- ./my\_application param1 param2 …
- **Or Run Roofline analysis**
- advixe-cl –collect roofline -integrated… -- ./my\_application param1 param2

**Optimization Notic** 

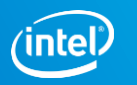

### How to display the Integrated Roofline chart

You can select which memory level you want to display. Each memory level selected display an additional dot for every kernel. Each dot of the same kernel has the same performance but different Arithmetic Intensities. Here we selected CARM, L2, L3 and DRAM

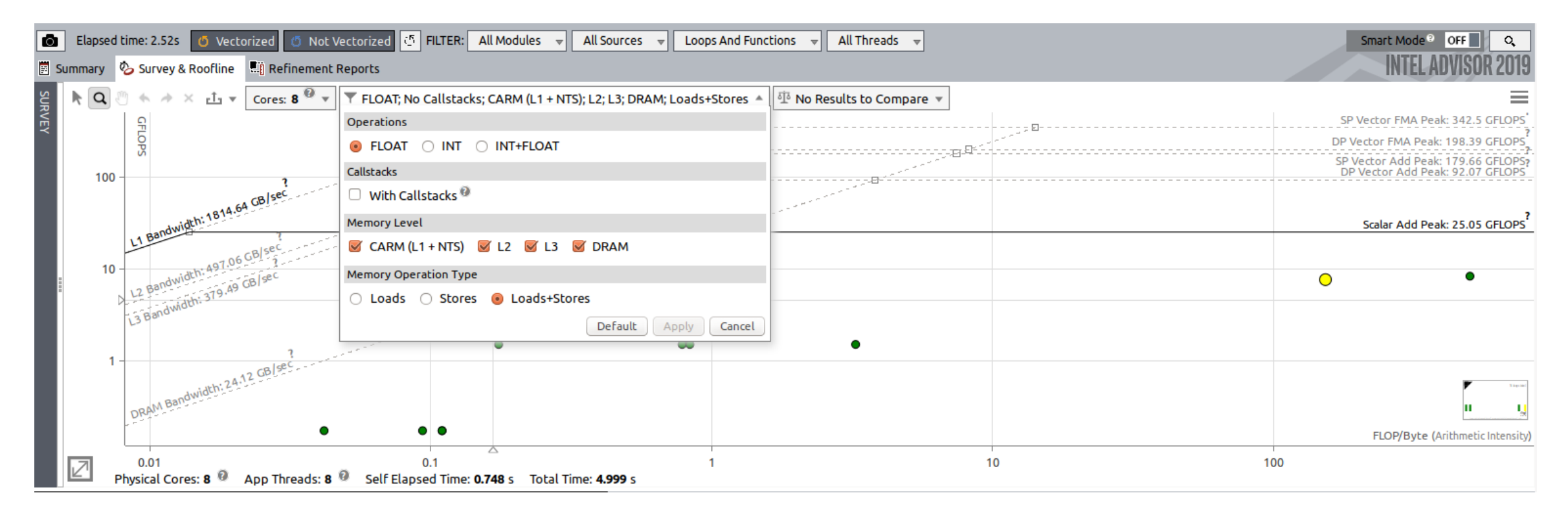

mization Not

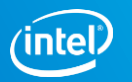

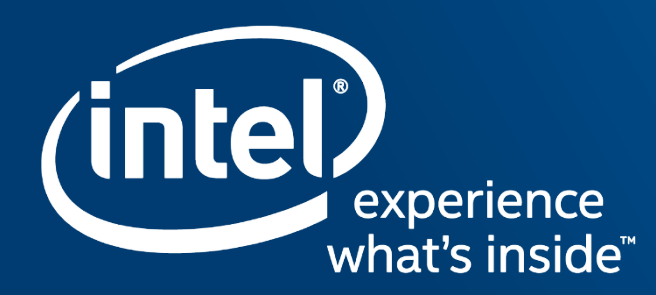

## **INTEL®INSPECTOR** Memory and thread debugger

### Motivation for Intel® Inspector

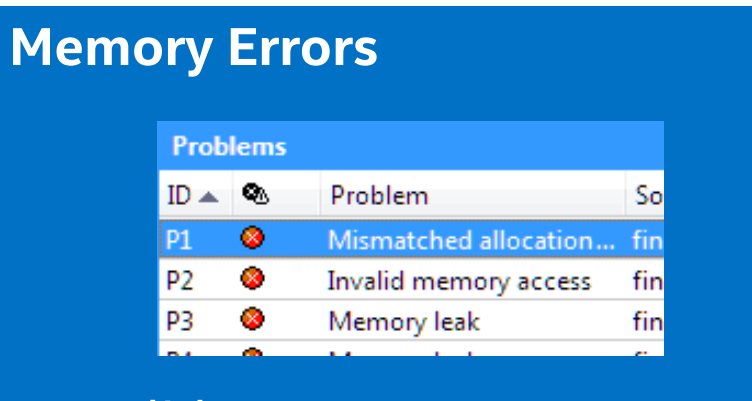

- Invalid Accesses
- Memory Leaks
- Uninitialized Memory Accesses

#### **Threading Errors**

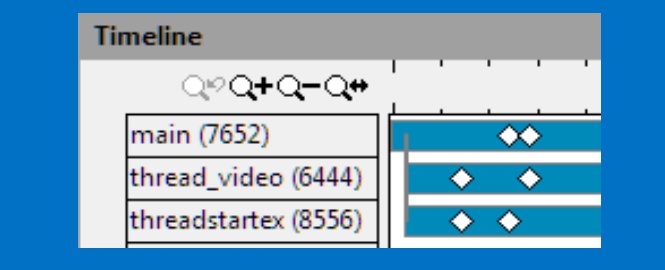

- Data Races
- Deadlocks
- Cross Stack References

### Multi-threading problems

- Hard to reproduce,
- Difficult to debug
- **Expensive to fix**

Let the tool do it for you

#### **Optimization Notic**

Copyright © 2019, Intel Corporation. All rights reserved. \*Other names and brands may be claimed as the property of others.

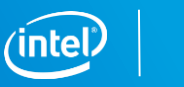

### Intel® Inspector: Dynamic Analysis

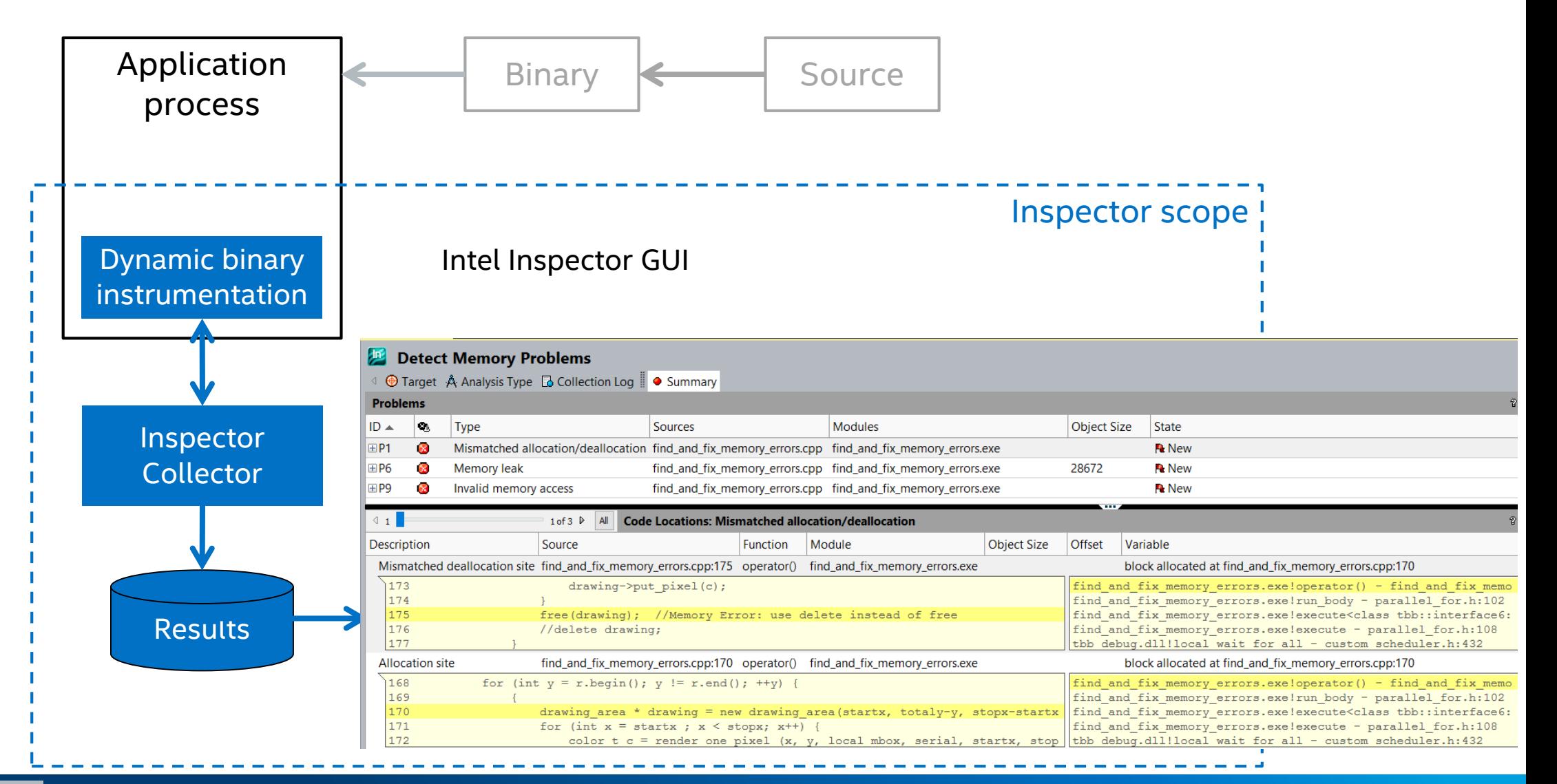

**Optimization Noti** 

### How it Looks: Visual Studio\* Integration

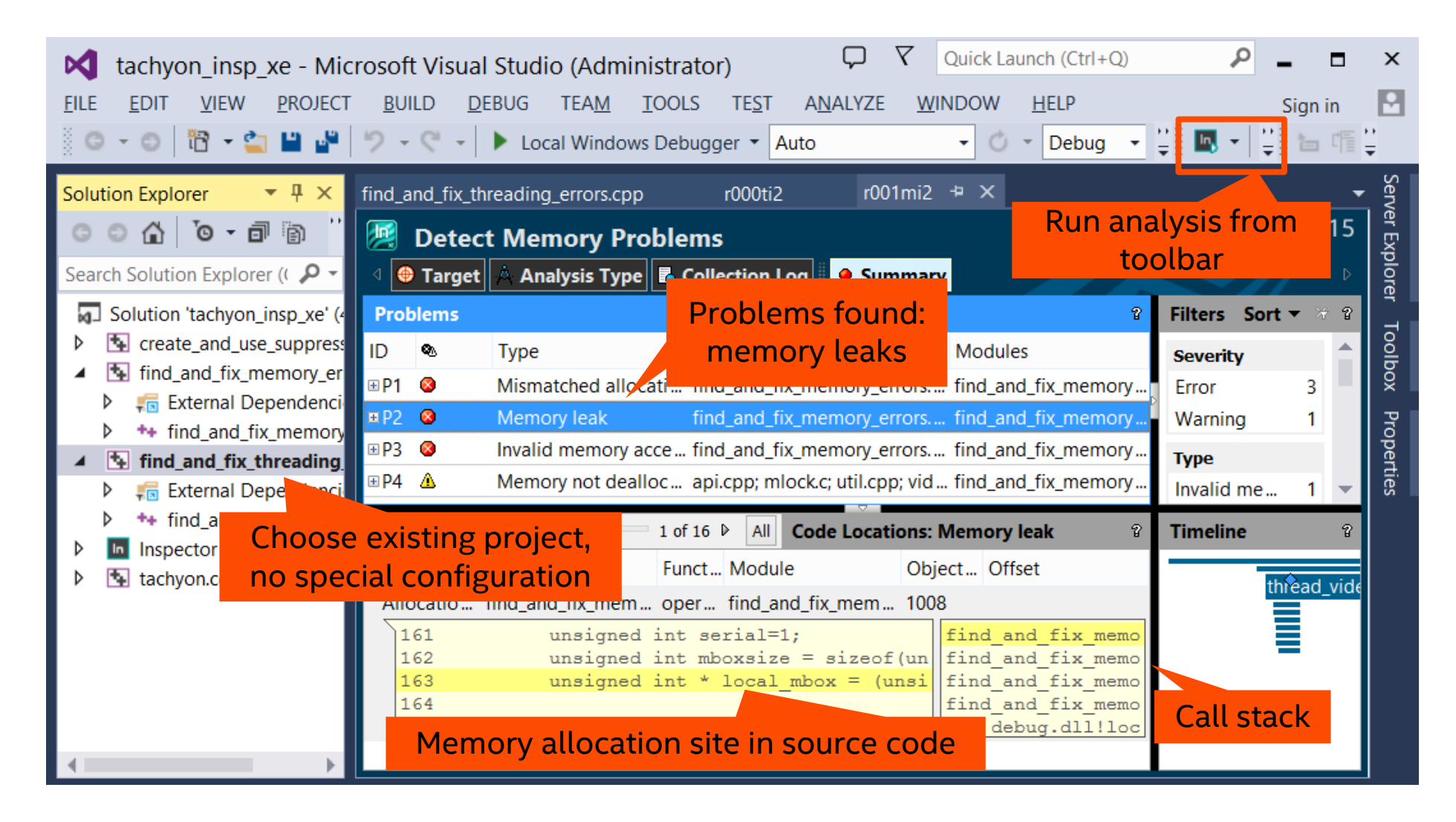

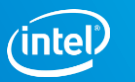

### Standalone GUI: Windows\* and Linux\*

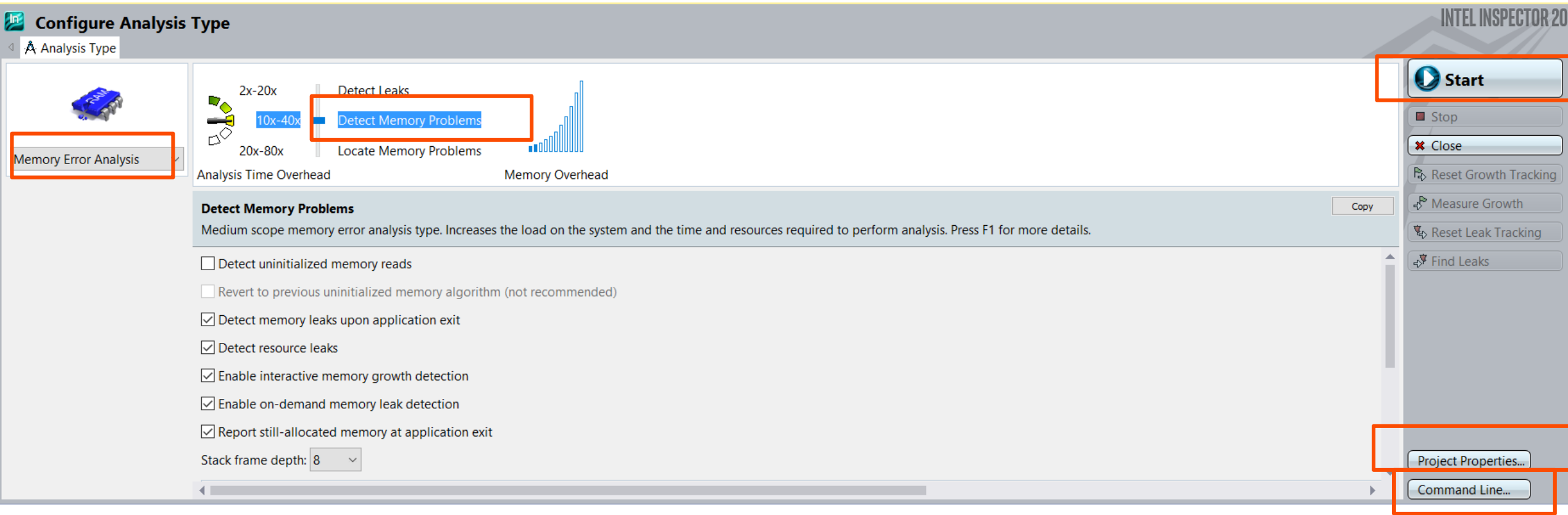

[Optimization Notice](https://software.intel.com/en-us/articles/optimization-notice/)

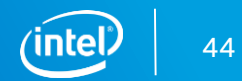

## Workflow: manage results

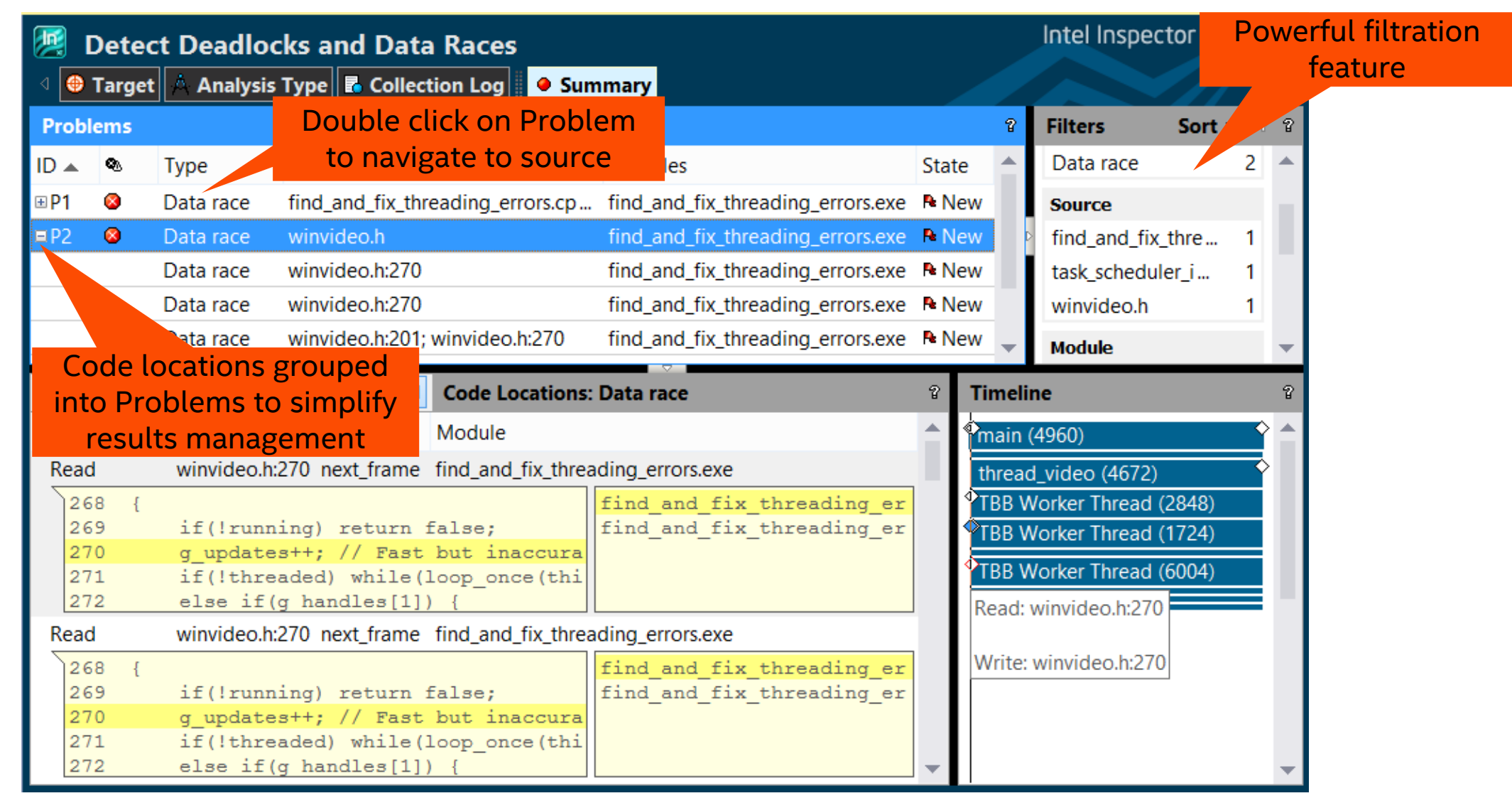

#### **Optimization Not**

### Workflow: navigate to sources

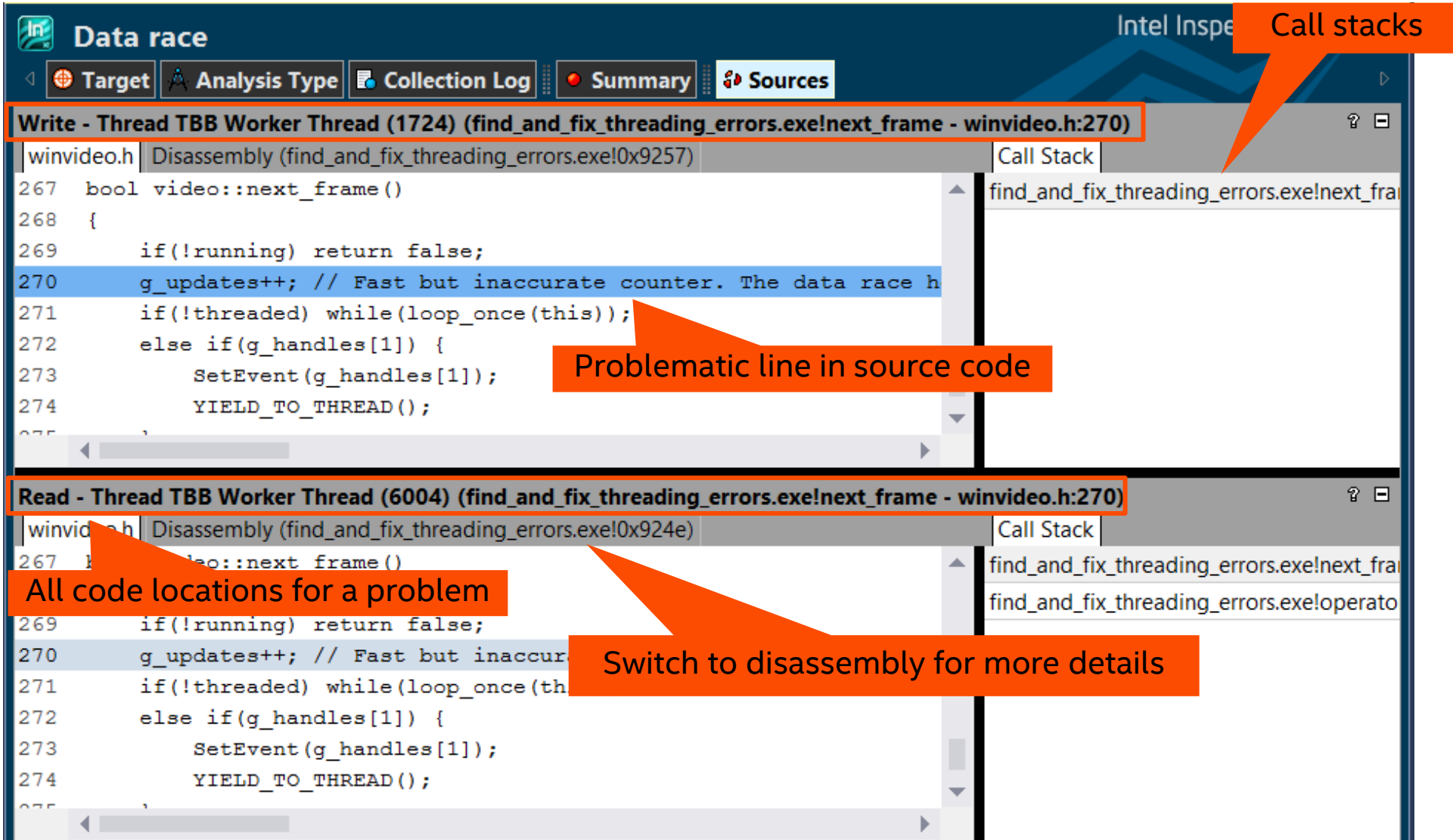

**[Optimization Notice](https://software.intel.com/en-us/articles/optimization-notice/)** 

### Workflow: timeline view

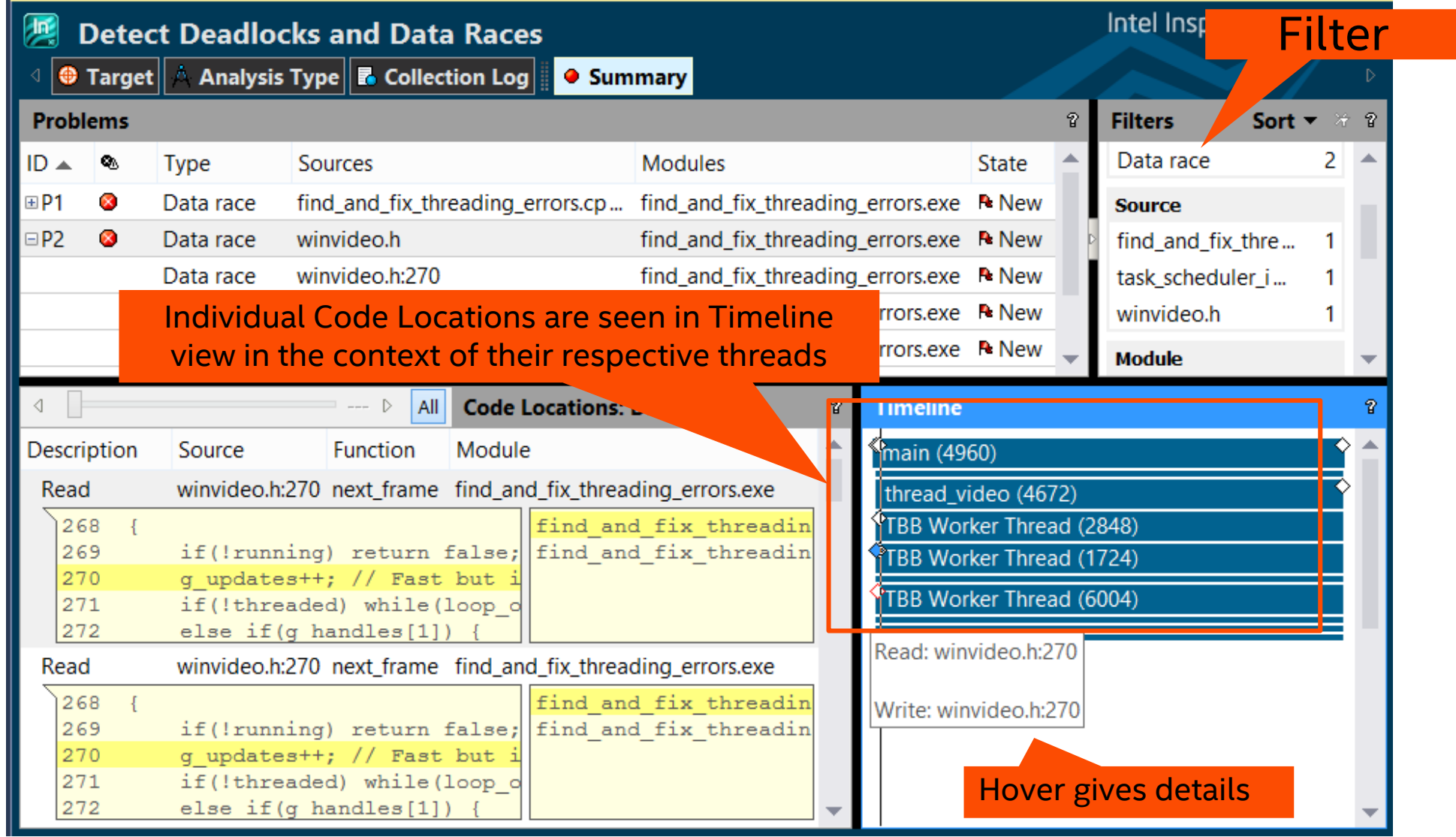

#### **Optimization Noti**

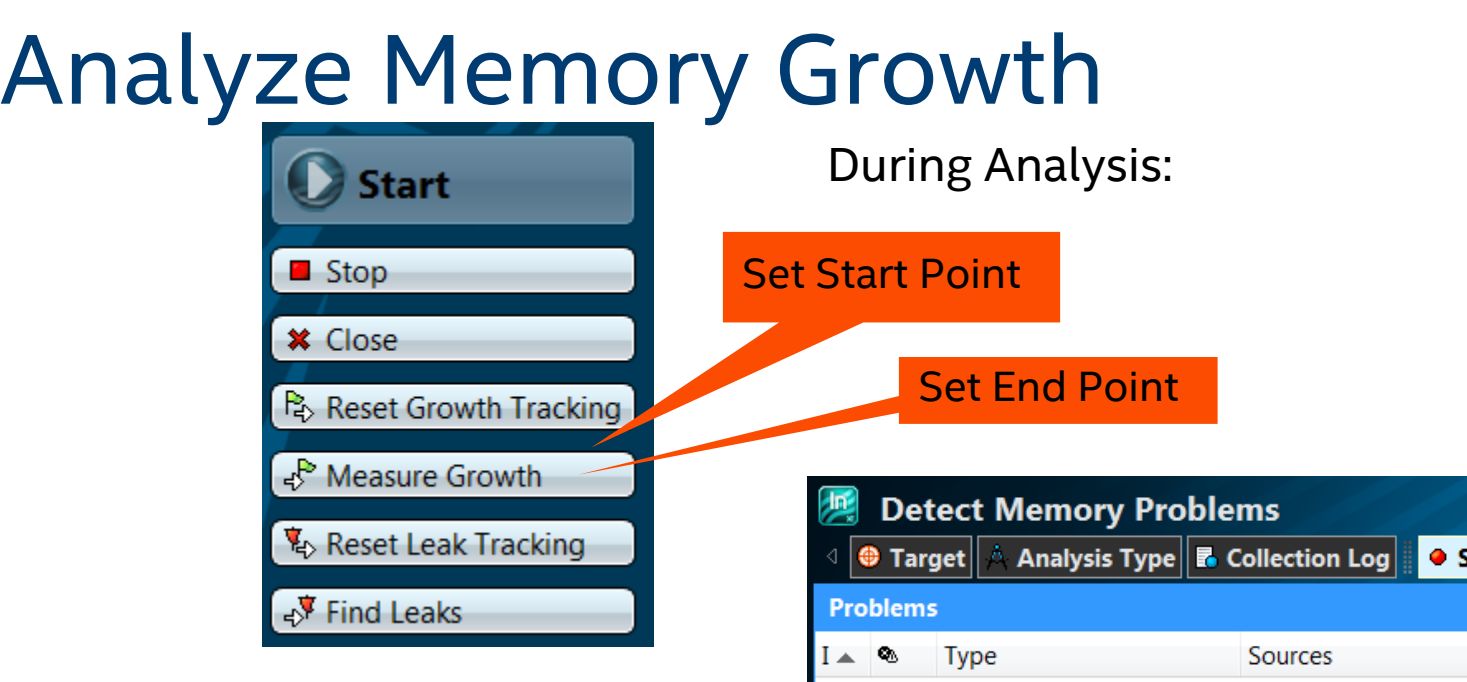

#### Analysis Results:

Memory Growth Problem Set

Code location for each block of memory that was allocated but not de-allocated during the time period

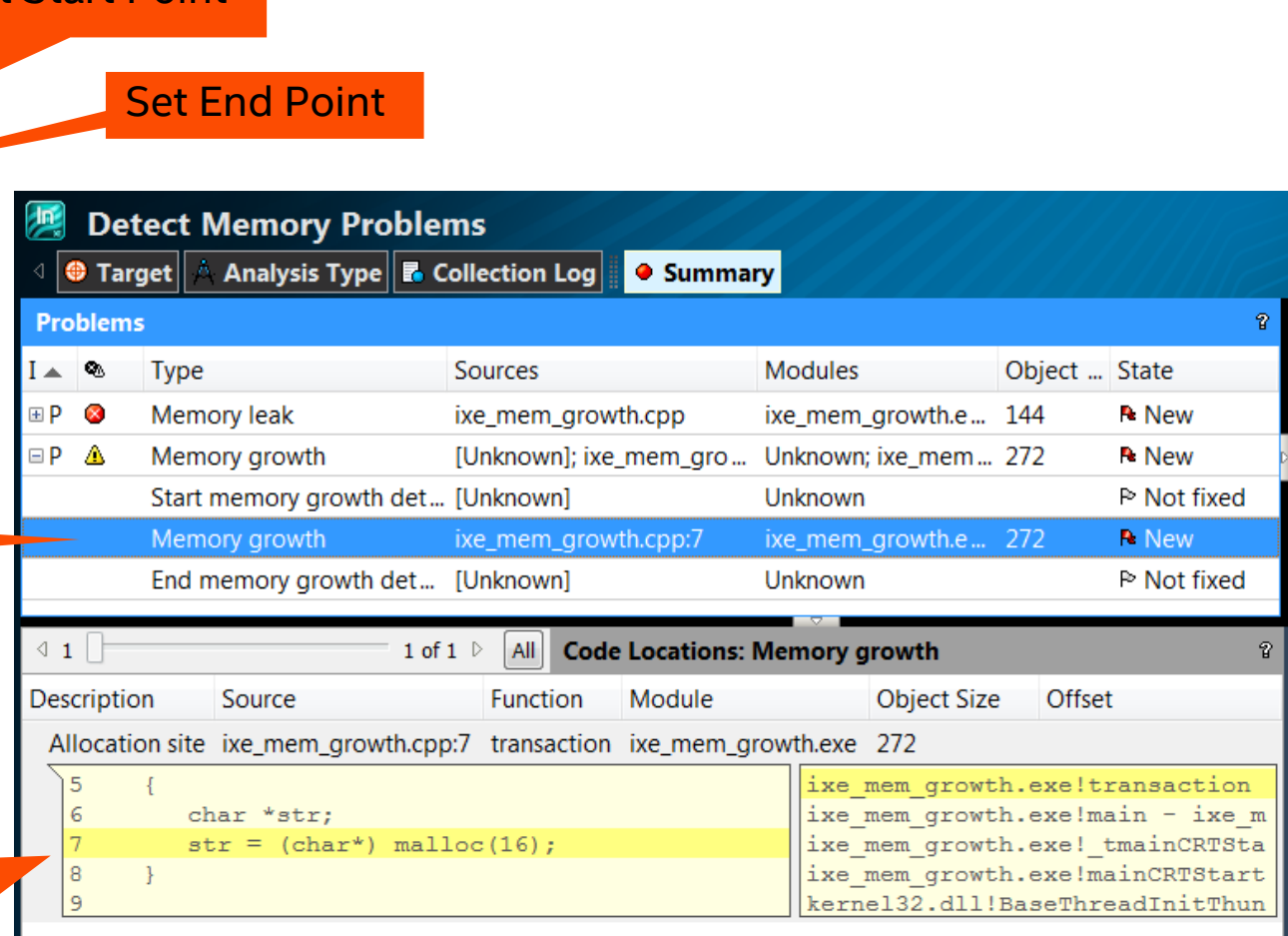

#### **[Optimization Notice](https://software.intel.com/en-us/articles/optimization-notice/)**

### On-demand leak detection

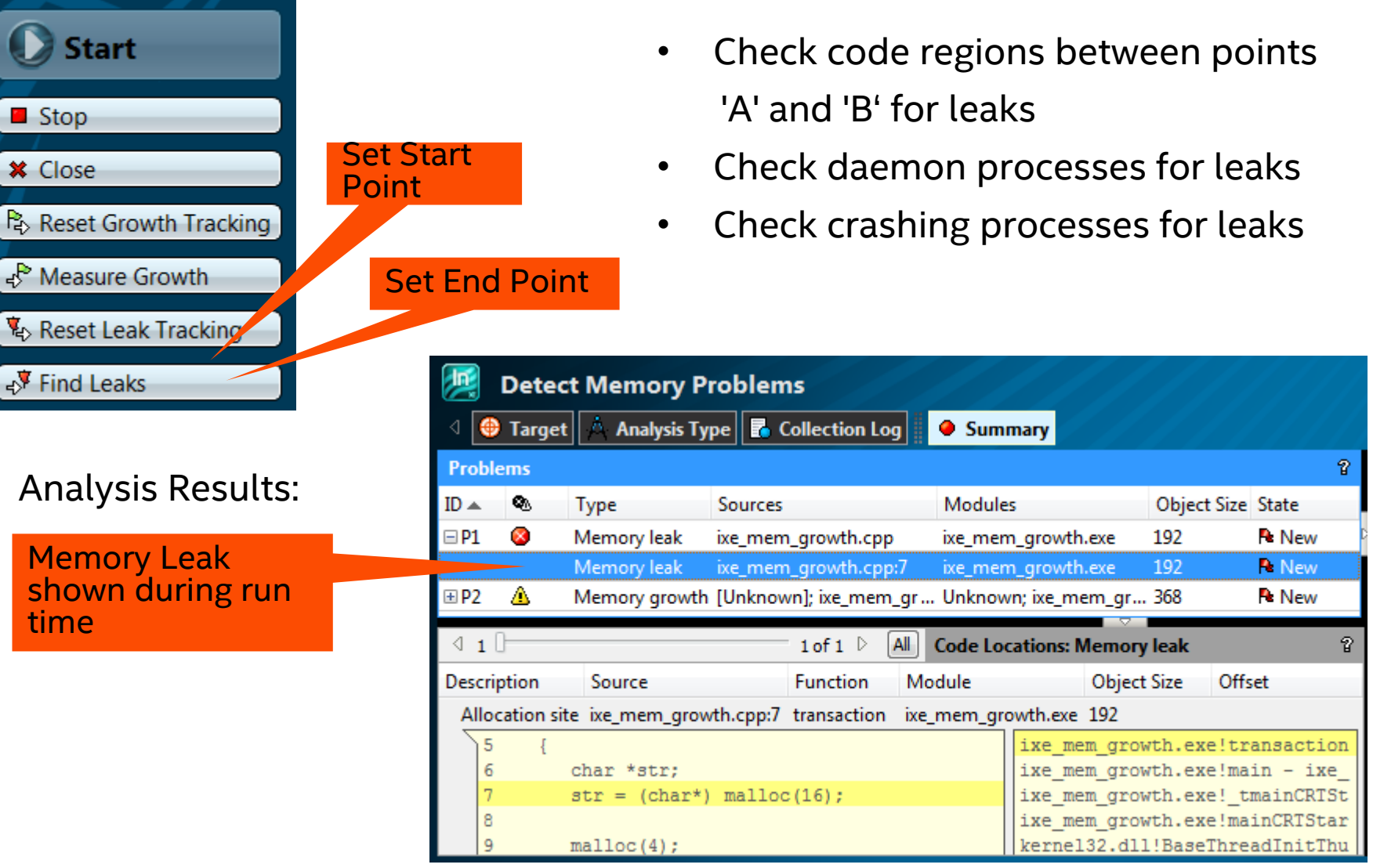

**Optimization Notic** 

### Define analysis scope in source code

```
#include <ittnotify.h>
void ProcessPipeline()
{
    __itt_heap_reset_detection(__itt_heap_leaks); // Start measuring memory leaks
    pipeline_stage1(); // Run pipeline stage 1
    __itt_heap_record(__itt_heap_leaks); // Report leaks in stage 1
   DoSomeOtherWork(); 
    itt heap reset detection( itt heap growth); // Start measuring memory growth
   pipeline stage2(); // Run
   pipeline stage 2
    itt heap record( itt heap growth); \frac{1}{2} Report memory growth in
   stage 2
}
```
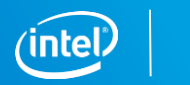

### Correctness analyses overhead

#### Inspector XE tracks

- Thread and Sync APIs
- Memory accesses

#### Inspector performs binary instrumentation using PIN

- Dynamic instrumentation system provided by Intel [\(http://www.pintool.org](http://www.pintool.org/))
- Injected code used for observing the behavior of the running process
- Source modification/recompilation is not needed

Increases execution time and memory consumed (potentially significantly)

The Inspector XE dilates both time and memory consumed significantly!

Copyright © 2019, Intel Corporation. All rights reserved. \*Other names and brands may be claimed as the property of others. otimization Notic

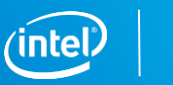

## Workload guidelines

#### Use small data set

- Smaller number of threads
- Minimize data set size (e.g. smaller image sizes)
- Minimize loop iterations or time steps
- Minimize update rates (e.g. lower frames per second)

#### Use small but representative data set

• Only **actually executed** code paths are analyzed

#### Scale down workload to speed up analysis!

Copyright © 2019, Intel Corporation. All rights reserved. \*Other names and brands may be claimed as the property of others. otimization Notic

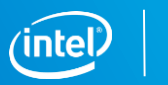

### Include and Exclude modules

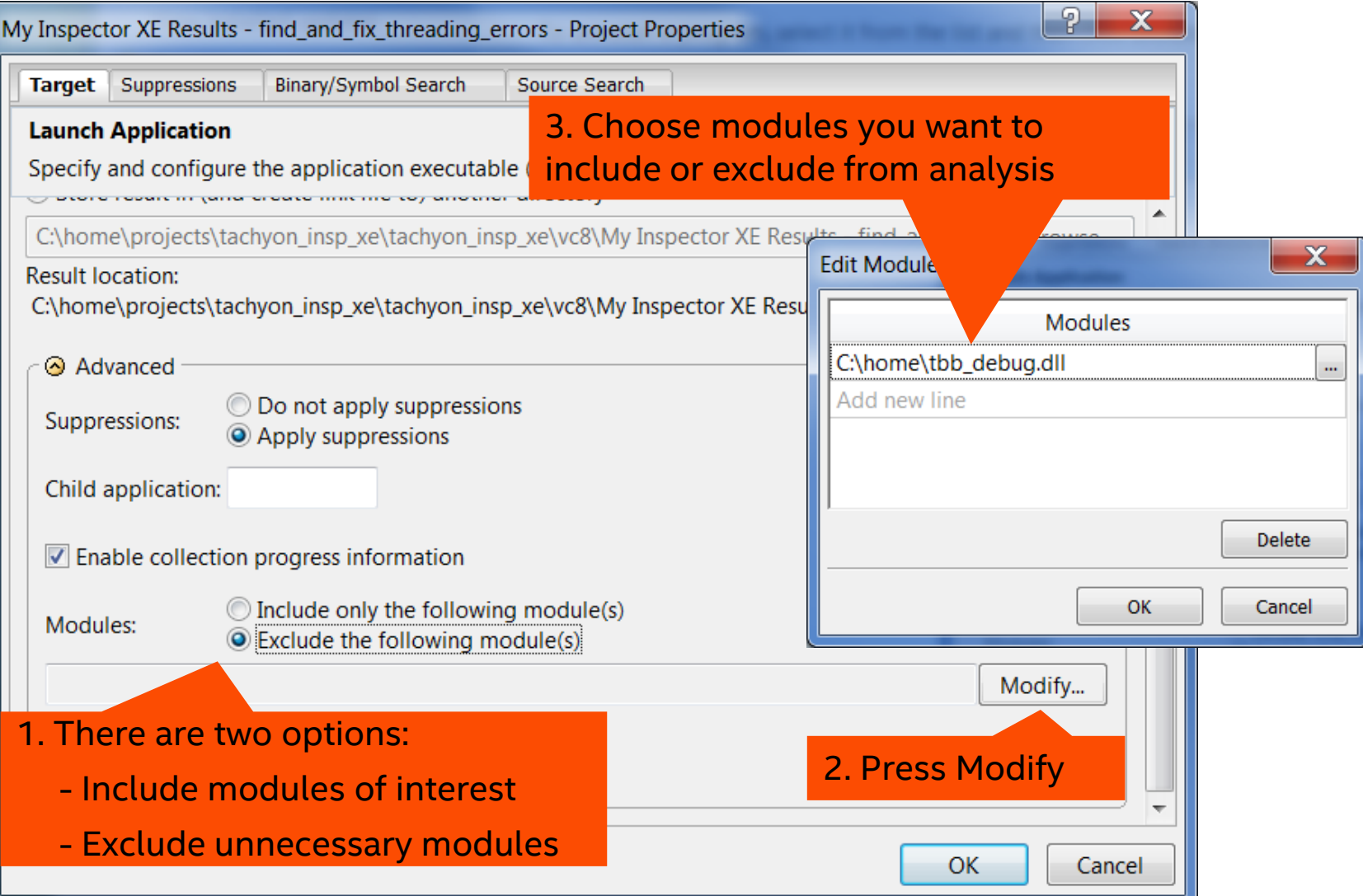

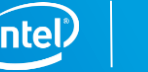

## Debugger integration

### Break into debugger

- **Analysis can stop when it detects a** problem
- **User is put into a standard debugging** session

### Windows\*

**Microsoft\* Visual Studio Debugger** 

#### Linux\*

■ gdb

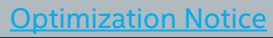

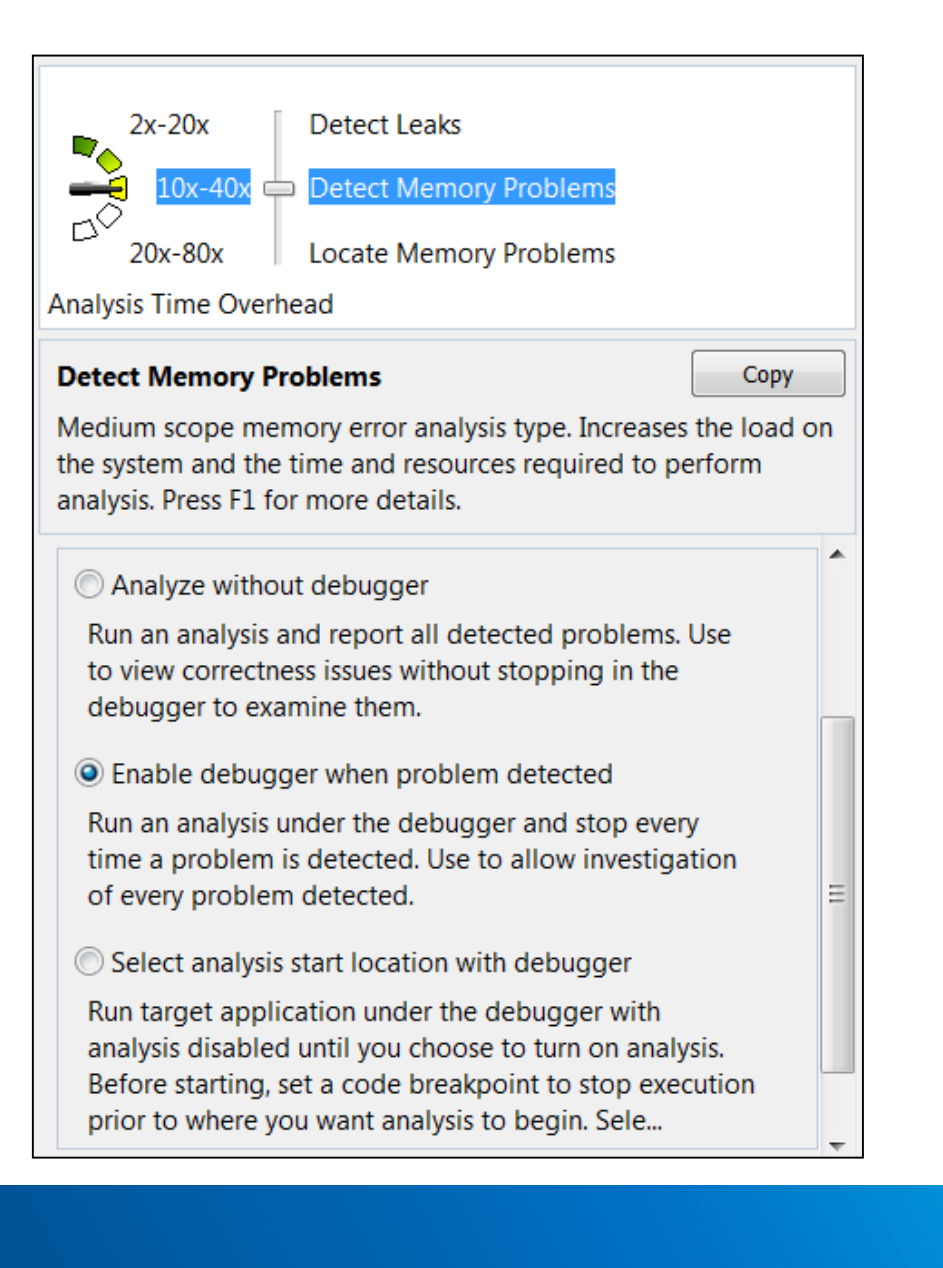

### Debug this problem

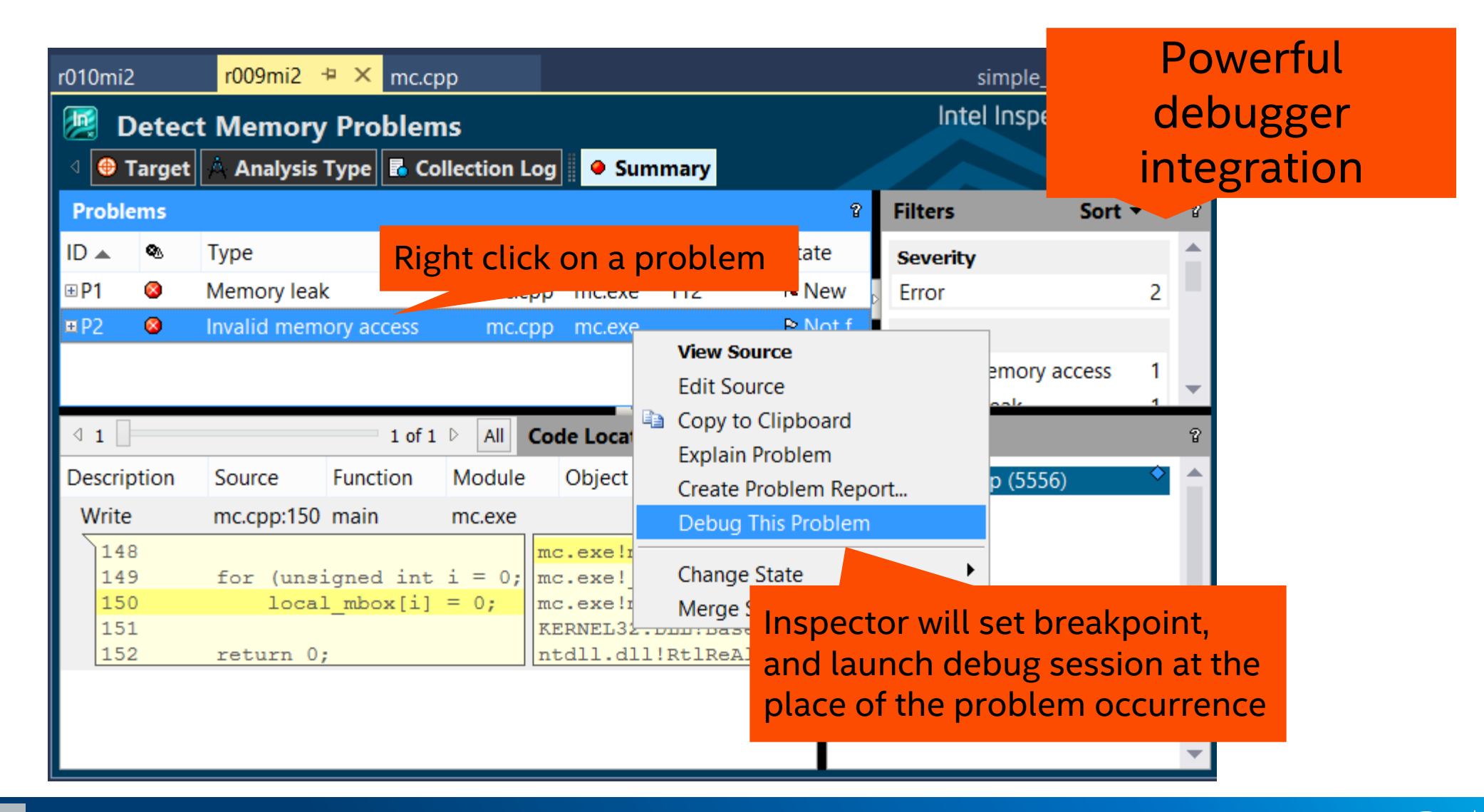

**Optimization Notic** 

## Debug this problem

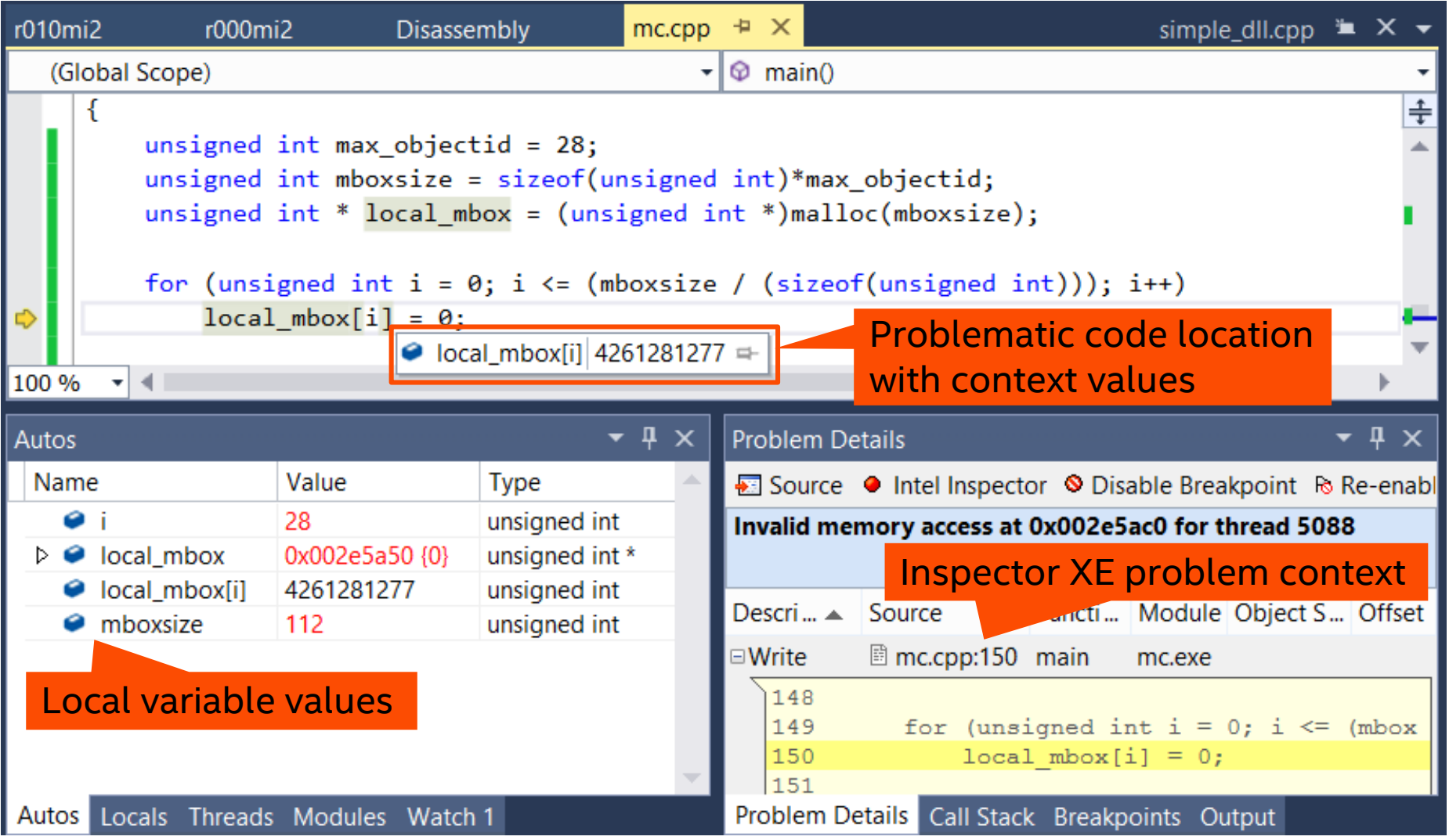

**[Optimization Notice](https://software.intel.com/en-us/articles/optimization-notice/)** 

Copyright © 2019, Intel Corporation. All rights reserved. \*Other names and brands may be claimed as the property of others. intel

### Collect results and create baseline

 $inspxe-c1$  -collect mi1 -r  $r002mi1$  -- D:\tests\my\_app.exe

inspxe-cl -collect mi1 -module-filter module1.dll,module2.dll -module-filtermode exclude -- D:\tests\my\_app.exe

inspxe-cl -collect mi1 -executable-of-interest mem\_error.exe -- D:\tests\startup\_script.bat

inspxe-cl -create-suppression-file "D:\tests\mySup" -result-dir r002mi1

inspxe-cl -collect mi1 -suppression-file "D:\tests\mySup" -- D:\tests\my\_app.exe

inspxe-cl -collect mi1 -baseline-result mi1\_base -- D:\tests\my\_app.exe

*<u><b>[Optimization Notice](https://software.intel.com/en-us/articles/optimization-notice/)</u>* 

Copyright © 2019, Intel Corporation. All rights reserved. \*Other names and brands may be claimed as the property of others.

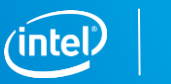

### Intel Inspector: User APIs

### Enable you to

- Control collection, limit analysis scope
- Specify non-standard synchronization primitives
- Specify custom memory allocation primitives

### To use user APIs:

- Include ittnotify.h, located at <install\_dir>/include
- Insert  $-itt$  notifications in your code
- Link to the libittnotify.lib file located at <install\_dir>/ <lib32|lib64>
- Available for C/C++ and Fortran

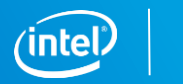

### Collection control APIs

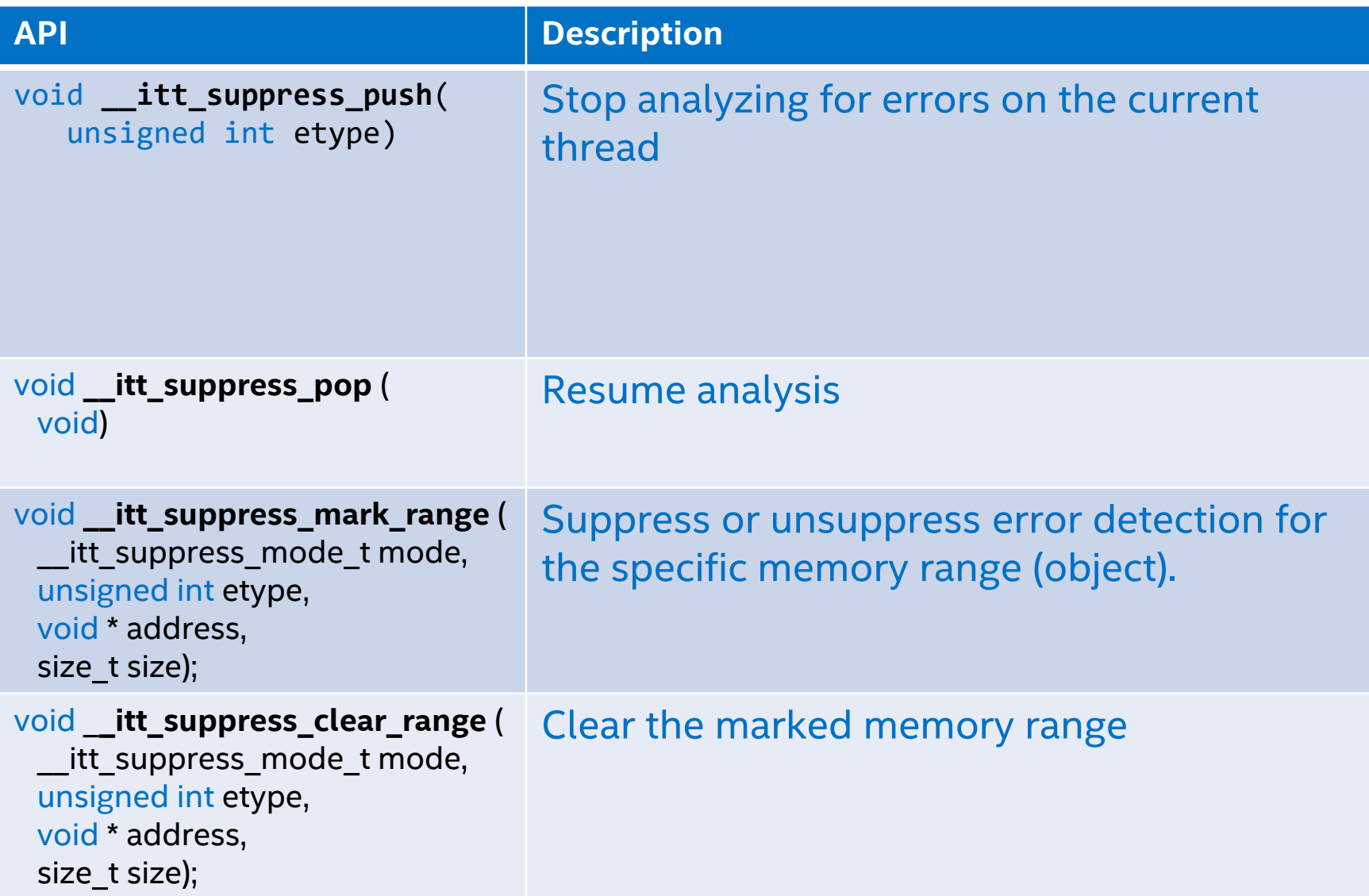

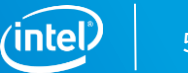

### Using the Intel® Inspector with MPI

Compile the inspector example.c code with the MPI scripts Use the command-line tool under the MPI run scripts to gather report data mpirun -n 4 inspxe-cl –-result-dir insp\_results -collect mi1 -- ./insp\_example.exe

Output is: a results directory for each MPI rank in the job

ls | grep inspector\_results on Linux

Launch the GUI and view the results for each particular rank

inspxe-gui inspector\_results.<rank#> on Linux

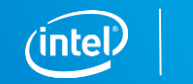

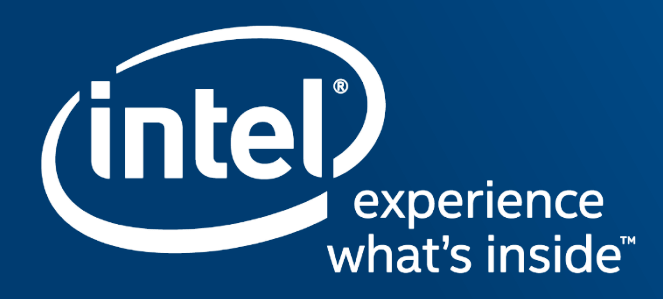

# **INTEL® PARALLEL STUDIO XE** CLUSTER EDITION OVERVIEW For Distributed Performance

#### 62

**Cluster Tools Cluster Tools**

### Intel® Parallel Studio XE

Intel® Inspector Memory and Threading Checking

Intel® VTune™ Amplifier Performance Profiler

Intel® Advisor Vectorization Optimization and Thread Prototyping

Intel® Trace Analyzer and Collector MPI Profiler Intel® Cluster Checker Cluster Diagnostic Expert System

Intel® Data Analytics Acceleration Library Optimized for Data Analytics & Machine Learning

Intel® Math Kernel Library Optimized Routines for Science, Engineering, and Financial

#### Intel® MPI Library

Intel® Integrated Performance Primitives Image, Signal, and Compression Routines

Intel® Threading Building Blocks Task-Based Parallel C++ Template Library

Intel<sup>®</sup> C/C++ and Fortran Compilers

Intel® Distribution for Python

Performance Scripting

**[Optimization Notice](https://software.intel.com/en-us/articles/optimization-notice/)** 

**Profiling, Analysis, and Architecture**

Profiling, Analysis,

Due

**Performance Libraries**

Performance

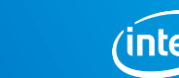

### Boost Distributed Application Performance with Intel® MPI Library Performance, Scalability & Fabric Flexibility

### Standards Based Optimized MPI Library for Distributed Computing

- Built on open source MPICH Implementation
- Tuned for low latency, high bandwidth & scalability
- Multi-fabric support for flexibility in deployment

#### What's New in 2019 Release

- New MPI code base- MPI-CH4 (on the path to Exascale & beyond)
- Greater scalability & shortened CPU paths
- Superior MPI Multi-threaded performance
- Supports the latest Intel® Xeon® Scalable processor Learn More: software.intel.com/intel-mpi-library

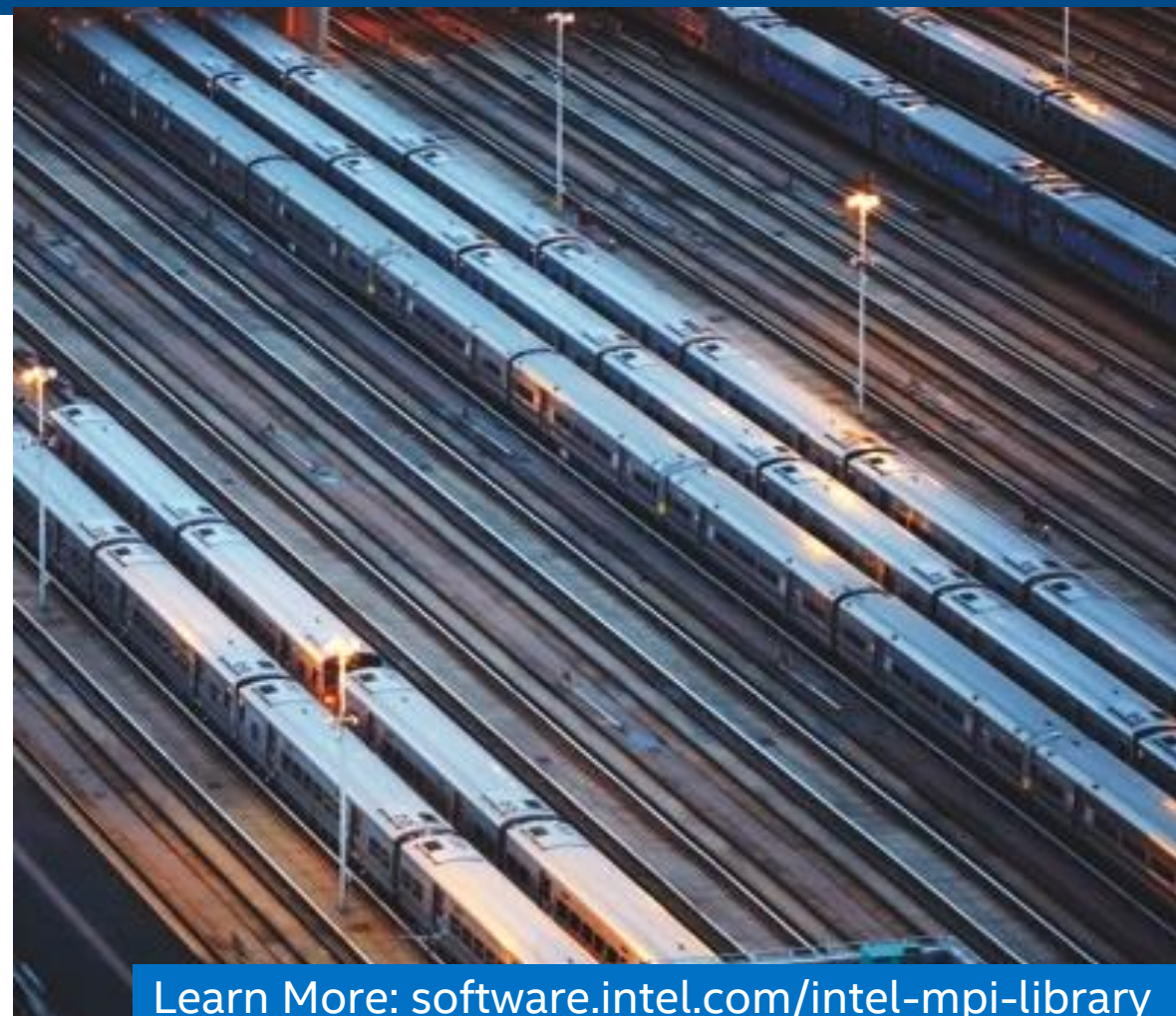

### Superior MPI Performance with Intel® MPI Library 2019 on Linux\* 64

1,280 Processes, 32 Xeon nodes (Intel® Omni-Path) Linux\* 64

#### **Relative (Geomean) MPI Latency Benchmarks (Higher is Better)**

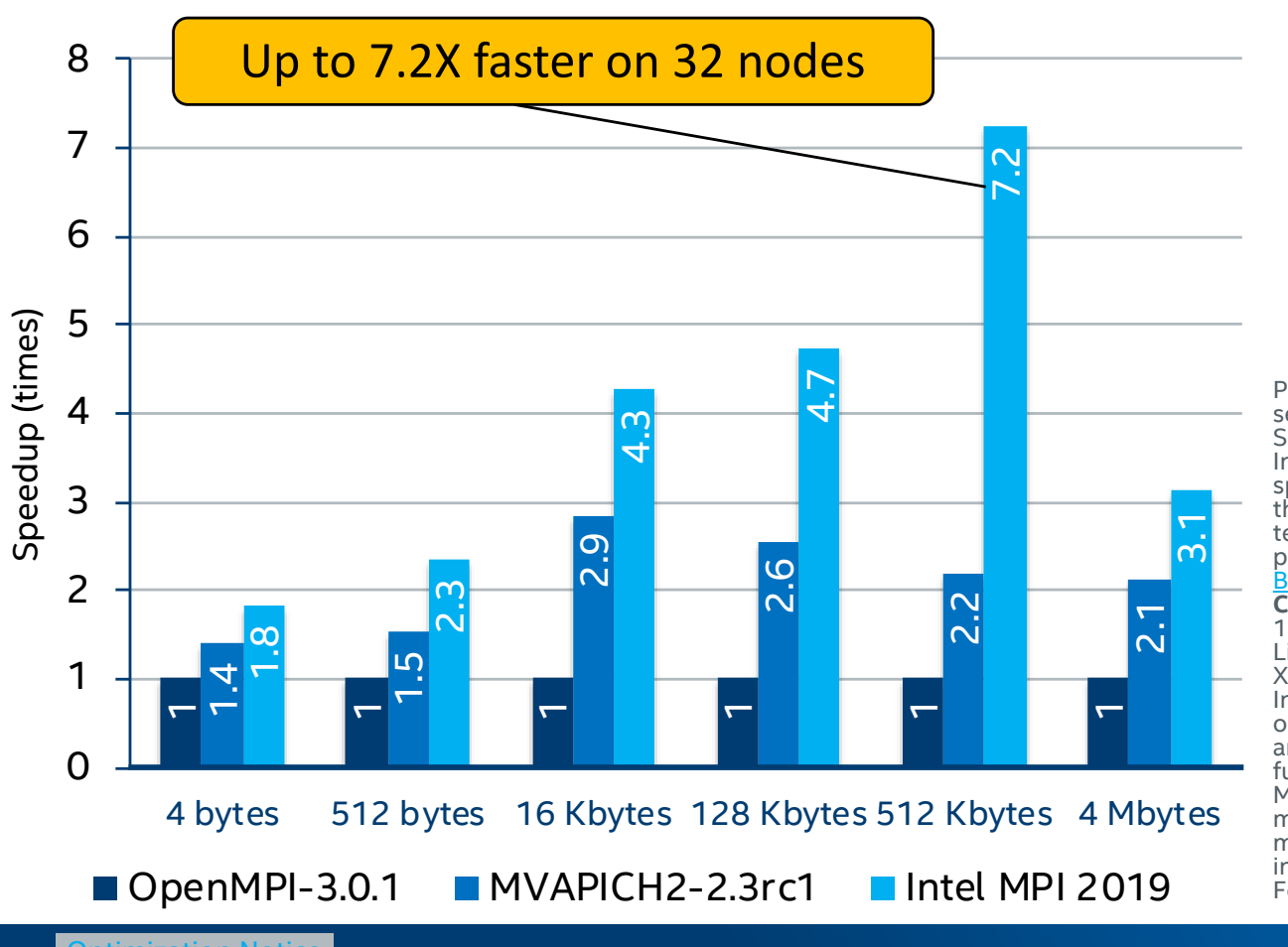

Performance results are based on testing as of Sept. 5, 2018 and may not reflect all publicly available security updates. See configuration disclosure for details. No product can be absolutely secure. Software and workloads used in performance tests may have been optimized for performance only on Intel microprocessors. Performance tests, such as SYSmark and MobileMark, are measured using specific computer systems, components, software, operations and functions. Any change to any of those factors may cause the results to vary. You should consult other information and performance tests to assist you in fully evaluating your contemplated purchases, including the performance of that product when combined with other products. For more complete information, see Performance Benchmark Test Disclosure.

**Configuration:** Testing by Intel as of Sept. 5, 2018.Hardware: Intel® Xeon®Gold 6148 CPU @ 2.40GHz; 192 GB RAM. Interconnect: Intel® Omni-Path Host Fabric InterfaceSoftware: RHEL\* 7.4; IFS 10.7.0.0.145; Libfabric internal; Intel® MPI Library 2019; Intel® MPI Benchmarks 2019 (built with Intel® C++ Compiler XE 18.0.2.199 for Linux\*);

Intel's compilers may or may not optimize to the same degree for non-Intel microprocessors for optimizations that are not unique to Intel microprocessors. These optimizations include SSE2, SSE3, and SSSE3 instruction sets and other optimizations. Intel does not guarantee the availability, functionality, or effectiveness of any optimization on microprocessors not manufactured by Intel. Microprocessor-dependent optimizations in this product are intended for use with Intel microprocessors. Certain optimizations not specific to Intel microarchitecture are reserved for Intel microprocessors. Please refer to the applicable product User and Reference Guides for more information regarding the specific instruction sets covered by this notice. [Notice revision #20110804.](https://software.intel.com/en-us/articles/optimization-notice) For more complete information about compiler optimizations, see our [Optimization Notice](https://software.intel.com/en-us/articles/optimization-notice#opt-en).

**[Optimization Notice](https://software.intel.com/en-us/articles/optimization-notice/)** 

### Command Line Argument Set

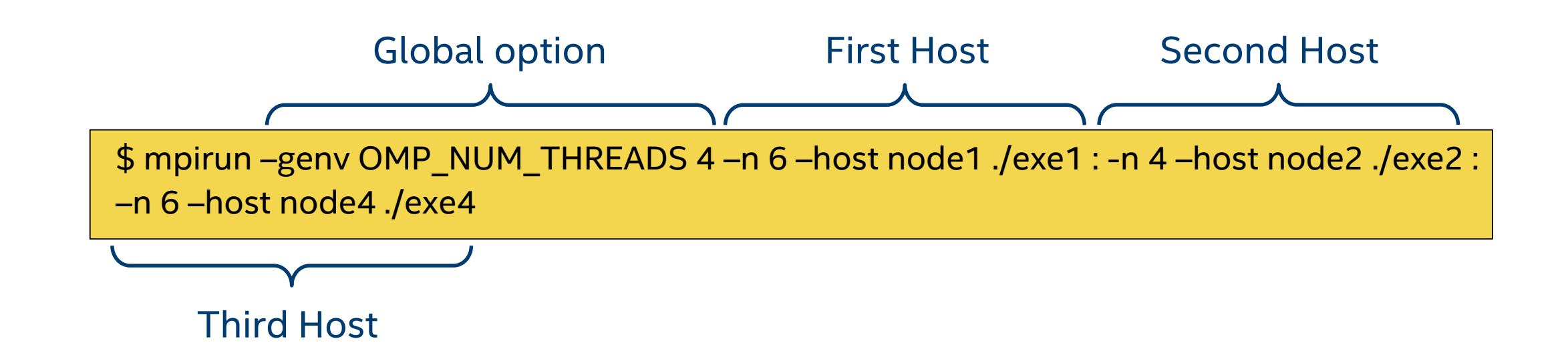

May set both global and local variables for each host

No limit to number of different host or executables

For high numbers of hosts a configuration file is more convenient…

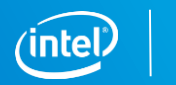

### Configuration File

Configuration file allows flexibility and automation

Notice commented out line – simple to change host assignment

\$ cat the configfile -genv OMP\_NUM\_THREADS 4 -n 6 –host node1 ./exe1 -n 4 –host node2 ./exe2 # -n 4 –host dead\_node3 ./exe3 -n 6 –host node4 ./exe4

#### Launching job is straightforward

\$ mpirun –configfile theconfigfile

imization Not

Copyright © 2019, Intel Corporation. All rights reserved. \*Other names and brands may be claimed as the property of others.

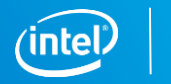

## Understanding MPI and Launcher Behavior

#### I\_MPI\_DEBUG=<level>

Debug Levels (cumulative):

- 0 *Default*, no debug information
- 1 Verbose error diagnostics
- 2 Fabric selection process
- 3 Rank, PID, node mapping
- 4 Process pinning *[recommended]*
- 5 Display Intel® MPI Library environment variables
- 6 Collective operation algorithm controls

### I\_MPI\_HYDRA\_DEBUG=1

Turns on Hydra debug output

- Extremely verbose output
- Only turn on if needed

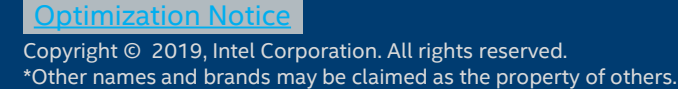

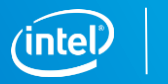

## Fabric Selection (v2018 & earlier)

I\_MPI\_FABRICS=<intranode fabric>:<internode fabric> *or* <fabric>

- shm Shared Memory (only valid for intranode)
- dapl Direct Access Provider Library\*
- ofa Open Fabric Alliance (OFED\* verbs)
- tmi Tag Matching Interface
- tcp Ethernet/Sockets
- ofi OpenFabrics Interfaces\*

Default behavior goes through a list to find first working fabric combination If you specify a fabric, fallback is disabled, I\_MPI\_FALLBACK=1 to re-enable

**ptimization Notic** 

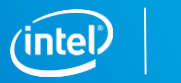

### Fabric Selection (v2018 vs v2019)

I\_MPI\_FABRICS=<intranode fabric>:<internode fabric> *or* <fabric>

ofi – OpenFabrics Interfaces\*

Default behavior goes through a list to find first working fabric combination If you specify a fabric, fallback is disabled, I\_MPI\_FALLBACK=1 to re-enable

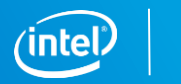

## Intel® MPI Support of Hybrid Codes

Intel® MPI is strong in mapping and pinning support for MPI processes

Sophisticated defaults or user controlled:

- For pure MPI codes use **I\_MPI\_PIN\_PROCESSOR\_LIST**
- For hybrid codes (default, takes precedence over I\_MPI\_PIN\_PROCESSOR\_LIST):
	- **I\_MPI\_PIN\_DOMAIN =***<size>[:<layout>]*

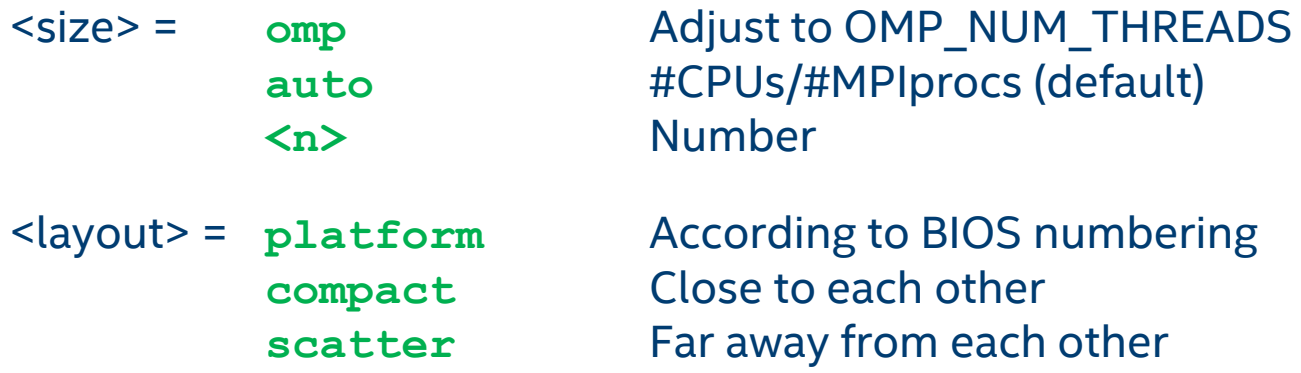

Defines mapping and pinning for MPI processes, leaves room for threads on remaining cores!

NB: Naturally extends to hybrid codes on Intel® Xeon Phi™

[Optimization Notice](https://software.intel.com/en-us/articles/optimization-notice/)

Copyright © 2019, Intel Corporation. All rights reserved. \*Other names and brands may be claimed as the property of others.

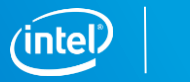

### Default Binding

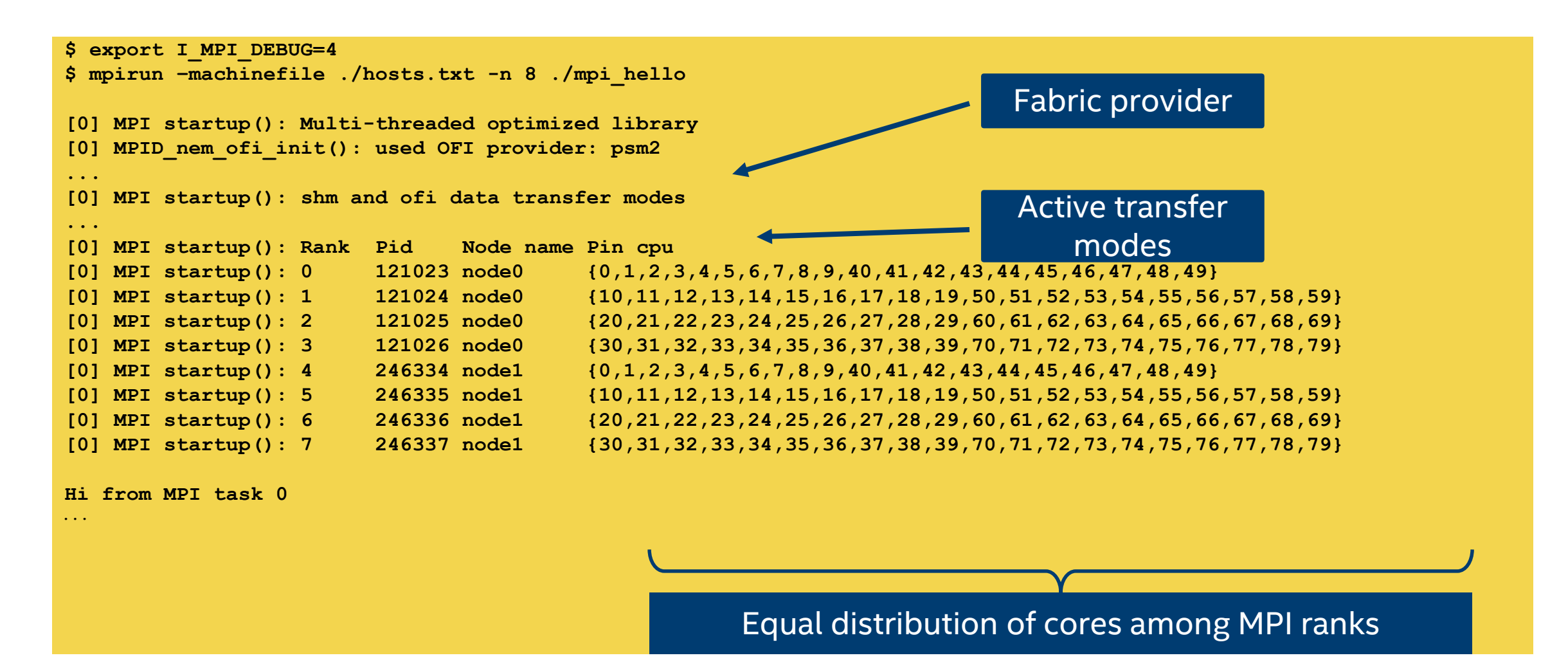

#### otimization Noti

## Using I\_MPI\_PIN\_PROCESSOR\_LIST

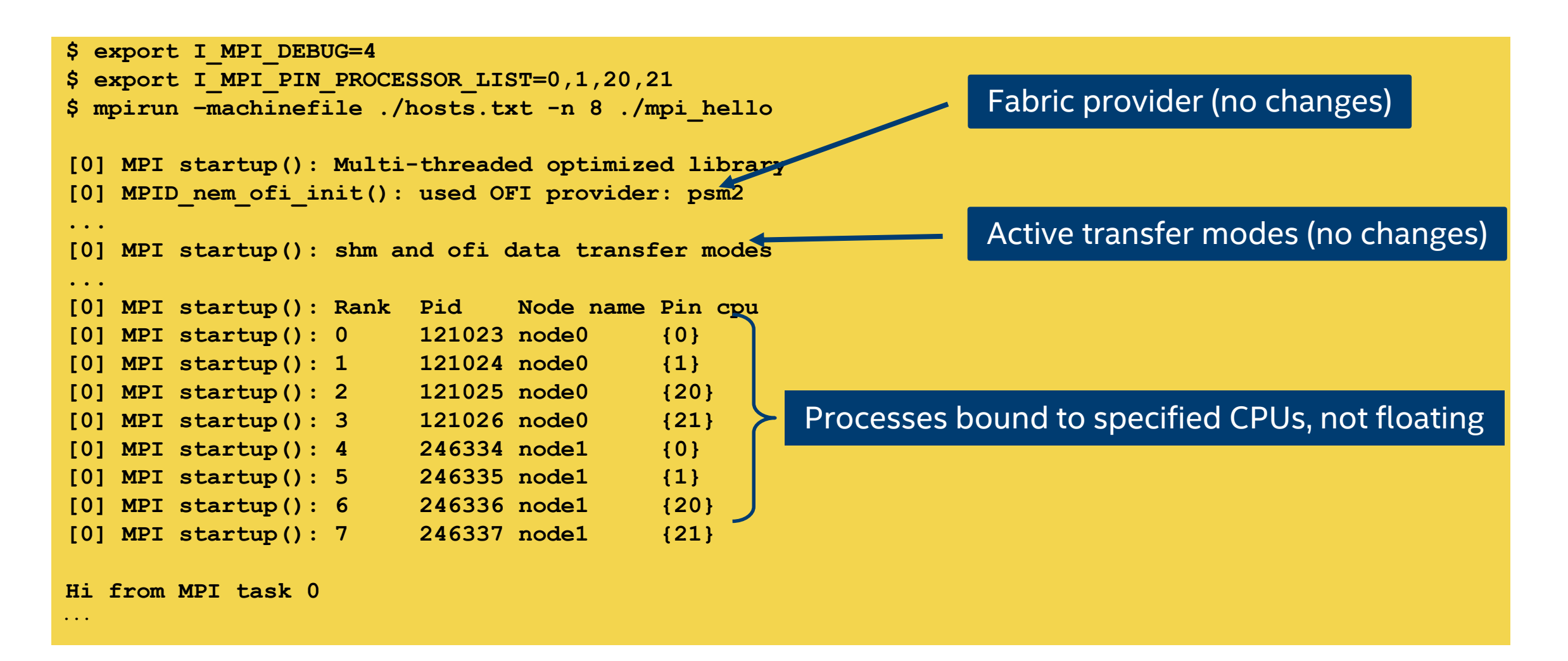

#### **Optimization Notic**

Copyright © 2019, Intel Corporation. All rights reserved. \*Other names and brands may be claimed as the property of others.

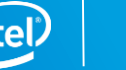
## Using I\_MPI\_PIN\_DOMAIN

**\$ export I\_MPI\_DEBUG=4 \$ export I\_MPI\_PIN\_DOMAIN=omp \$ export OMP\_NUM\_THREADS=10 \$ mpirun –machinefile ./hosts.txt -n 8 ./mpi\_hello [0] MPI startup(): Multi-threaded optimized library [0] MPID\_nem\_ofi\_init(): used OFI provider: psm2 ... [0] MPI startup(): shm and ofi data transfer modes ... [0] MPI startup(): Rank Pid Node name Pin cpu [0] MPI startup(): 0 121023 node0 {0,1,2,3,4,40,41,42,43,44} [0] MPI startup(): 1 121024 node0 {5,6,7,8,9,45,46,47,48,49} [0] MPI startup(): 2 121025 node0 {10,11,12,13,14,50,51,52,53,54} [0] MPI startup(): 3 121026 node0 {15,16,17,18,19,55,56,57,58,59} [0] MPI startup(): 4 246334 node1 {0,1,2,3,4,40,41,42,43,44} [0] MPI startup(): 5 246335 node1 {5,6,7,8,9,45,46,47,48,49} [0] MPI startup(): 6 246336 node1 {10,11,12,13,14,50,51,52,53,54} [0] MPI startup(): 7 246337 node1 {15,16,17,18,19,55,56,57,58,59}** Set binding to OMP range

**Hi from MPI task 0 OMP thread 0**

Each MPI task floats on OMP\_NUM\_THREADS logical processors

Careful in HT systems!

#### **Optimization Noti**

**...**

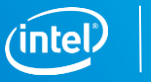

## Intel® MPI Benchmarks 2019

### Standard benchmarks with OSIcompatible CPL license

- **Enables testing of interconnects, systems,** and MPI implementations
- Comprehensive set of MPI kernels that provide performance measurements for:
	- Point-to-point message-passing
	- Global data movement and computation routines
	- One-sided communications
	- File I/O
	- Supports MPI-1.x, MPI-2.x, and MPI-3.x standards

### What's New:

### Introduction of new benchmarks

**Added benchmarks to test new multi**threaded support (IMB-MT) and shared memory transport (IMB-P2P)

#### **Optimization Notic**

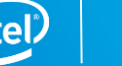

### Measuring Communication Speed with IMB

The simplest benchmark in IMB is called PingPong

Data packages of different size are sent from rank 0 to rank 1 and back:

**\$ mpirun –n 2 IMB-MPI1 pingpong**

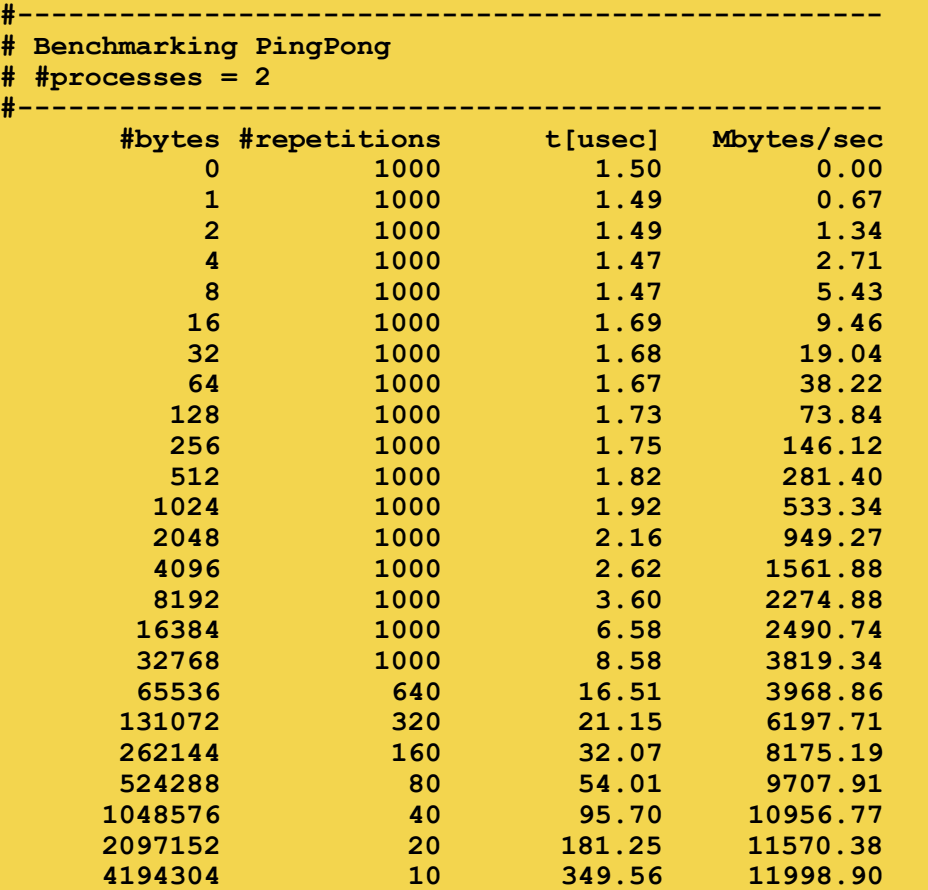

**[Optimization Notice](https://software.intel.com/en-us/articles/optimization-notice/)** 

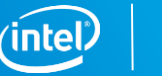

## What is mpitune?

Tool to optimize Intel® MPI Library settings

Walks through [application specific] search space of settings and tests performance

Writes out a configuration file with the best settings found

Works in two different modes:

- **Cluster Specific**
- **Application Specific**

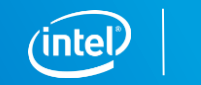

## Cluster Specific Tuning with mpitune

Find optimal values for library tuning knobs on the particular cluster or application environment.

- Run it once after installation and each time after a cluster configuration change
- **Best configuration is recorded for each combination of communication** device, number of nodes, MPI ranks and the process distribution model
- Configuration is stored in Intel <sup>®</sup> MPI folders and available to all users

Collect configuration values:  $R$  and  $R$  and  $R$  are  $R$  and  $R$  are  $R$  are  $R$  are  $R$  are  $R$  are  $R$  are  $R$  are  $R$  are  $R$  are  $R$  are  $R$  are  $R$  are  $R$  are  $R$  are  $R$  are  $R$  are  $R$  are  $R$  are  $R$  are  $R$  are

\$ mpitune [options] \$ mpirun –tune ./application

**[Optimization Notice](https://software.intel.com/en-us/articles/optimization-notice/)** 

right © 2019, Intel Corporation. All rights reserved. \*Other names and brands may be claimed as the property of others.

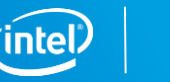

## Application Specific Tuning with mpitune

Find optimal values for library tuning knobs on the particular cluster or application environment

- Run it for each application and after application- or cluster configuration change
- Best configuration is recorded for each combination of communication device, number of nodes, MPI ranks and the process distribution model
- Configuration is stored in user's home

Collect configuration values:  $R$  and  $R$  and  $R$  are  $R$  and  $R$  are  $R$  are  $R$  are  $R$  are  $R$  are  $R$  are  $R$  are  $R$  are  $R$  are  $R$  are  $R$  are  $R$  are  $R$  are  $R$  and  $R$  are  $R$  are  $R$  are  $R$  are  $R$  are  $R$  are \$ mpitune [options] \ \$ mpirun –tune ./app.conf \ --application \"mpirun application\" ./application

imization Noti

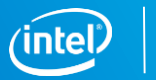

## Example: Cluster Specific MPITUNE

MPITUNE is an executable script. The easiest way is to simply run:

**\$ mpitune**

We may restrict MPITUNE on full nodes and the default fabric

**\$ mpitune –pr 8:8 –fl shm:dapl**

hosts should be taken from provided hostfile or the batch system

As the search space is very wide, you may want to limit the number of minimum and maximum ranks per node as well as the number of nodes and the fabric used :

```
$ mpitune -pr <min_ppn>:<max_ppn> \
         -hr <min_nodes>:<max_nodes> \
         -fl <fabric> \
         -a \"mpirun …\"
```
otimization Notice

Copyright © 2019, Intel Corporation. All rights reserved. \*Other names and brands may be claimed as the property of others.

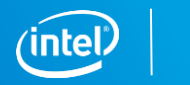

### MPITUNE – Output

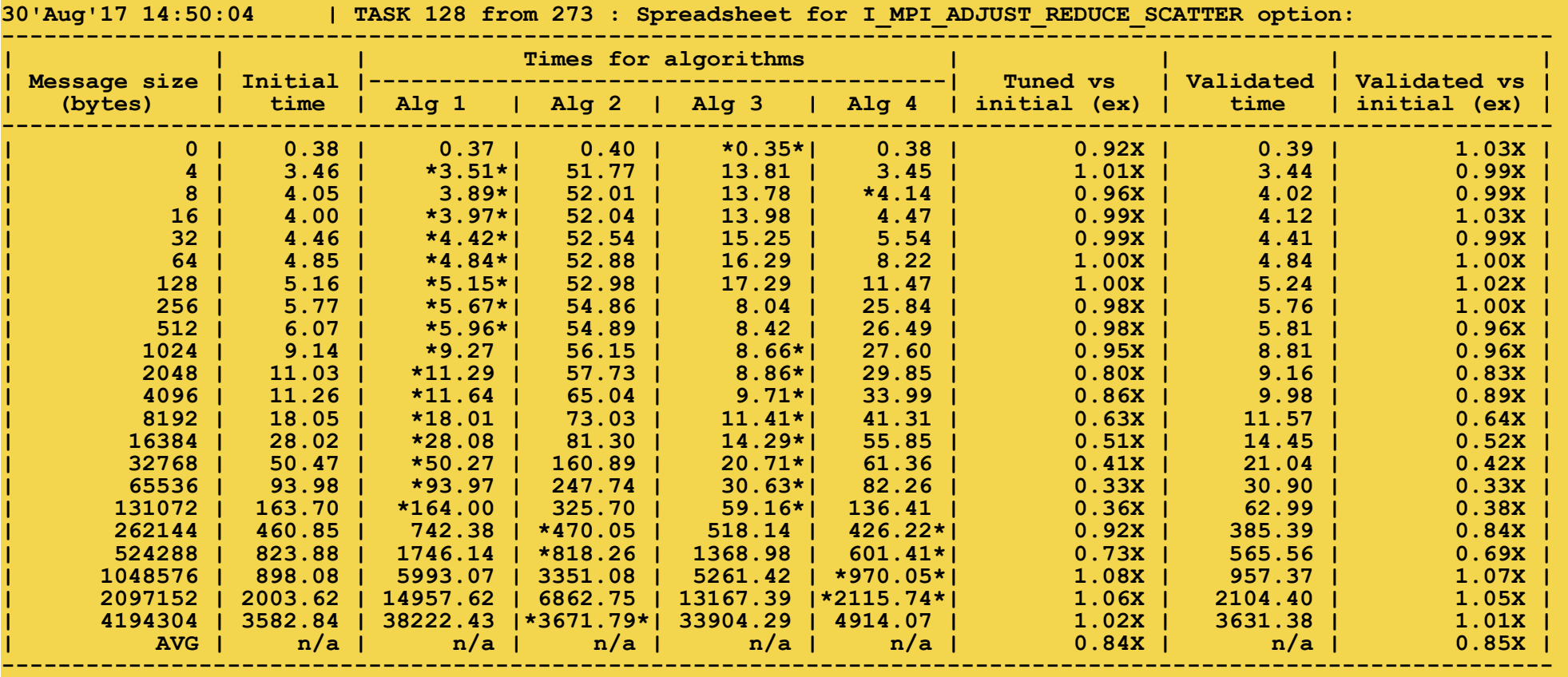

[Optimization Notice](https://software.intel.com/en-us/articles/optimization-notice/)

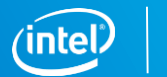

### MPITUNE – Result File

**\$ cat mpiexec\_shm\_nn\_1\_np\_32\_ppn\_32.conf**

```
-genv I_MPI_ADJUST_BCAST '1:0-0;10:1-2;8:3-20;10:21-32;1:33-64;9:65-
192;10:193-2582;9:2583-4096;11:4097-25206;10:25207-65536;11:65537-
131072;9:131073-524288;10:524289-1048576;9:1048577-2715592;1:2715593-
2147483647'
-genv I_MPI_ADJUST_BARRIER '7'
-genv I_MPI_ADJUST_GATHER '1:0-1;4:2-12;1:13-64;4:65-947;3:948-2147483647'
```
Note that results files may be empty if the default settings are optimal.

Copyright © 2019, Intel Corporation. All rights reserved. \*Other names and brands may be claimed as the property of others. **[Optimization Notice](https://software.intel.com/en-us/articles/optimization-notice/)** 

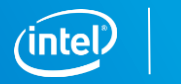

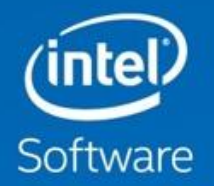

# **PROFILE & ANALYZE HIGH PERFORMANCE MPI APPLICATIONS WITH INTEL® TRACE ANALYZER & COLLECTOR 2019**

Profile, Analyze & Visualize MPI Applications

Part of [Intel® Parallel Studio XE](https://software.intel.com/en-us/intel-parallel-studio-xe) Cluster Edition and Available Individually

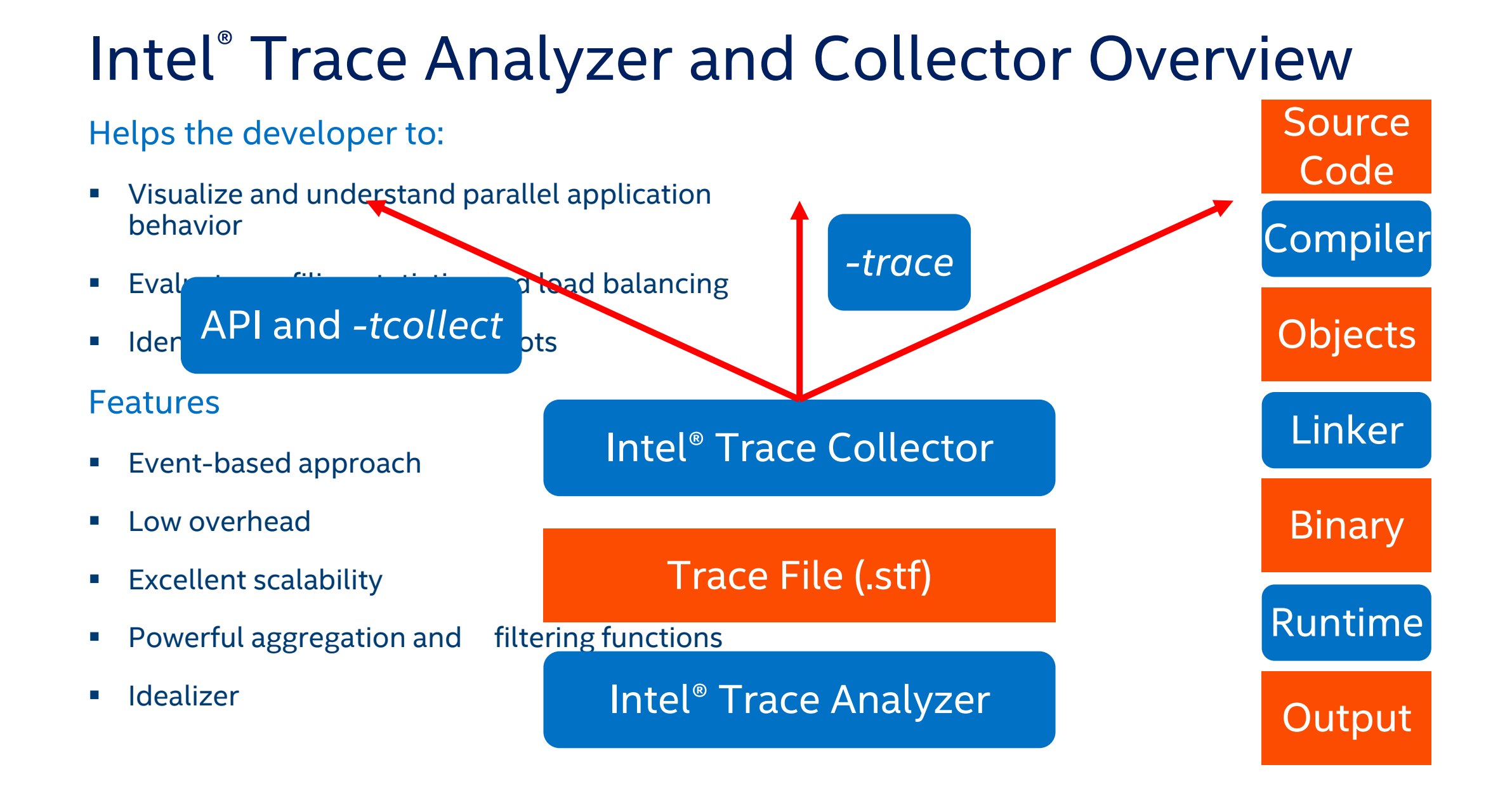

#### Copyright © 2019, Intel Corporation. All rights reserved. **Education Notice**

\*Other names and brands may be claimed as the property of others.

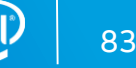

### How to Use Intel® Trace Analyzer and Collector It's Easy…

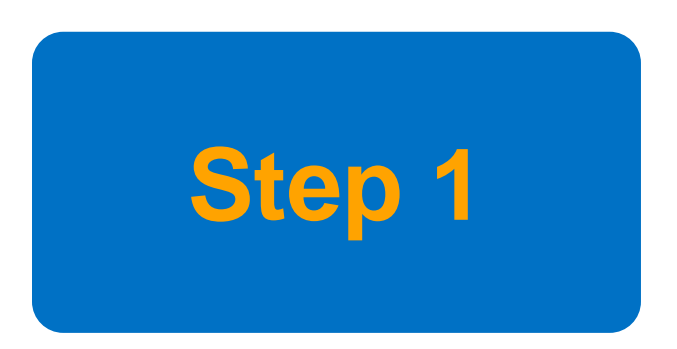

Run your binary and create a tracefile: \$ mpirun **–trace** –n 2 ./test

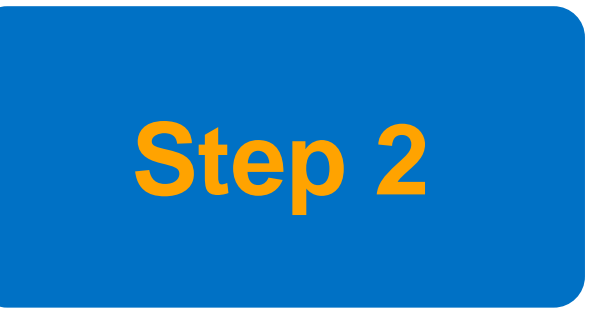

View the results:

\$ traceanalyzer &

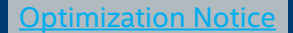

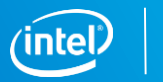

## Intel® Trace Analyzer and Collector

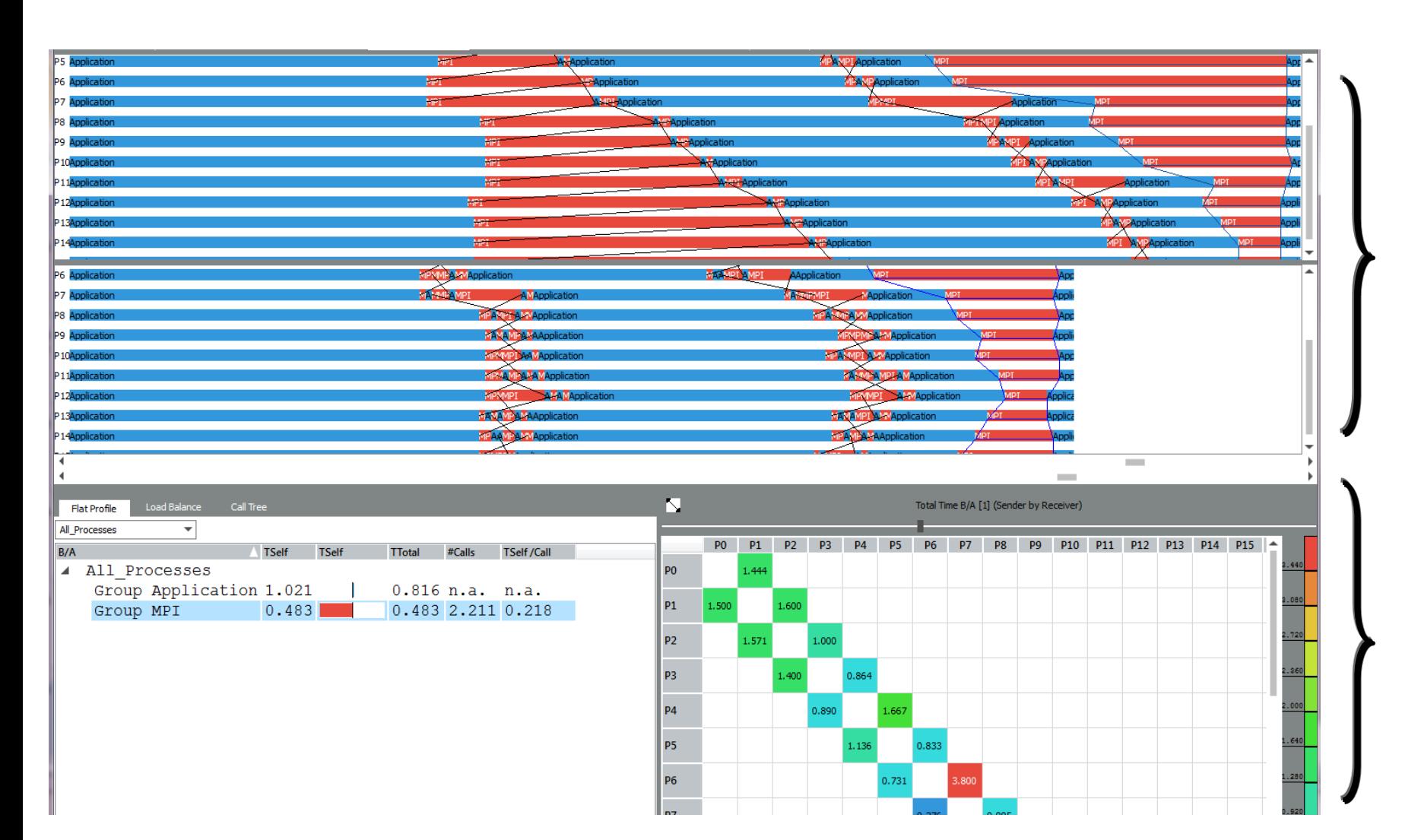

Compare the event timelines of two communication profiles

Blue = Computation Red = Communication

Chart showing how the MPI processes interact

**ptimization Not** 

Copyright © 2019, Intel Corporation. All rights reserved. \*Other names and brands may be claimed as the property of others.

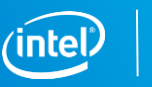

i<sup>nter</sup><br>T**race Analyzer**<br>and Collector

## Summary page shows computation vs. communication breakdown

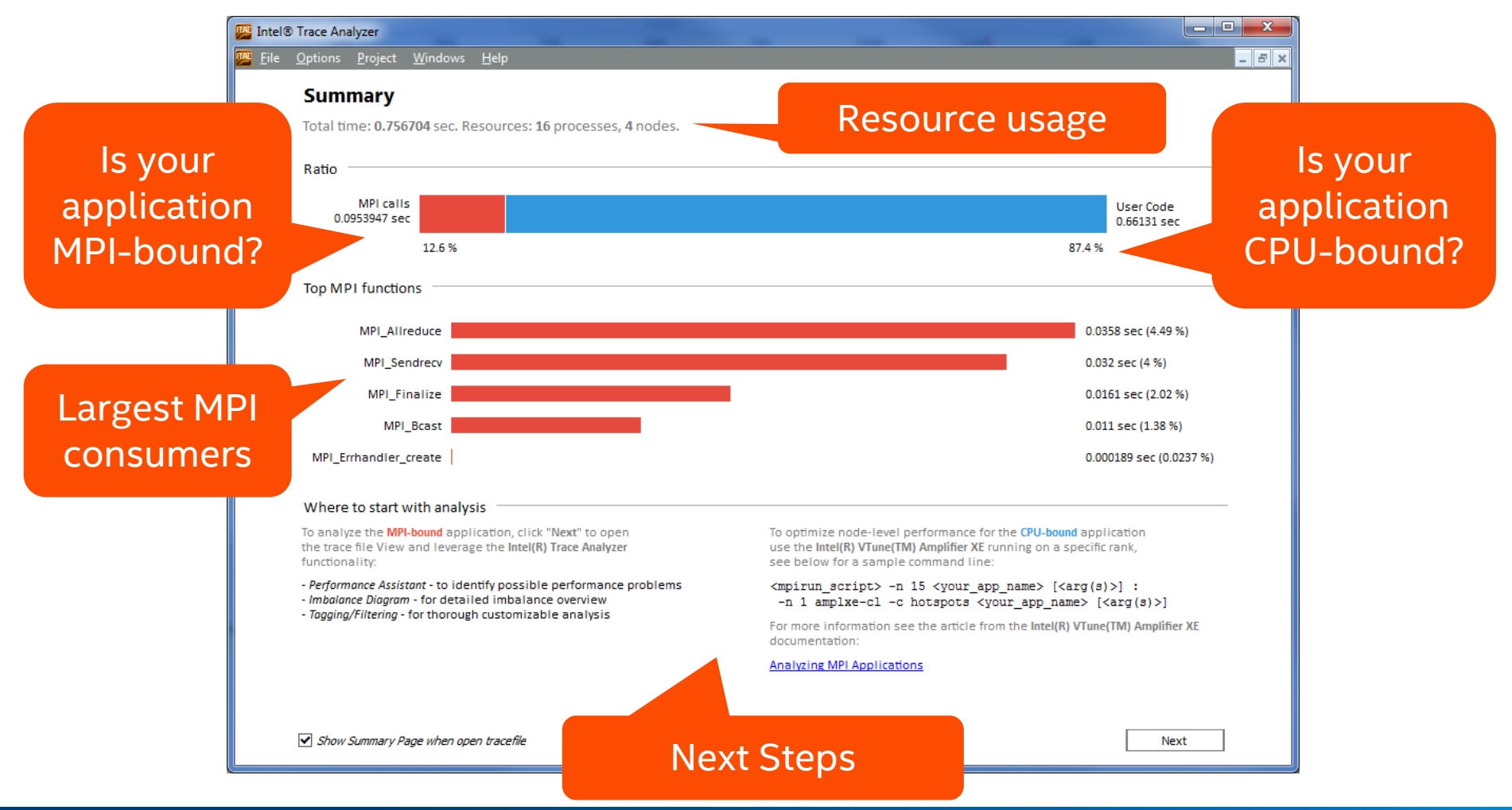

#### **[Optimization Notice](https://software.intel.com/en-us/articles/optimization-notice/)**

Copyright © 2019, Intel Corporation. All rights reserved. \*Other names and brands may be claimed as the property of others.

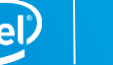

## Views and Charts

- Helps navigating through the trace data and keep orientation.
- **Every View can contain several** Charts.
- **All Charts in a View are linked to a** single:
	- Time -span
	- Set of threads
	- Set of functions
- All Charts follow changes to View (e.g., zooming)

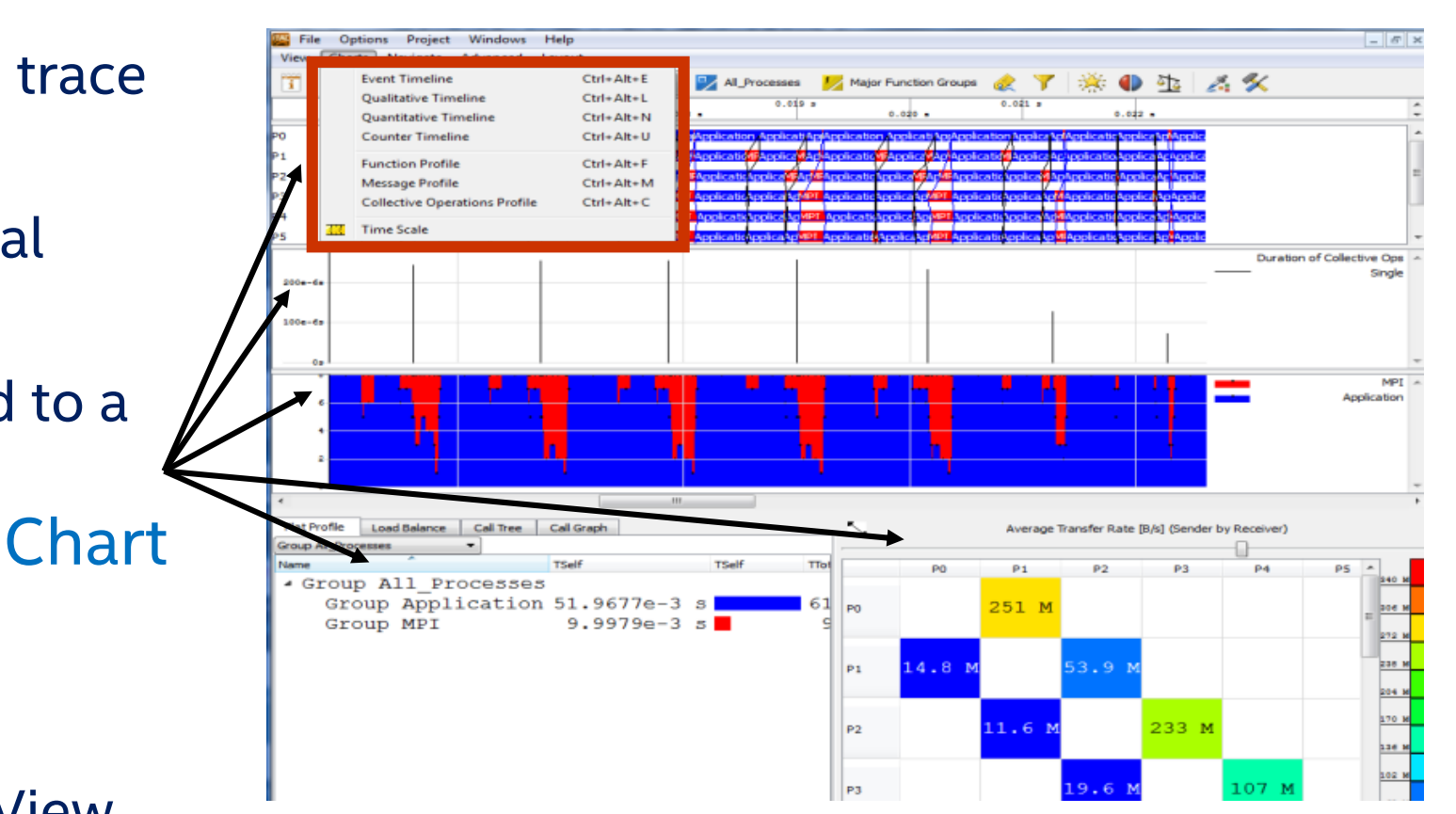

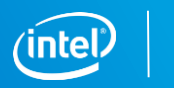

## Event Timeline

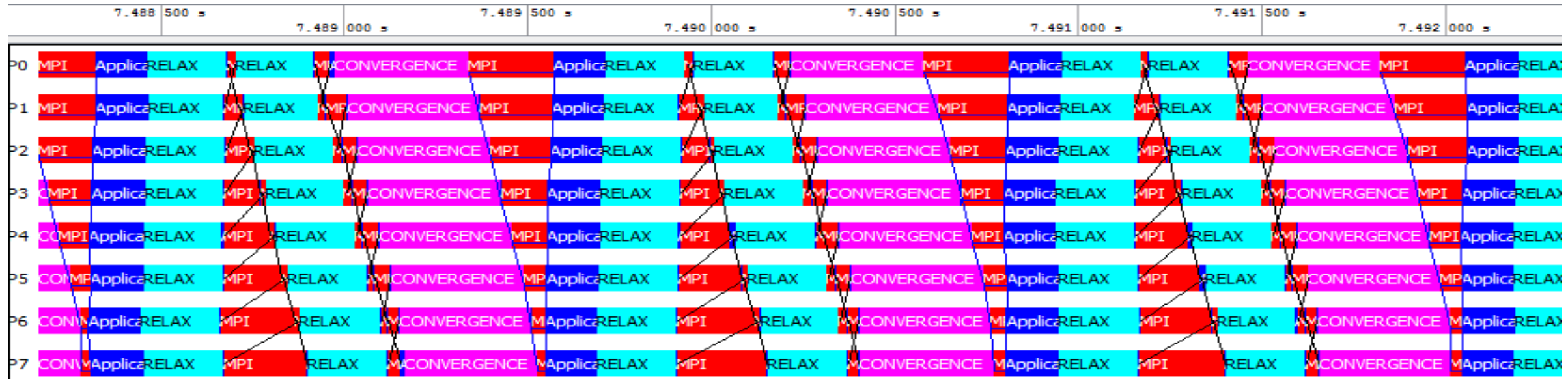

- Get detailed impression of program structure.
- **Display functions, messages, and collective operations for each** process/thread along time axis.
- **Retrieve detailed event information.**

Copyright © 2019, Intel Corporation. All rights reserved. \*Other names and brands may be claimed as the property of others.

**Education Notice** 

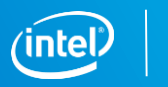

### Quantitative Timeline

- **Get impression on parallelism and load balance.**
- **Show for every function how many threads/processes are** currently executing it.

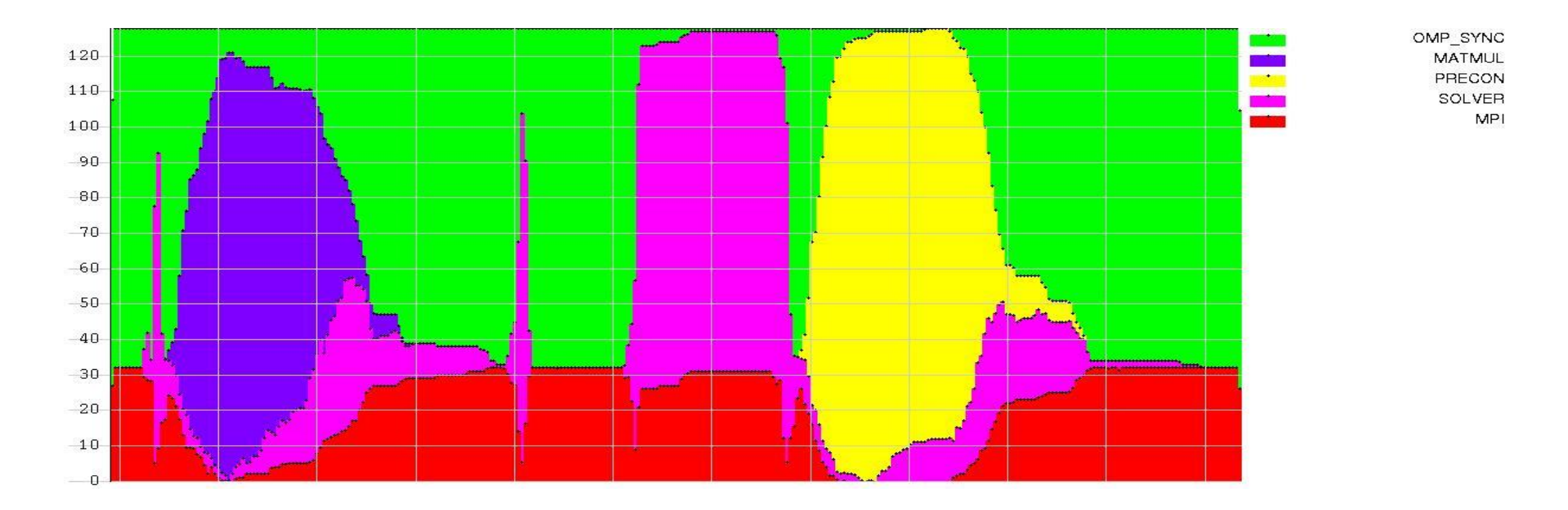

Copyright © 2019, Intel Corporation. All rights reserved. \*Other names and brands may be claimed as the property of others. **Detimization Notic** 

## Flat Function Profile

### Statistics About Functions

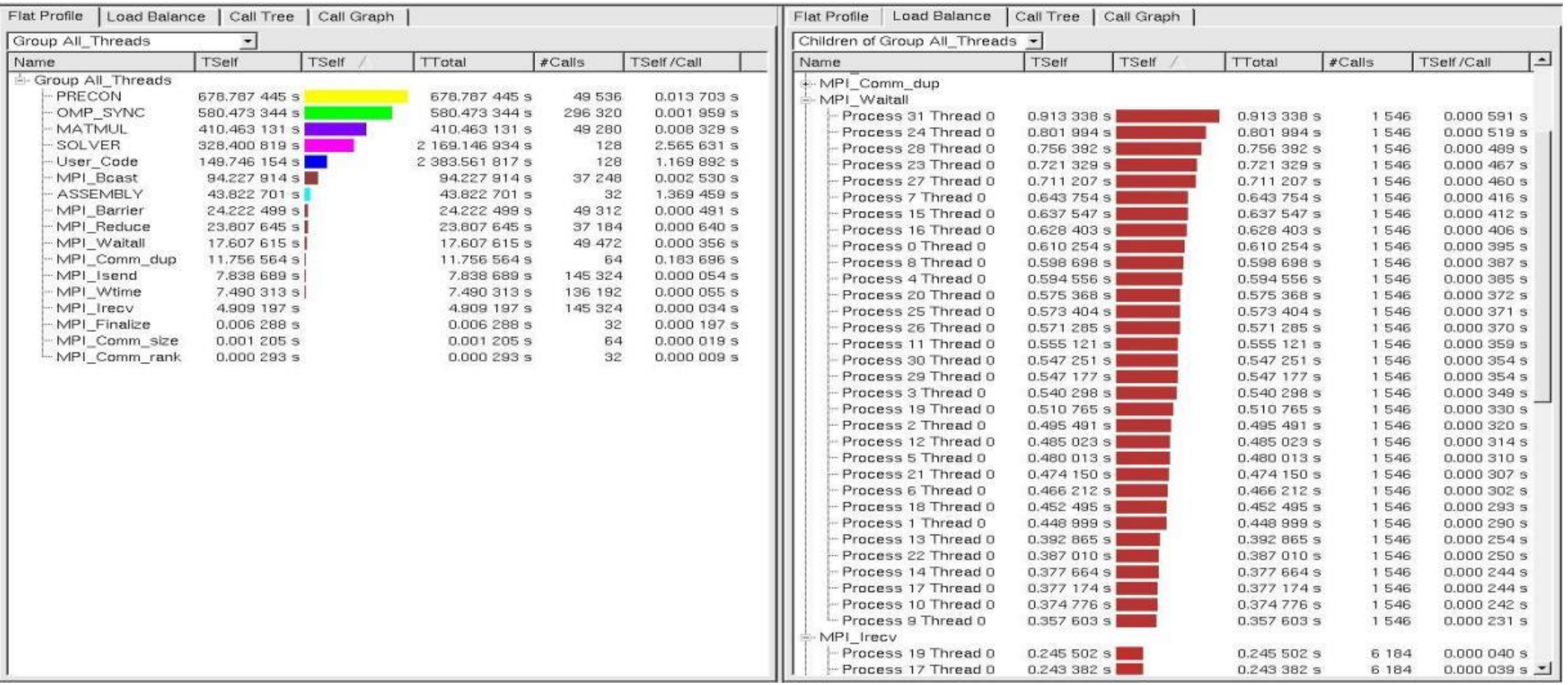

[Optimization Notice](https://software.intel.com/en-us/articles/optimization-notice/)

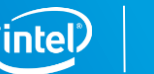

#### **[Optimization Notice](https://software.intel.com/en-us/articles/optimization-notice/)**

Flat Profile | Load Balance | Call Tree | Call Graph |

**TSelf** 

0.677 003 s

0.179 711 s

14.772 940 s

127.781 639 s

4.567 565 s

 $1.435251 s$ 

 $1.393662 s$ 

 $2.797721 s$ 

9.539 215 s

 $0.004554s$ 

 $0.000194 s$ 

 $0.000587s$ 

 $0.000311 s$ 

 $0.000268$  s

 $0.000200 s$ 

0.025 177 s

 $0.000011 s$ 

 $0.000009s$ 

 $0.000018$  s

 $0.000$  139 s

 $0.000518 s$ 

 $0.000009s$ 

0.856 541 s

 $0.000011 s$ 

 $0.000018$  s

 $0.663.430 s$ 

 $0.040269 s$ 

14.859 618 s

88.085 492 s

 $TSet$ 

Total

164.033 352 s

162.287 993 s

127.781 639 s

7.396 478 s

1.435 251 s

1.393 662 s

12.336 936 s

9.539 215 s

 $0.004748 s$ 

0.000 194 s

 $0.000898 s$ 

0.000.311.5

 $0.000268$  s

0.025 415 s

0.025 177 s

 $0.000011 s$ 

 $0.000009 s$ 

 $0.000018$  s

 $0.000139 s$ 

 $0.000518 s$ 

0.856 630 s

0.856 541 s

 $0.000011 s$ 

 $0.000018 s$ 

163.970.788.9

 $0.040269$ 

162.377 108 s

88.085 492 s

0.179 711 s

 $\vert$  #Calls

Children of Group All Processes

- MPI Barrier

- MPI Allreduce

- ExchangeStart

- MPI Isend

- MPI Irecv

MPI\_Waital

MPI\_Comm\_rank

-MPI\_Cart\_create

-MPI Comm rank

- MPI\_Cart\_shift

- MPI\_Comm\_size

MPI\_Comm\_free

- MPI Bcast

-MPI Comm rank

- MPI Comm size

- MPI Allreduce

MPI Barrier

iteration

Get command line

- MPI Wtime

- Process 2 白-User Code

<sup>E</sup>- ExchangeEnd

· iteration

Init mesh

ExchangeEnd

MPI Finalize

- Setup mesh

<sup>i</sup>-- MPI\_Waitall

Name

**I-Process 5** ≑- Process 4 - Process 3 **E-User Code** 

Copyright © 2019, Intel Corporation. All rights reserved. \*Other names and brands may be claimed as the property of others.

### Call-Tree and Call-Graph

### Function Statistics Including Calling Hierarchy

TSelf /Call

 $0.003$ 

0.028

 $0.001$ 

 $0.001$ 

 $0.000$ 

 $0.000$ 

in nn

 $0.001$  $\overline{z}$ 

 $0.000$  $\overline{1}$ 

 $0.000$ 

0.025  $\overline{1}$ 

 $0.001$  $\overline{1}$ 

 $0.000$  $\blacksquare$ 

 $0.001$  $\overline{4}$ 

 $0.000$  $\overline{1}$ 

 $0.856$  $\mathbf{1}$ 

2

4458

4458

4458

8.916

8916

4458

4.458

 $\overline{z}$ n nn:

 $\mathcal{P}$ in non

 $\mathbf{z}$ 

 $\mathcal{P}$  $0.000$ 

 $\mathbf{1}$  $0.001$ 

 $\overline{1}$  $0.000$ 

 $\mathcal{P}$  $0.000$ 

 $\blacksquare$ 

 $\overline{z}$  $0.021$ 

4 4 5 8

4458

0.677 003 s

TSelf /Call

 $\overline{\phantom{a}}$ 

### **Tree: Call-stack**

### **Graph: Calling dependencies**

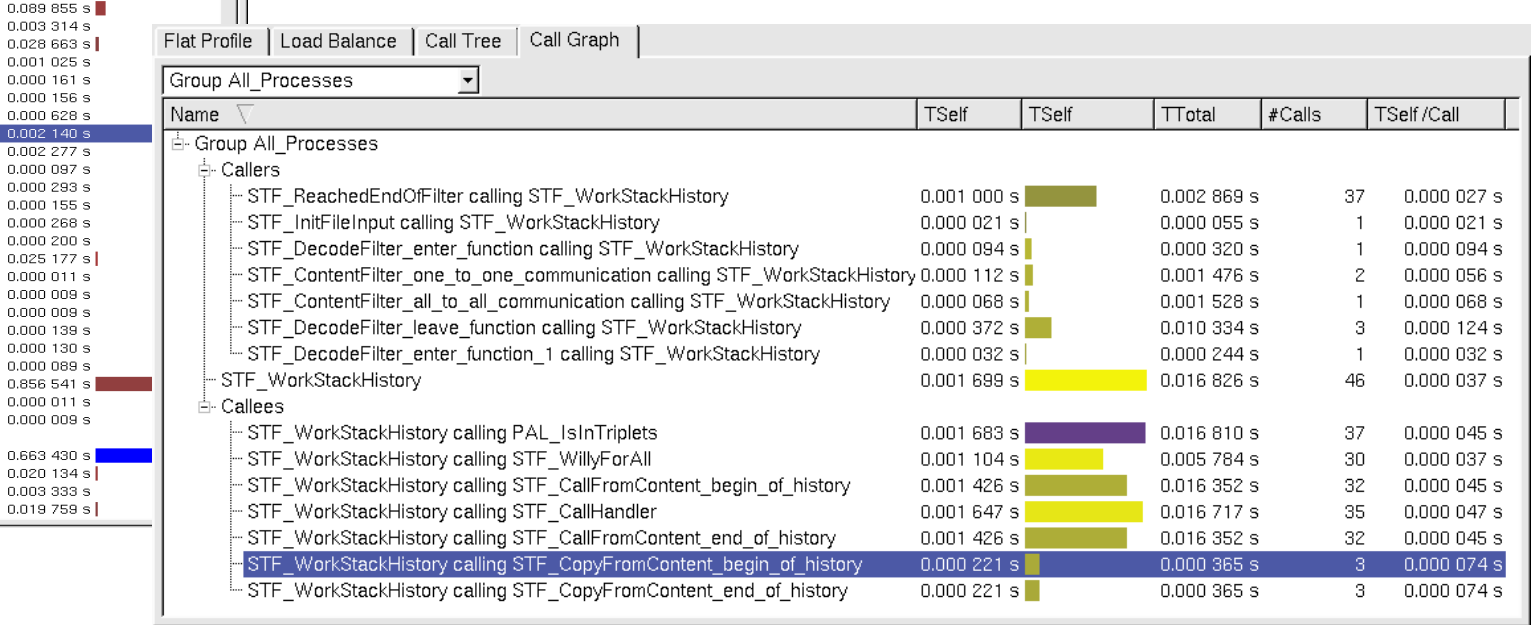

### Communication Profiles

- Statistics about point-to-point or collective communication
- Generic matrix supports grouping by several attributes in each dimension: Sender, receiver, data volume per message, tag, communicator, type
- Available attributes: Count, bytes transferred, time, transfer rate

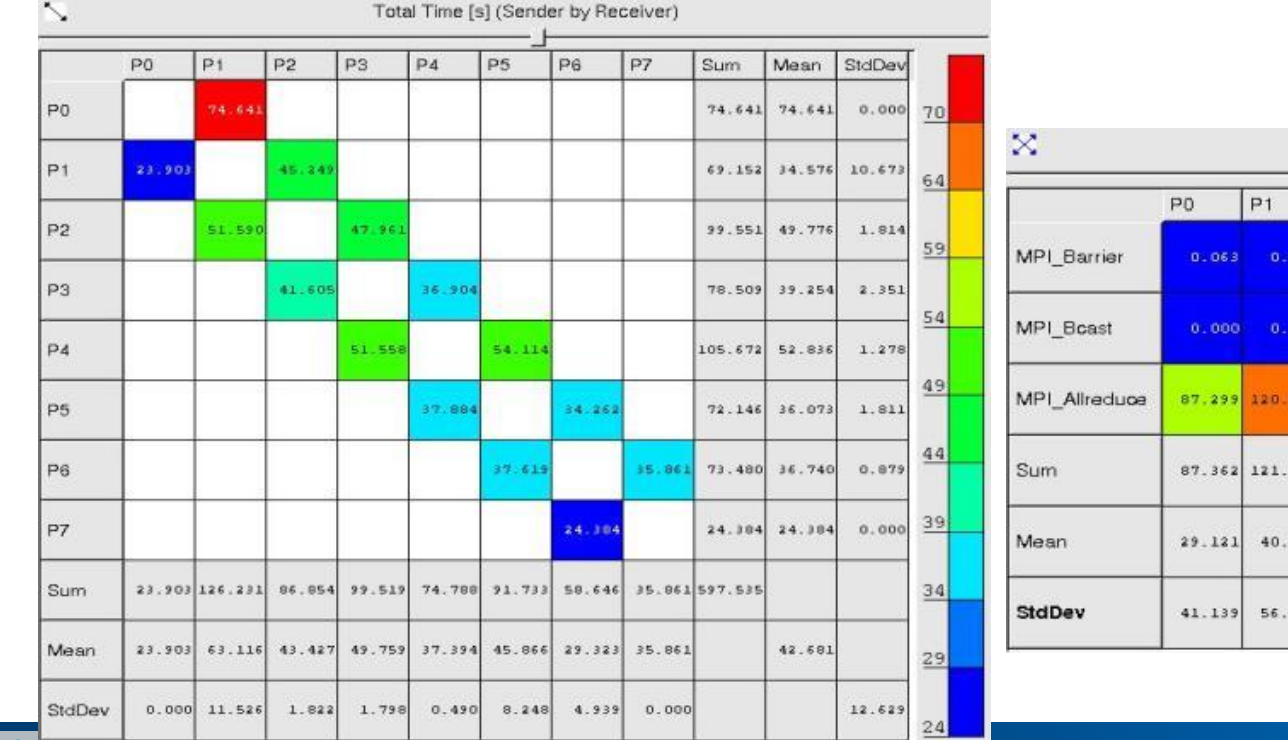

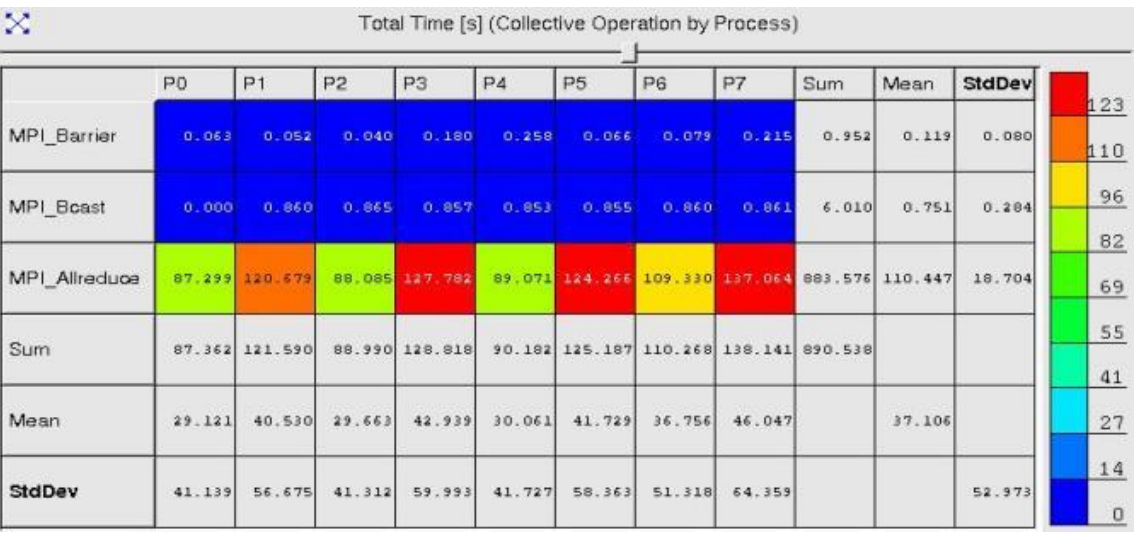

**[Optimization Notice](https://software.intel.com/en-us/articles/optimization-notice/)** 

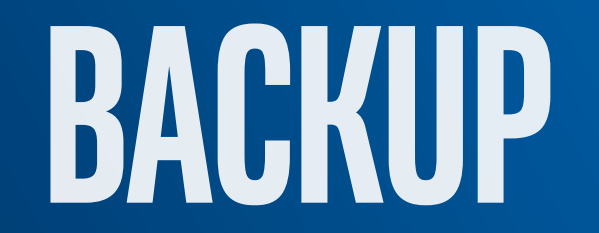

### Platform Profiler Intel® VTune Amplifier

Collect and manage data from multiple targets easily

### Data Collector **Platform Profiler Server** Web-based user interface

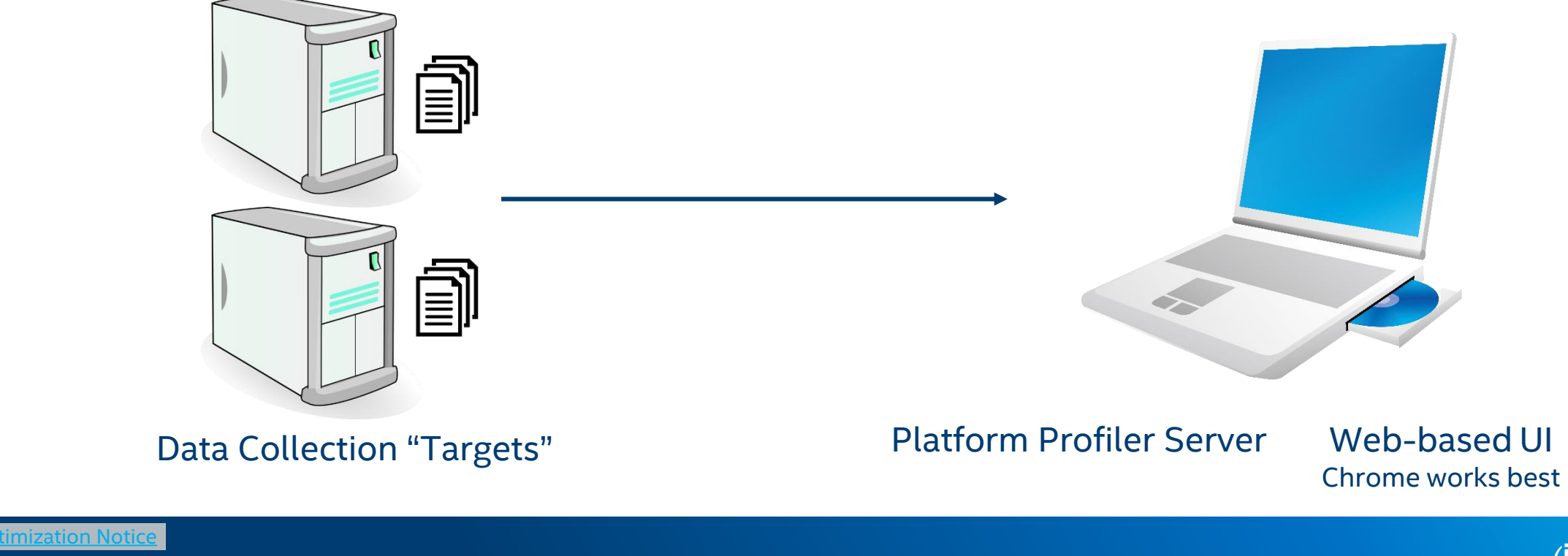

### Workflow overview Intel® VTune Amplifier – Platform Profiler

1. Install VTune and launch the Platform Profiler Server

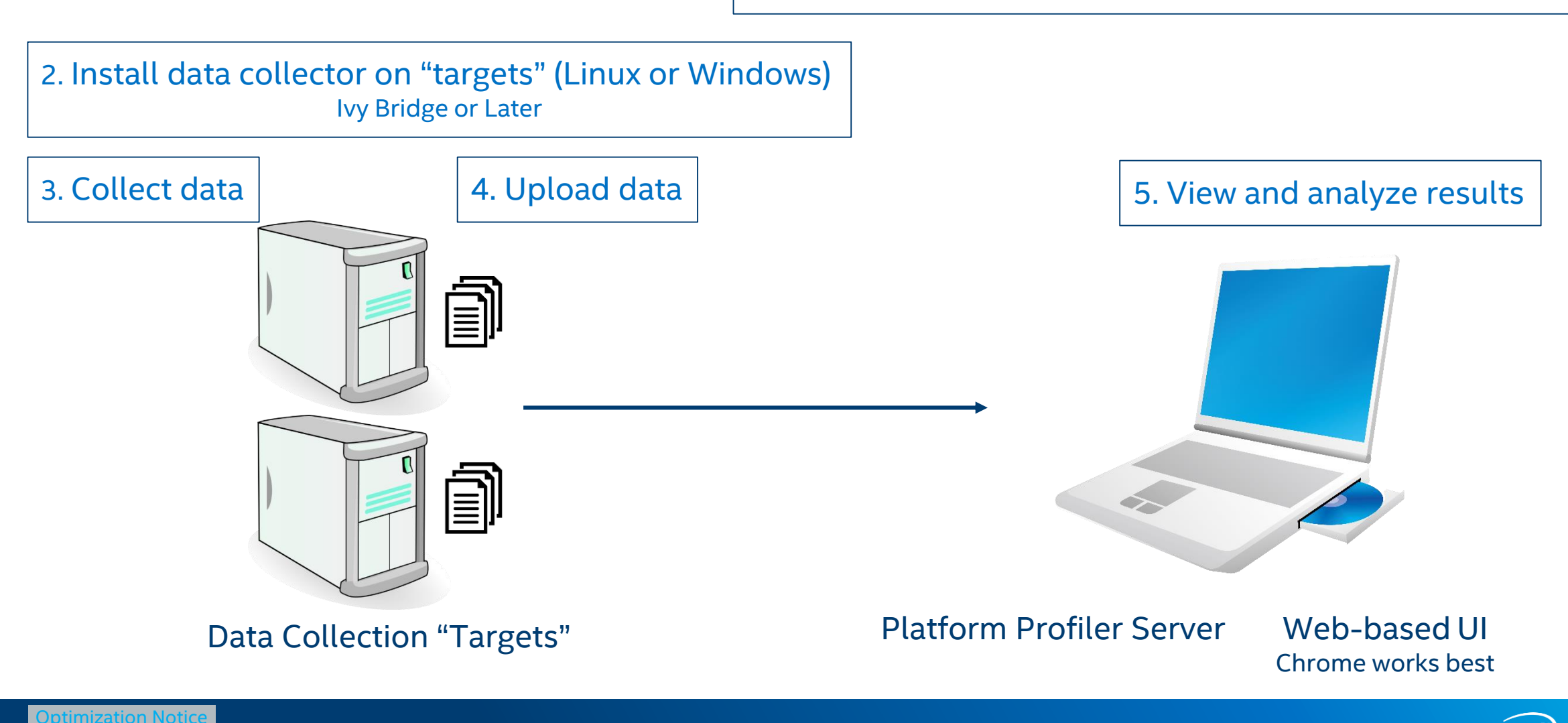

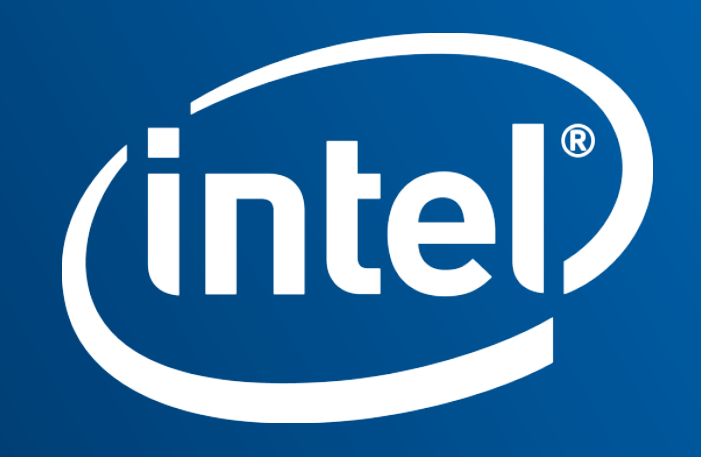

## Legal Disclaimer & Optimization Notice

Software and workloads used in performance tests may have been optimized for performance only on Intel microprocessors. Performance tests, such as SYSmark and MobileMark, are measured using specific computer systems, components, software, operations and functions. Any change to any of those factors may cause the results to vary. You should consult other information and performance tests to assist you in fully evaluating your contemplated purchases, including the performance of that product when combined with other products. For more complete information visit [www.intel.com/benchmarks.](http://www.intel.com/benchmarks)

INFORMATION IN THIS DOCUMENT IS PROVIDED "AS IS". NO LICENSE, EXPRESS OR IMPLIED, BY ESTOPPEL OR OTHERWISE, TO ANY INTELLECTUAL PROPERTY RIGHTS IS GRANTED BY THIS DOCUMENT. INTEL ASSUMES NO LIABILITY WHATSOEVER AND INTEL DISCLAIMS ANY EXPRESS OR IMPLIED WARRANTY, RELATING TO THIS INFORMATION INCLUDING LIABILITY OR WARRANTIES RELATING TO FITNESS FOR A PARTICULAR PURPOSE, MERCHANTABILITY, OR INFRINGEMENT OF ANY PATENT, COPYRIGHT OR OTHER INTELLECTUAL PROPERTY RIGHT.

Copyright © 2018, Intel Corporation. All rights reserved. Intel, Pentium, Xeon, Xeon Phi, Core, VTune, Cilk, and the Intel logo are trademarks of Intel Corporation in the U.S. and other countries.

#### **[Optimization Notice](https://software.intel.com/en-us/articles/optimization-notice)**

Intel's compilers may or may not optimize to the same degree for non-Intel microprocessors for optimizations that are not unique to Intel microprocessors. These optimizations include SSE2, SSE3, and SSSE3 instruction sets and other optimizations. Intel does not guarantee the availability, functionality, or effectiveness of any optimization on microprocessors not manufactured by Intel. Microprocessor-dependent optimizations in this product are intended for use with Intel microprocessors. Certain optimizations not specific to Intel microarchitecture are reserved for Intel microprocessors. Please refer to the applicable product User and Reference Guides for more information regarding the specific instruction sets covered by this notice.

Notice revision #20110804

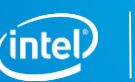